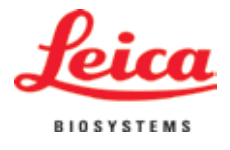

Manuale d'istruzioni

RM2255

# Microtomo rotativo

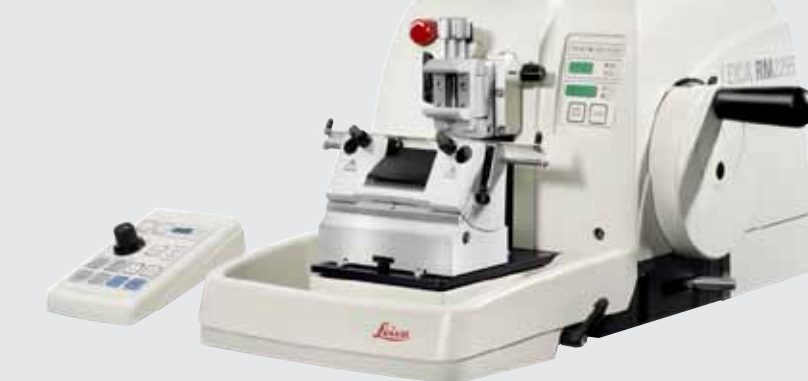

# $C \in$

**Manuale d'istruzioni** Leica RM2255 V 1.8 RevC, Italiano 07/2013 **N. d'ordine** 14 0502 80107, RevC

Conservare in prossimità dell'apparecchio. Leggere attentamente prima della messa in funzione.

Le informazioni, le indicazioni numeriche, le note e le stime contenute nella presente documentazione rappresentano lo stadio più avanzato della scienza e della tecnica e sono il risultato di approfondite ricerche.

Non siamo tenuti all'aggiornamento periodico del presente manuale in base ai nuovi sviluppi tecnici, né all'invio ai nostri clienti di versioni riviste, aggiornamenti, ecc. di questo manuale.

La presenza di errori in dati, appunti, illustrazioni tecniche, ecc. contenuti in questo manuale esclude qualsiasi nostra responsabilità, conformemente agli ordinamenti giuridici nazionali vigenti in materia.

In particolare, non sussiste alcuna responsabilità per eventuali danni patrimoniali o altri danni indiretti, legati all'osservanza di indicazioni o particolari informazioni contenute in questo manuale. Le indicazioni, i disegni, le illustrazioni e le altre informazioni sia di carattere tecnico che contenutistico riportati nel presente manuale per l'uso non sono da considerarsi vincolanti ai fini del prodotto.

A questo proposito sono determinanti solo le disposizioni contrattuali stipulate tra noi e il cliente. Leica si riserva il diritto di apportare modifiche alle specifiche tecniche e al processo produttivo senza preavviso. Solo in questo modo è possibile un progresso produttivo e tecnico continuativo. La presente documentazione è protetta dai diritti

d'autore. Tutti i diritti d'autore sono detenuti dalla Leica Biosystems Nussloch GmbH.

La riproduzione del testo o delle illustrazioni (anche parziale) tramite stampa, fotocopiatura, microfilm, web cam o altre tecniche – compresi tutti i sistemi e gli strumenti elettronici – è permessa solamente previa autorizzazione scritta della Leica Biosystems Nussloch GmbH.

Il numero di serie, nonché l'anno di produzione sono riportati sulla targhetta identificativa apportata sullo strumento.

© Leica Biosystems Nussloch GmbH

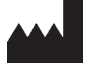

Leica Biosystems Nussloch GmbH Heidelberger Str. 17 - 19 D-69226 Nussloch Germania Telefono: +49 62 24 143-0 Telefax: +49 6224 143-268 Internet: http://www.LeicaBiosystems.com

Prodotto su commissione da Leica Microsystems Ltd. Shanghai.

# **Indice**

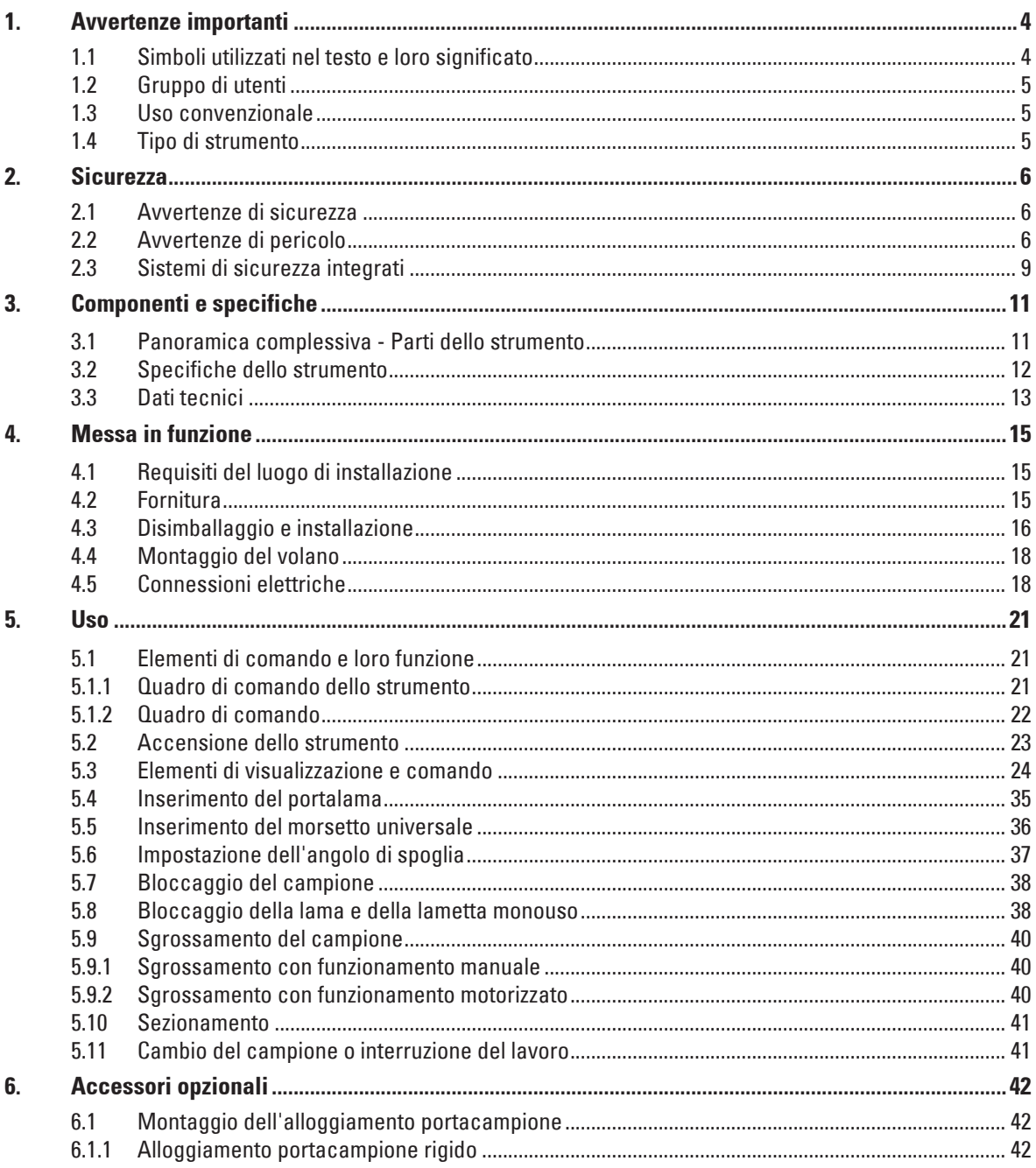

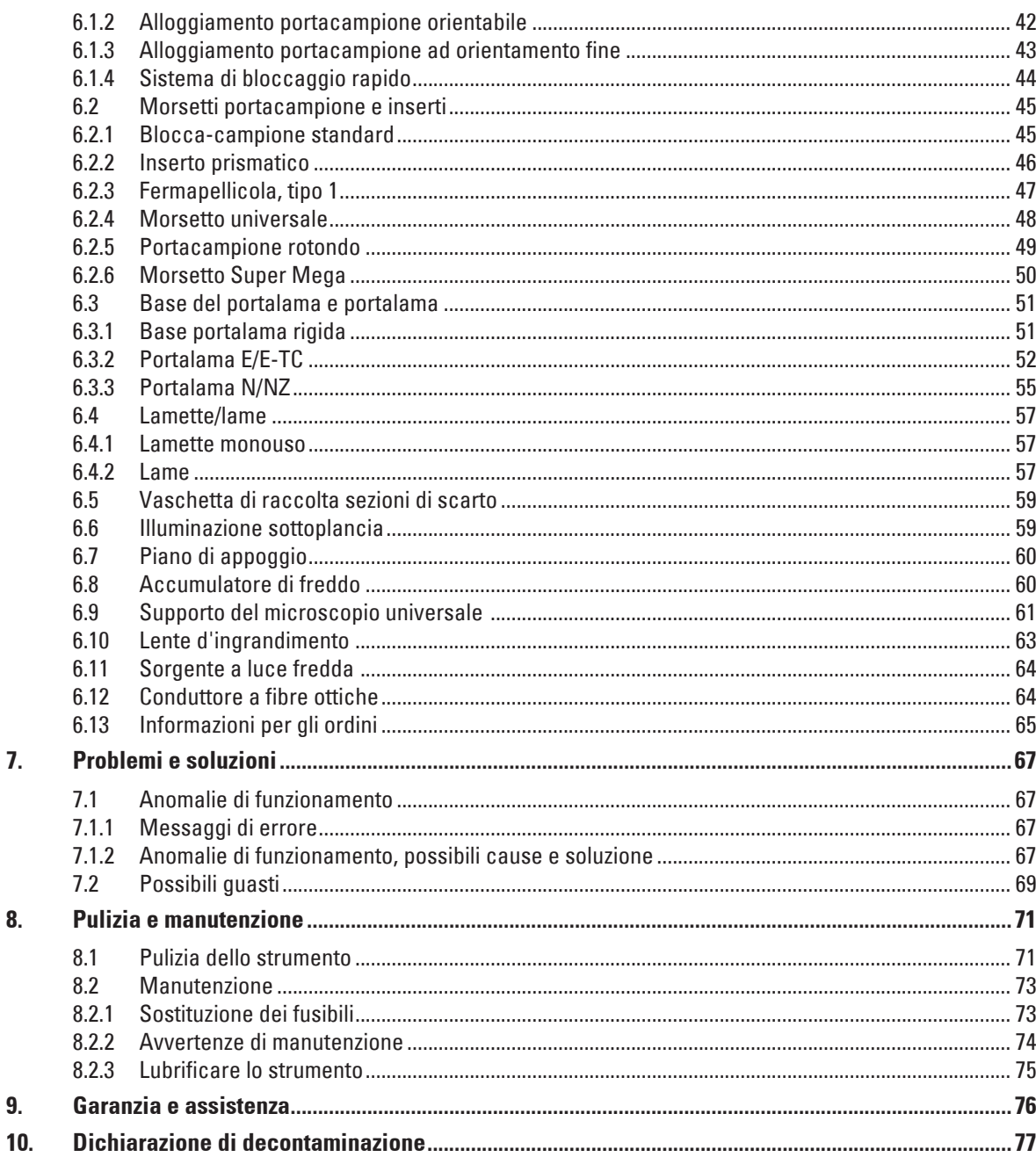

# <span id="page-5-0"></span>**1. Avvertenze importanti**

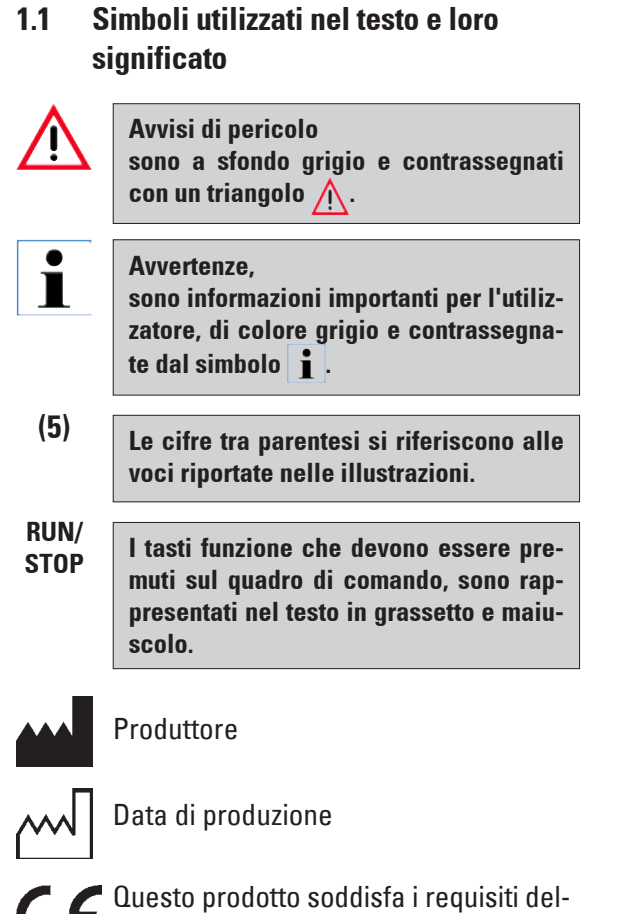

la direttiva del consiglio 98/79/CE sugli apparecchi medicali per la diagnostica in vitro (IVD).

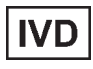

Strumento medicale per diagnostica in vitro (IVD)

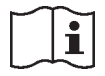

Osservare le istruzioni per l'uso

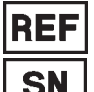

N. d'ordine

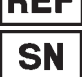

Numero di serie

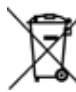

Simbolo per il contrassegno di apparecchi elettrici ed elettronici secondo il § 7 della legge ElektroG. La legge ElektroG regolamenta la messa in circolazione, il ritiro e lo smaltimento rispettoso dell'ambiente di apparecchi elettrici ed elettronici.

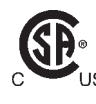

Il contrassegno CSA significa che un prodotto è stato controllato e che esso soddisfa gli standard di sicurezza o prestazionali in vigore, incluse le norme di rilievo stabilite o gestite dall'ufficio di normalizzazione americano (American National Standards Institute, ANSI), dagli Underwriters Laboratories (UL), dalla Canadian Standards Association (CSA), dalla National Sanitation Foundation International (NSF) e altri.

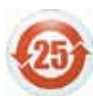

Simbolo di protezione ambientale della direttiva RoHS Cina. Il numero del simbolo indica la "Durata d'uso sicura per l'ambiente" del prodotto. Il simbolo viene utilizzato se viene usata una sostanza limitata alla Cina oltre i valori massimi ammessi.

# <span id="page-6-0"></span>**1.2 Gruppo di utenti**

- • Il Leica RM2255 può essere usato esclusivamente da parte di personale specializzato e qualificato.
- • L'utente può iniziare ad usare lo strumento solo dopo averne letto con attenzione il manuale d'uso e dopo aver acquisito familiarità con tutti i suoi dettagli tecnici.

# **1.3 Uso convenzionale**

Il Leica RM2255 è un microtomo rotativo automatico motorizzato con quadro di comando separato, per la realizzazione di sezioni sottili di campioni di diversa durezza per l'uso nel laboratorio di routine e di ricerca dei settori biologia, medicina e industria.

Esso è adatto sia al taglio di campioni morbidi in paraffina, sia di campioni di maggiore durezza, sempre che questi siano ancora adatti al taglio motorizzato.

# **Ogni diverso uso dell'apparecchio rappresenta un funzionamento non consentito!**

# **1.4 Tipo di strumento**

Tutti i dati contenuti nel presente manuale d'uso valgono soltanto per il modello indicato sulla pagina di copertina.

Sul lato sinistro dello strumento è fissata una targhetta con il numero di serie (questa figura è solo simbolica).

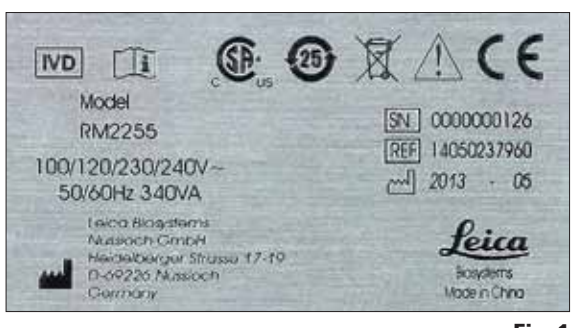

**Fig. 1**

<span id="page-7-0"></span>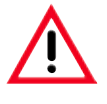

**Osservare rigorosamente le avvertenze di sicurezza e di pericolo contenute nel presente capitolo. Se ne raccomanda la lettura anche qualora sia già stata acquisita familiarità con l'uso ed il funzionamento di uno strumento Leica.**

# **2.1 Avvertenze di sicurezza**

Il presente manuale d'istruzioni contiene importanti istruzioni e informazioni per la sicurezza operativa e la manutenzione dello strumento. Esso costituisce parte integrante dello strumento e deve essere letto attentamente prima della messa in funzione e dell'utilizzo nonché conservato accanto allo strumento.

 $\blacksquare$ 

**Se necessario, il manuale d'istruzioni dovrà essere integrato con le relative disposizioni previste dalle normative nazionali in materia di prevenzione infortuni e di protezione ambientale vigenti nel Paese dell'utente.**

Questo strumento è stato costruito e controllato conformemente alle direttive di sicurezza per gli apparecchi elettrici di misura, controllo e laboratorio.

Per ottenere questo standard e garantire un funzionamento a norma di sicurezza, l'utente dovrà osservare le avvertenze e le segnalazioni contenute nel presente manuale d'istruzioni.

Informazioni aggiornate sulle norme applicate si trovano nella dichiarazione di conformità CE in Internet al sito:

#### **www.LeicaBiosystems.com**

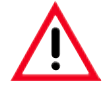

**I dispositivi di protezione sull'apparecchio e gli accessori non devono essere né rimossi ne modificati. L'apparecchio può essere aperto e riparato soltanto da tecnici di assistenza autorizzati Leica.**

# **2.2 Avvertenze di pericolo**

I dispositivi di sicurezza, installati sullo strumento dal produttore, rappresentano soltanto la base della prevenzione infortuni. La responsabilità principale per un funzionamento sicuro è a carico, in primo luogo, del gestore dello strumento e, in secondo luogo, delle persone da lui incaricate di azionarlo, pulirlo o eseguirne la manutenzione.

Per garantire il funzionamento perfetto dello strumento, è necessario rispettare le seguenti avvertenze e precauzioni.

**Avvertenze di pericolo – avvertenze di sicurezza riguardanti l'apparecchio stesso**

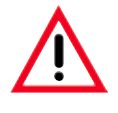

**Le normative di sicurezza contrassegnate con un triangolo di avvertenza sullo strumento stesso indicano che durante il funzionamento o la sostituzione di parti dello strumento è necessario attenersi ai corretti passi operativi descritti nel manuale di istruzioni fornito. La mancata osservanza di ciò può avere come conseguenza incidenti, lesioni e/o danni allo strumento o agli accessori.**

#### **Avvertenze di pericolo – trasporto ed installazione**

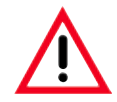

- **• Dopo il disimballaggio, lo strumento può essere trasportato solo in posizione verticale.**
- **• Non sollevare mai lo strumento per i volani o per il morsetto. Prima del trasporto dello strumento, rimuovere sempre il vassoio di raccolta degli scarti.**
- **• Attenzione! Il selettore di tensione è regolato in fabbrica.**
- **• Prima di allacciare lo strumento all'alimentazione di rete, verificare se l'impostazione corrisponde ai valori di allacciamento del proprio laboratorio!**
- **• La presa di rete è chiusa da un foglio autoadesivo, che informa sulla tensione attualmente impostata! Un'impostazione errata del selettore di tensione può provocare gravi danni allo strumento!**
- **• Durante la commutazione del selettore di tensione, l'apparecchio non deve essere collegato all'alimentazione elettrica!**
- **• Lo strumento deve essere collegato solo usando il cavo di alimentazione fornito e solo ad una presa di corrente messa a terra. L'effetto protettivo non deve essere eliminato usando una prolunga priva del conduttore di protezione.**
- **• Lo strumento è operativo solo con lo spinotto cieco innestato o con l'interruttore a pedale (opzionale). Se dopo l'accensione si sente un segnale acustico continuo, è necessario controllare che gli elementi di comando siano collegati correttamente.**
- **• È vietato l'utilizzo in ambienti a rischio di esplosione.**
- **• Le estreme variazioni di temperatura tra il magazzino e il luogo di preparazione come pure l'elevata umidità possono causare la formazione di condensa. In questo caso, prima dell'accensione è necessario rispettare un tempo di attesa di almeno 2 ore. La mancata osservanza del tempo di attesa può provocare danni allo strumento.**
- **• I dispositivi di protezione sull'apparecchio/gli accessori non devono essere né rimossi ne modificati.**

#### **Misure protettive personali**

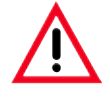

**• Nel lavoro con i microtomi vanno prese fondamentalmente delle misure protettive personali. È assolutamente necessario indossare scarpe protettive, guanti protettivi, mascherina e occhiali protettivi.**

# **2. Sicurezza**

#### **Avvertenze di pericolo – lavori con lo strumento**

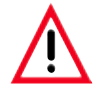

**• Fare attenzione quando si lavora con le lame del microtomo e con le lamette monouso. La lama è estremamente affilata e può provocare lesioni gravi!**

- **• Prima di smontare il portalama, togliere sempre la lama/la lametta! Conservare sempre le lame non utilizzate nell'apposita cassetta!**
- **• Non posare mai la lama con il filo orientato in alto e non tentare mai di afferrare una lama che cade!**
- **• Fissare sempre prima il campione e POI la lametta/lama.**
- **• Prima di qualsiasi manipolazione della lama/lametta e del campione, prima di ogni sostituzione del campione e nelle pause di lavoro, il volano deve essere bloccato ed il filo della lama coperto con la protezione salvadita!**
- **• Ruotare il volano SEMPRE in senso orario poiché, in caso contrario, il freno non funziona correttamente.**
- **• Durante il taglio di campioni fragili, prendere sempre le misure protettive opportune! Pericolo di schegge!**
- **• Quando si utilizza lo strumento, non deve penetrare alcun liquido al suo interno!**
- **• Non sistemare mai il campione in fase di retrazione!**
- **• Prima del taglio successivo, viene alimentato un avanzamento al valore di retrazione PIÙ lo spessore di taglio impostato. In questa fase vi è pericolo che campione e lama vengano danneggiati!**
- **• Nel funzionamento motorizzato, l'impugnatura del volano deve essere sempre centrata. Non mettere le mani nel volano in rotazione, pericolo di lesioni per via del blocco del volano.**
- **• Prima di iniziare il sezionamento, assicurarsi che il campione sia serrato stabilmente nel fermaoggetto - in caso contrario vi è il rischio di danneggiarlo.**

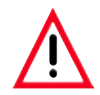

- **• L'apparecchio può essere aperto, per i lavori di manutenzione e di riparazione, soltanto da tecnici di assistenza autorizzati.**
- **• Prima di ogni pulizia, spegnere lo strumento, staccare la spina di rete, rimuovere del tutto il portalama e pulirlo separatamente.**
- **• Prima dello smontaggio del portalama, togliere prima sempre la lama.**
- **• Prima di ogni pulizia, attivare il blocco del volano!**
- **• Per la pulizia, non utilizzare solventi a contenuto di acetone e xilolo!**
- **• Durante la pulizia, non deve penetrare alcun liquido all'interno dello strumento!**
- **• Prima di essere riacceso, lo strumento deve essere completamente asciutto!**
- **• Durante l'utilizzo dei prodotti di pulizia, attenersi alle istruzioni di sicurezza del produttore e alle normative di sicurezza del laboratorio!**
- **• Prima di sostituire i fusibili, spegnere lo strumento con l'interruttore di alimentazione ed estrarre la spina! In nessun caso si devono utilizzare fusibili diversi da quelli montati in fabbrica! Per i valori specifici vedi Capitolo 3.3 - "Dati tecnici".**

# <span id="page-10-0"></span>**2.3 Sistemi di sicurezza integrati**

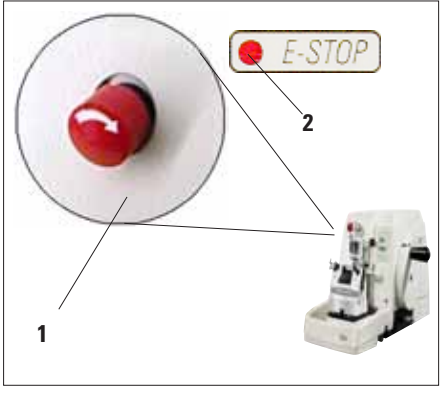

# **Funzione di spegnimento di emergenza**

La funzione di spegnimento d'emergenza viene attivata con l'interruttore **SPEGNIMENTO DI EMERGENZA** (**1**) in alto a sinistra sul pannello frontale del microtomo. Dopo aver premuto l'interruttore di **SPEGNIMENTO DI EMERGENZA**, il motore si ferma immediatamente. Il LED rosso nel campo **E-STOP** (**2**) sul quadro di comando dello strumento si accende e indica così l'attivazione della funzione di spegnimento di emergenza. Per disattivarla, ruotare l'interruttore di **SPEGNIMENTO DI EMERGENZA** nella direzione della freccia.

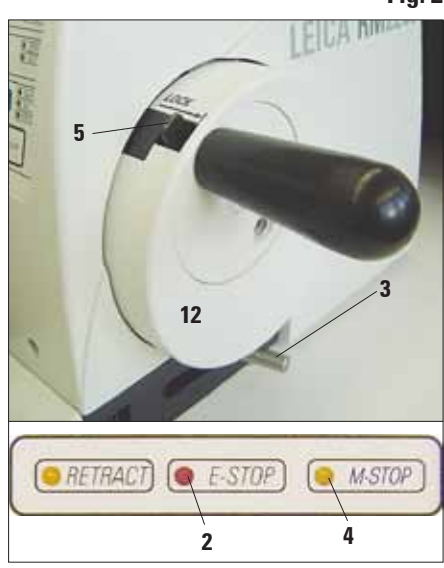

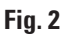

**Fig. 3**

#### **Blocco del volano (solo nel funzionamento a mano)**

• Per bloccare, premere la leva (**5**) verso l'esterno e continuare a ruotare lentamente il volano fino a che esso non viene agganciato esattamente nella posizione "ore 12". Il LED (**4**) della spia **LOCK** si accende.

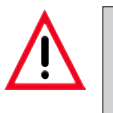

**Attenzione!**

**Durante il taglio motorizzato, la leva (5) non va mai azionata.**

# **Freno del volano**

Con la leva (**3**) posta sul lato destro del basamento del microtomo, il volano può essere frenato in qualsiasi posizione.

- • Per frenare, tirare con forza la leva in avanti.
- • Per allentare il freno del volano, spingere di nuovo la leva (**3**) all'indietro nella posizione di partenza.

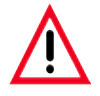

# **Importante!**

**Il LED giallo (4) nel campo M-STOP indica solo che lo strumento non può essere avviato. Esso non indica una sufficiente frenatura del volano.**

**Affinché il volano venga frenato, la leva (3) deve essere tirata con forza in avanti. Un blocco sicuro del volano è garantito solo se la leva (5) e in posizione "ore 12".**

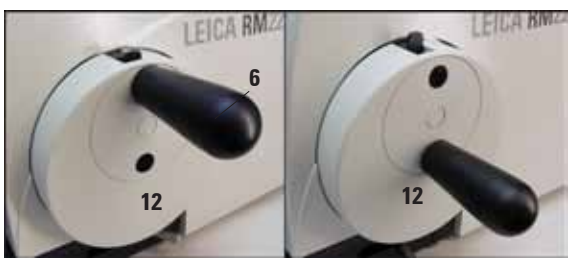

**Fig. 4**

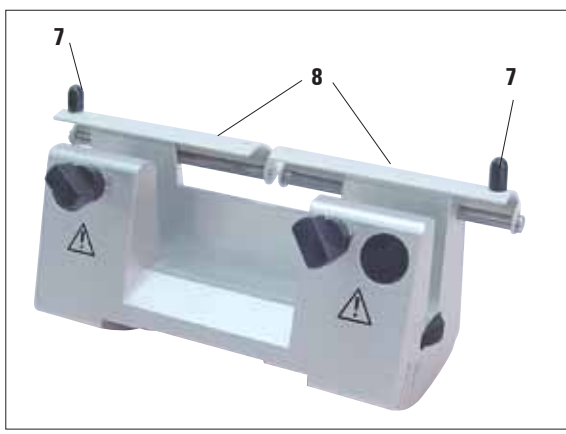

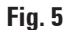

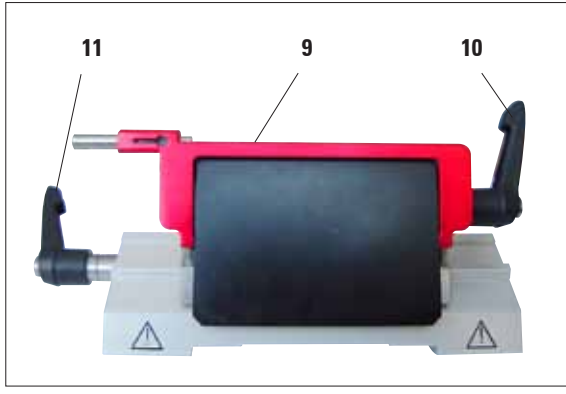

**Fig. 6**

#### **Centraggio dell'impugnatura del volano**

Nel funzionamento motorizzato, l'impugnatura del volano deve essere sempre centrata.

- Attivare il blocco del volano.
- Per il centraggio, tirare l'impugnatura (6) leggermente verso l'esterno e ribaltarla nel centro del volano (**12**) (fig. 4).
- Al rilascio, l'impugnatura si innesta.

# **Salvadita sul portalama**

Ogni portalama è dotato di una protezione salvadita (**8**, **9**) montato in posizione fissa. In questo modo, è possibile coprire completamente il filo in ogni posizione della lama e della lametta.

# **Portalama N/NZ**

Sul salvadita (**8**) del portalama N/NZ sono presenti maniglie (**7**) per effettuarne lo spostamento (fig. 5).

Per coprire il filo, spingere i due lati della protezione salvadita verso il centro.

# **Portalama E**

La protezione salvadita sul portalama E è composta da una staffa ribaltabile rossa. Per coprire la lama, ribaltare la staffa salvadita (**9**) verso l'alto come mostrato in fig. 6.

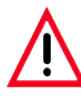

**Nel nuovo portalama E, ambedue le leve di serraggio (10, 11) devono rimanere sempre nella posizione mostrata. Leva di serraggio per la lametta (10) a destra, leva di serraggio per lo spostamento laterale (11) a sinistra.**

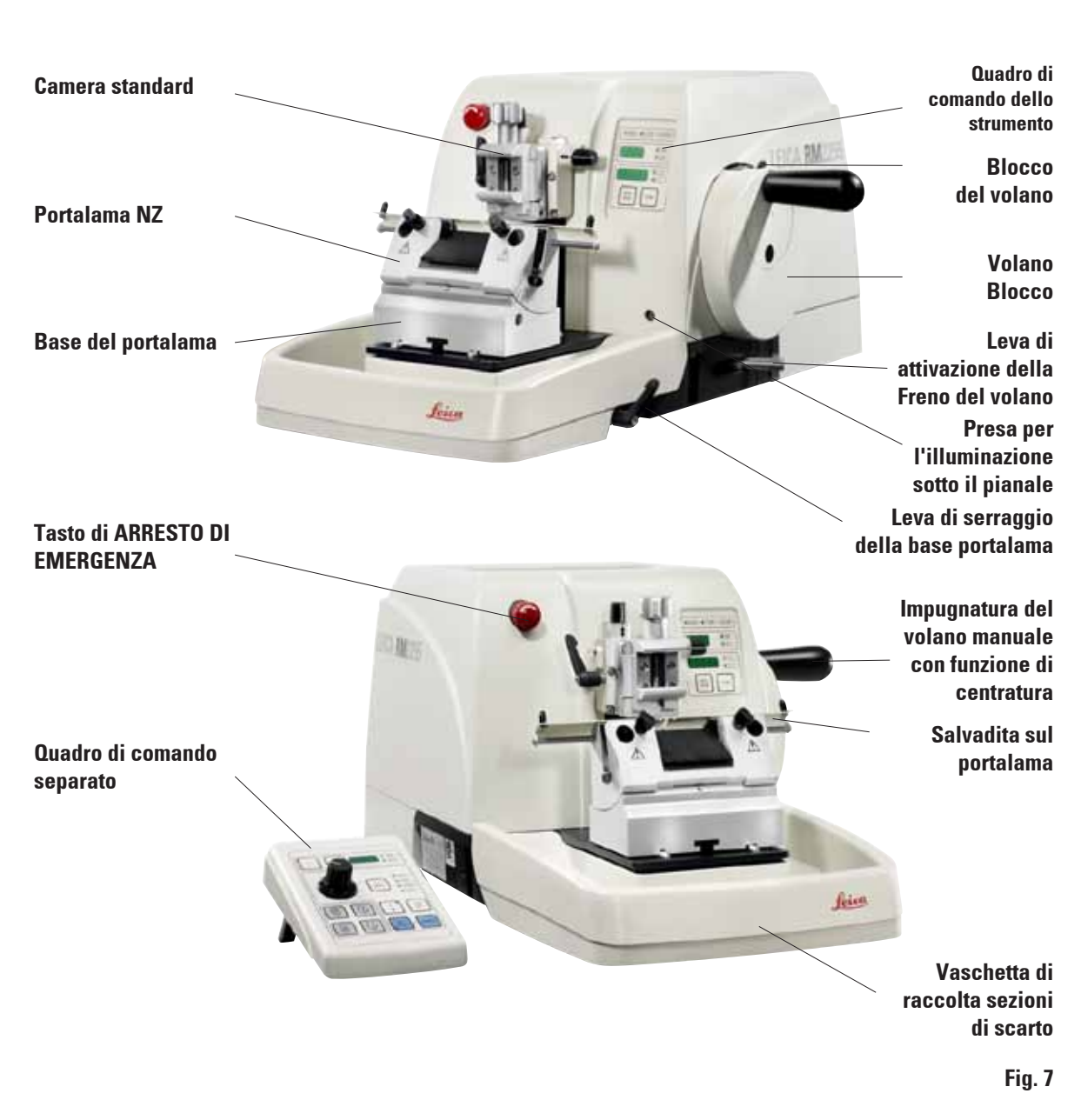

# <span id="page-12-0"></span>**3.1 Panoramica complessiva – Parti dello strumento**

#### **Leica RM2255**

#### <span id="page-13-0"></span>**Retro dello strumento**

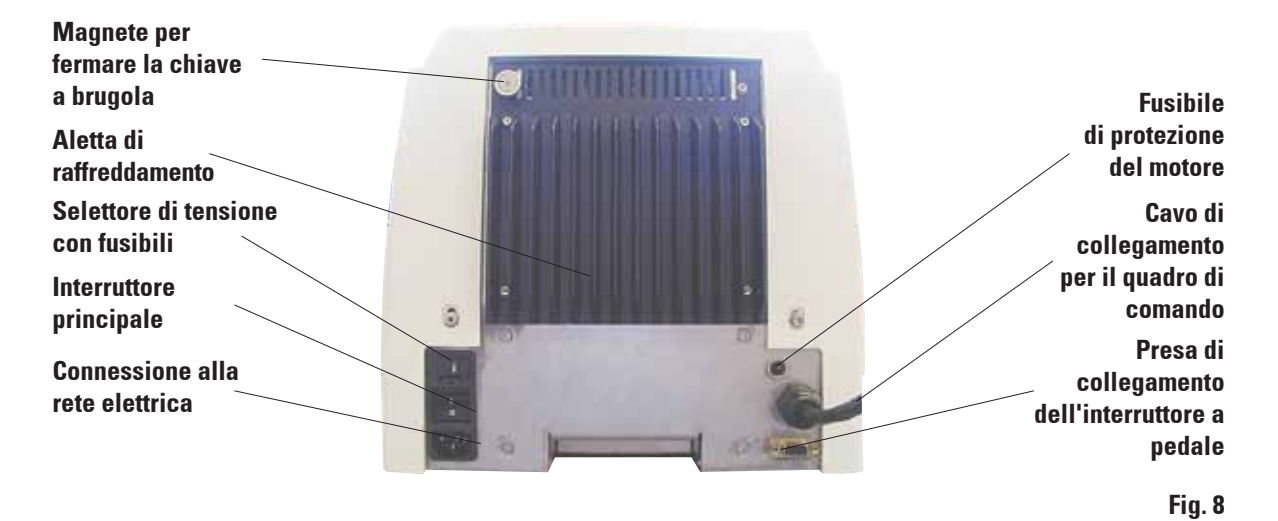

# **3.2 Specifiche dello strumento**

Il Leica RM2255 è un microtomo rotativo motorizzato.

- • Il meccanismo di avanzamento con guide con rulli a croce esente da gioco e manutenzione, ed il sistema di avanzamento rapido pilotato tramite motori passo passo, sono protetti da polvere e montati in un contenitore in materiale plastico.
- • Lo strumento è dotato di un volano di sicurezza con impugnatura centrabile e di un bloccaggio manuale meccanico del volano.
- • Tutte le regolazioni, le spie LED e le funzioni di comando sono raggruppate in modo centrale in un quadro di comando separato. I tasti e gli indicatori sono suddivisi in modo ben visibile in gruppi funzionali.
- La retrazione del campione è disattivabile. Nel funzionamento manuale, è possibile impostare la retrazione. Nel funzionamento motorizzato, il percorso di retrazione cambia in relazione alla velocità di taglio. La fase di retrazione viene visualizzata otticamente.
- • L'avanzamento macrometrico elettrico dispone di due velocità. Nella modalità di taglio i tasti di avanzamento macrometrico hanno una funzione **STEP**.
- • Esistono quattro modalità di taglio motorizzate (**CONT**, **SINGLE** e **STEP**) nonché una manuale, il funzionamento oscillante **ROCK**. Nel funzionamento oscillante, per eseguire un taglio è sufficiente ruotare il volano di un tratto in avanti e indietro.

# <span id="page-14-0"></span>**3.3 Dati tecnici**

#### **Dati generali dell'apparecchio**

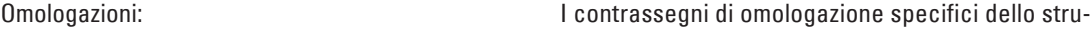

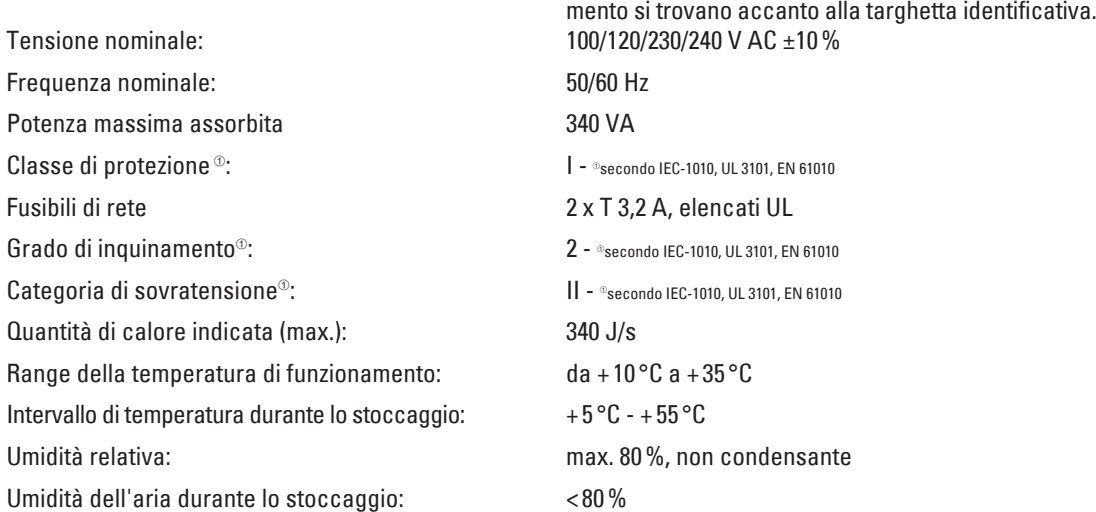

#### **Dimensioni e pesi**

#### **Strumento base**

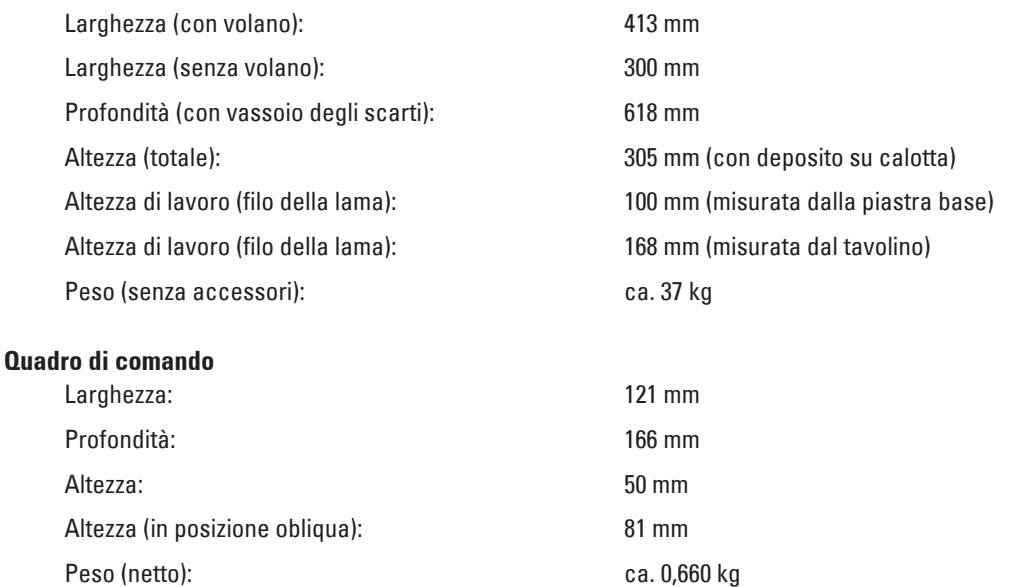

# **3. Componenti e specifiche**

# **Microtomo**

Regolazione dello spessore della sezione:

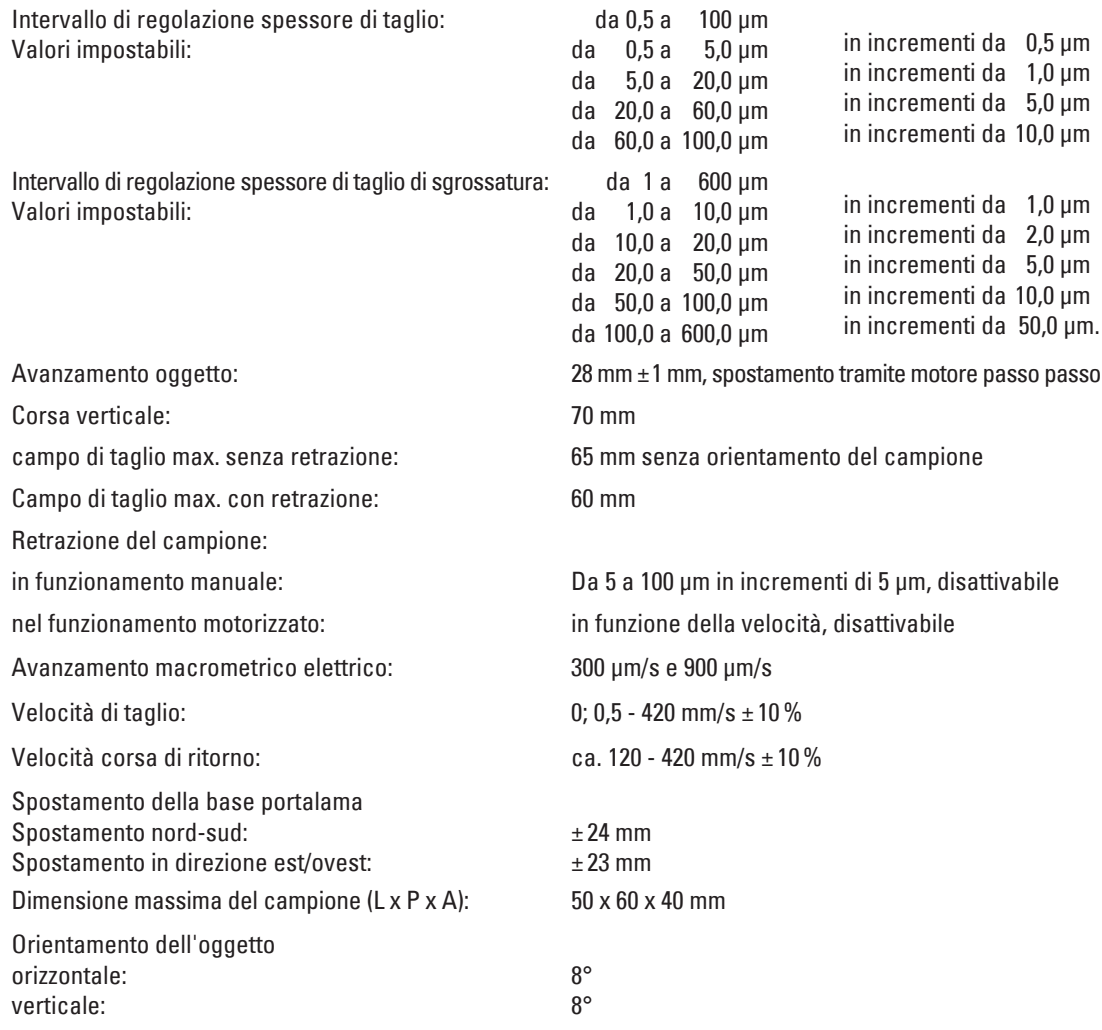

# <span id="page-16-0"></span>**4.1 Requisiti del luogo di installazione**

- Tavolo di laboratorio stabile ed esente da vibrazioni con piano di tavolo orizzontale, piatto e pavimento pressoché privo di oscillazioni.
- Non lasciare altri strumenti nelle vicinanze che possano provocare vibrazioni.
- La temperatura della stanza dovrà essere mediamente tra i +10 °C e +35 °C.
- Volano liberamente e facilmente accessibile.

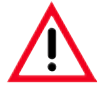

**È vietato l'uso dello strumento in ambienti a rischio di esplosione.**

# **4.2 Fornitura**

La configurazione base del Leica RM2255 comprende le seguenti parti:

1 strumento base Leica RM2255

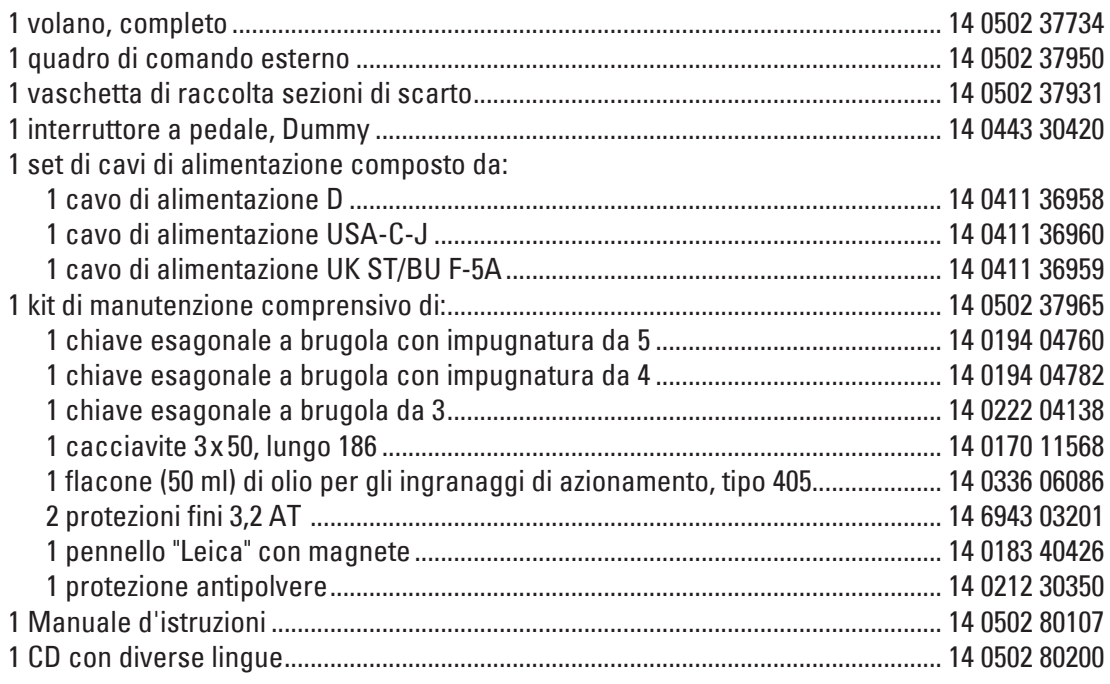

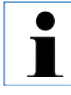

**Gli accessori sono inclusi nella scatola (pos. 2, fig. 9). Confrontare con attenzione quanto ricevuto con la lista dell'imballaggio, con la bolla di consegna e con il proprio ordine. Se si dovessero notare divergenze, si prega di rivolgersi immediatamente al punto ven-**

**dita Leica competente.**

# <span id="page-17-0"></span>**4. Messa in funzione**

# **4.3 Disimballaggio e installazione**

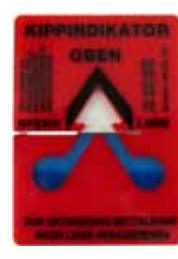

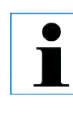

**Al momento della consegna dello strumento, controllare gli indicatori di inclinazione sull'imballo. Se la punta della freccia è blu, significa che il pacco è stato trasportato in orizzontale, inclinato troppo o si è ribaltato durante il viaggio. Specificarlo sui documenti di trasporto e controllare eventuali danni.**

**Fig. 9**

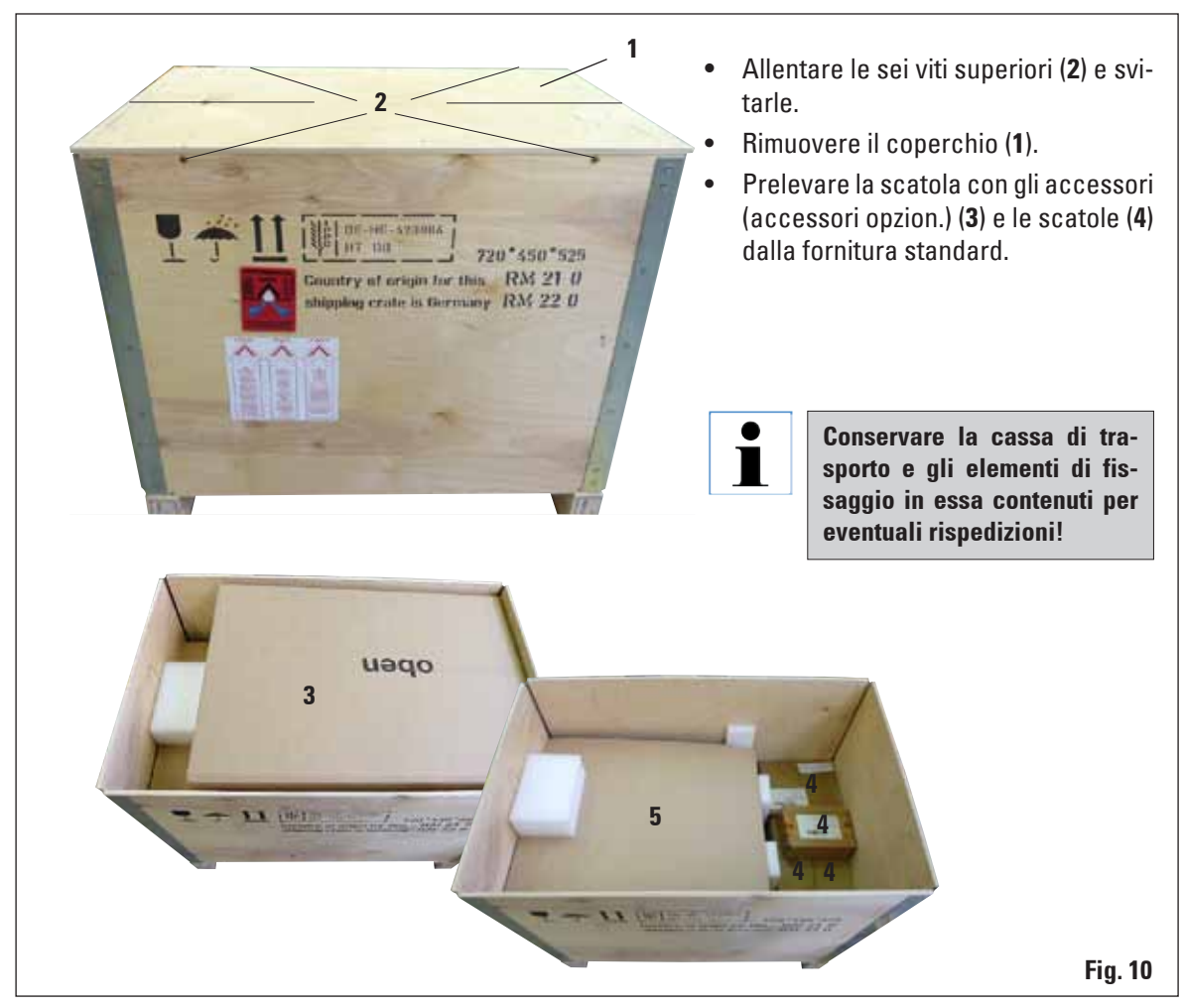

# **4. Messa in funzione**

# **4.3 Disimballaggio e installazione** (continuazione)

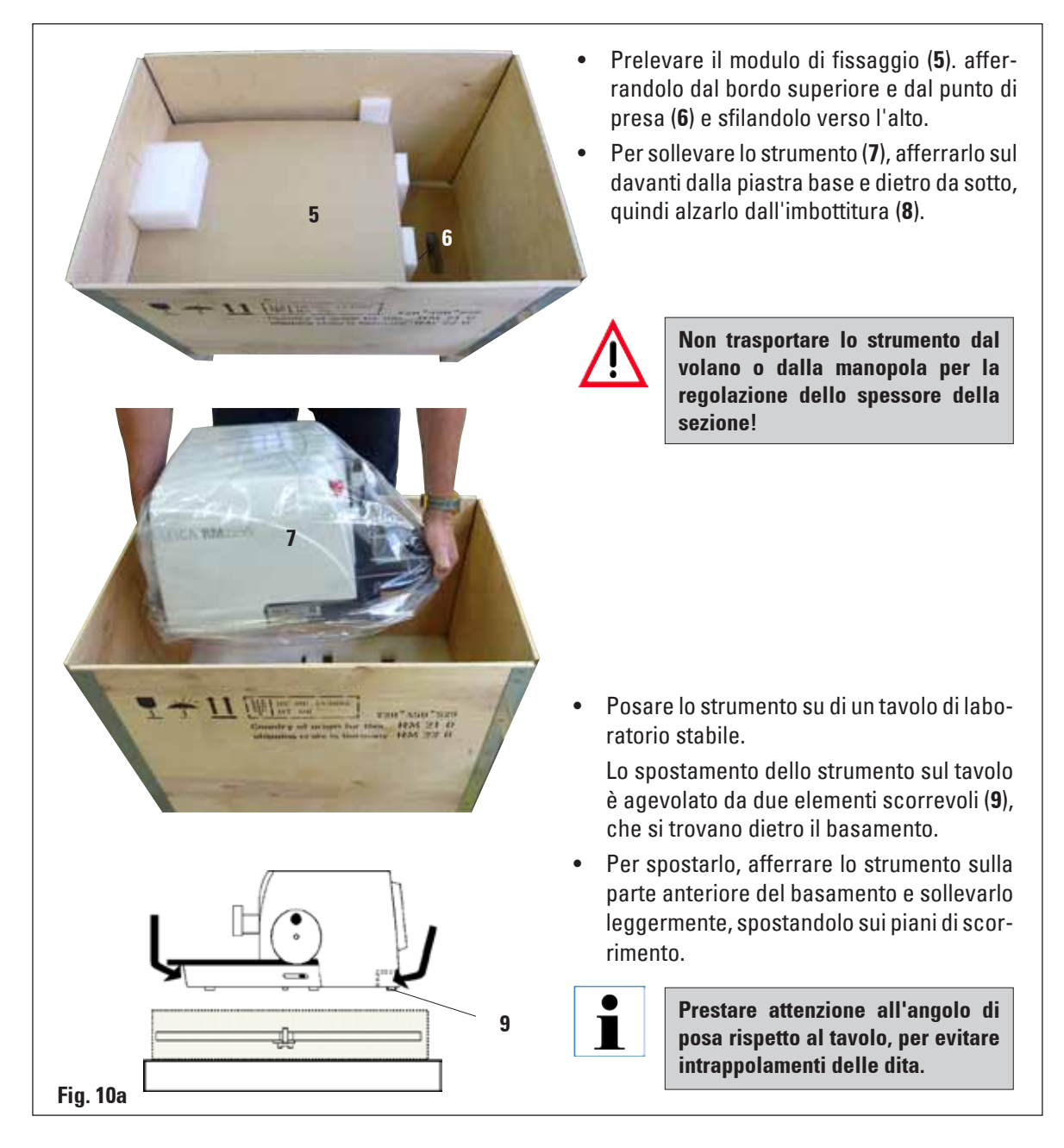

# <span id="page-19-0"></span>**4.4 Montaggio del volano**

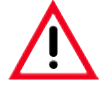

**Il volano deve essere montato prima della messa in funzione dello strumento. Le parti e gli attrezzi necessari per tale operazione si trovano nel kit di utensili.**

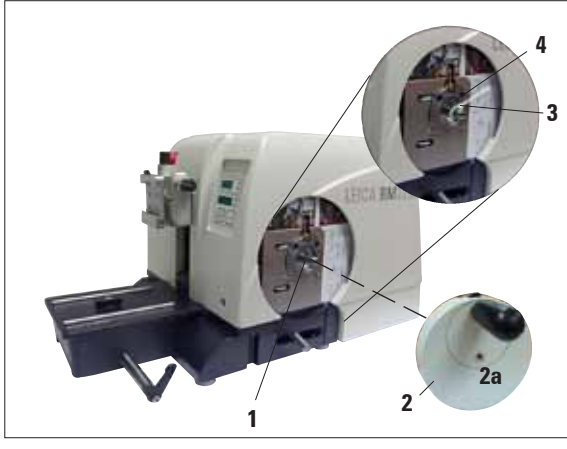

**Fig. 11**

La chiavetta (**4**) è inserita senza essere fissata nell'asse del volano (**1**), e assicurata per il trasporto con una fascetta fermacavo.

Rimuovere la fascetta fermacavo (3). Attenzione!

La chiavetta non deve cadere all'esterno!

- Montare il volano (2) nella posizione indicata sull'asse del volano (**1**).
- Serrare la vite (2a) nel foro centrale del volano con una chiave esagonale a brugola da 4.
- • Estrarre il foglio protettivo dal disco di protezione autoadesivo ed applicare il disco di protezione sul volano.

# **4.5 Connessioni elettriche**

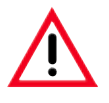

**Lo strumento DEVE essere collegato ad una presa di corrente messa terra. È ammesso solo l'uso di uno dei cavi forniti previsti per l'alimentazione di corrente locale (presa di corrente). Non usare un cavo di prolunga privo del conduttore di protezione!**

# **Controllare il valore della tensione impostata**

Il Leica RM2255 può essere collegato a diverse reti elettriche (dipendentemente dalla tensione e dalla frequenza). Per tale motivo esso viene sempre fornito con un set di cavi diversi.

I nuovi strumenti sono stati impostati in fabbrica per una tensione di 230 V.

Ciò viene evidenziato tramite un adesivo giallo (**230 VOLT**) sul retro, che copre l'interruttore principale e la presa di rete.

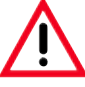

**Prima di collegare lo strumento alla tensione di rete, si deve assolutamente controllare se l'impostazione del selettore di tensione corrisponde alla tensione di rete locale effettiva!**

**Un'impostazione errata del selettore di tensione può provocare gravi danni allo strumento!** 

**Al momento della commutazione del selettore di tensione, lo strumento non deve essere collegato alla rete.**

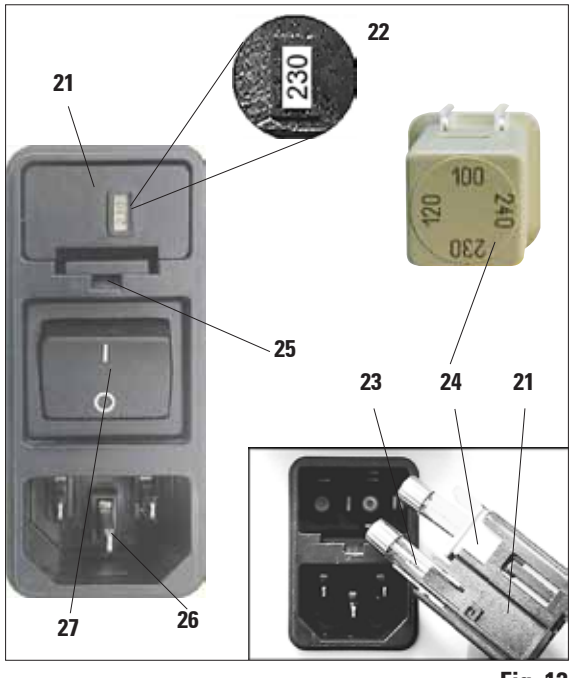

**Controllare il valore della tensione impostata** (continuazione)

Il selettore di tensione si trova al di sopra dell'interruttore di rete, a sinistra sul retro dello strumento (fig. 12). Il valore di tensione impostato viene visualizzato nella finestrella (**22**).

- • Inserire un piccolo cacciavite nella tacca (**25**) e sollevare leggermente l'inserto.
- Prelevare il corpo del selettore di tensione (**21**) insieme con i fusibili (**23**). Estrarre il blocco di selezione della tensione (**24**) (bianco) e reinnestarlo, in modo che nella finestrella (**22**) compaia il valore corrispondente alla tensione di rete locale.
- Rimontare il corpo del selettore di tensione con il blocco e i fusibili e premerlo fino a farlo agganciare (si sente un clic).

**Fig. 12**

# **Stabilire la connessione alla rete elettrica**

- • Prima di collegare il cavo di alimentazione, controllare se l'interruttore principale (**27**) sul retro dello strumento si trovi su "**O**" = **OFF**.
- Lo strumento viene consegnato con i cavi di alimentazione specifici per i diversi paesi. Assicurarsi che il cavo utilizzato abbia la spina giusta per la presa.
- Innestare lo spinotto del cavo di alimentazione nella presa (**26**) dello strumento e la spina di rete nella presa elettrica.

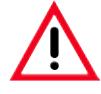

**Con differenze di temperatura estreme e un'elevata umidità dell'aria può formarsi acqua di condensa.**

**In questo caso, prima dell'accensione, è necessario attendere almeno due ore affinché l'apparecchio possa acclimatarsi!**

**La mancata osservanza del tempo di attesa può provocare danni allo strumento.**

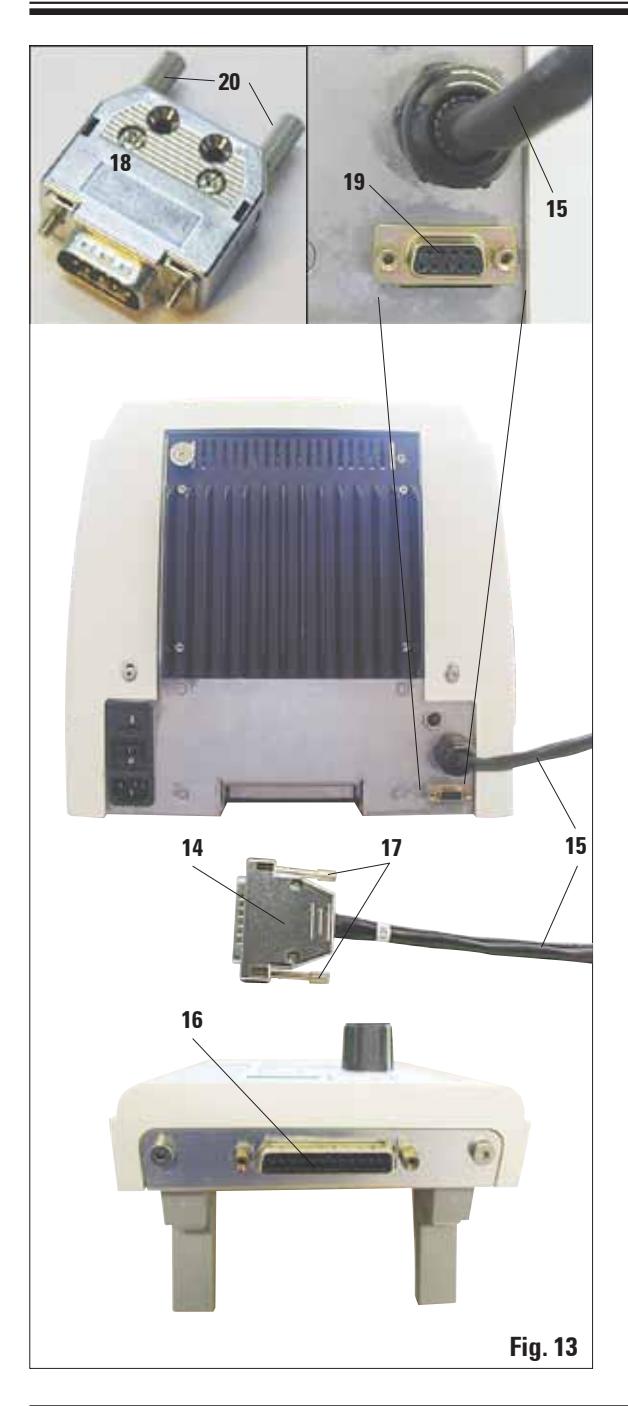

## **Collegamento dello spinotto cieco**

• Innestare lo spinotto cieco fornito (**18**) nella presa di collegamento per l'interruttore a pedale (**19**) sul retro dello strumento e fissarlo stringendo le viti (**20**).

# **Collegare l'interruttore a pedale (accessorio opzionale)**

• Se lo strumento viene usato con un interruttore a pedale, questo viene collegato allo stesso modo dello spinotto cieco.

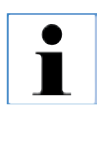

#### **Attenzione!**

**Se lo spinotto cieco o l'interruttore a pedale non sono collegati, lo strumento non è operativo. In questo caso si accende il LED E-STOP** 

**dell'apparecchio.** $E-STOP$ 

# **Collegare il quadro di comando**

Il cavo di allacciamento (**15**) del quadro di comando è solidale al microtomo. Questa connessione non deve essere staccata.

- • Innestare lo spinotto (**14**) del cavo di collegamento (**15**) nella presa prevista (**16**) sul retro del quadro di comando.
- • Perfissare il connettore, serrare le due viti (**17**).

# <span id="page-22-0"></span>**5.1 Elementi di comando e loro funzione**

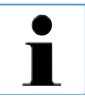

**Le funzioni di comando del microtomo sono suddivise sul quadro di comando e su una unità di visualizzazione sul microtomo.**

**Lo strumento dispone di un campo di comando sul quale vengono visualizzati lo stato operativo corrente e diverse impostazioni.**

**Tutte le funzioni di comando sono raggruppate in modo centrale sul quadro di comando separato. I tasti e gli indicatori sono suddivisi ben visibilmente in gruppi funzionali.** 

# **5.1.1 Quadro di comando dello strumento**

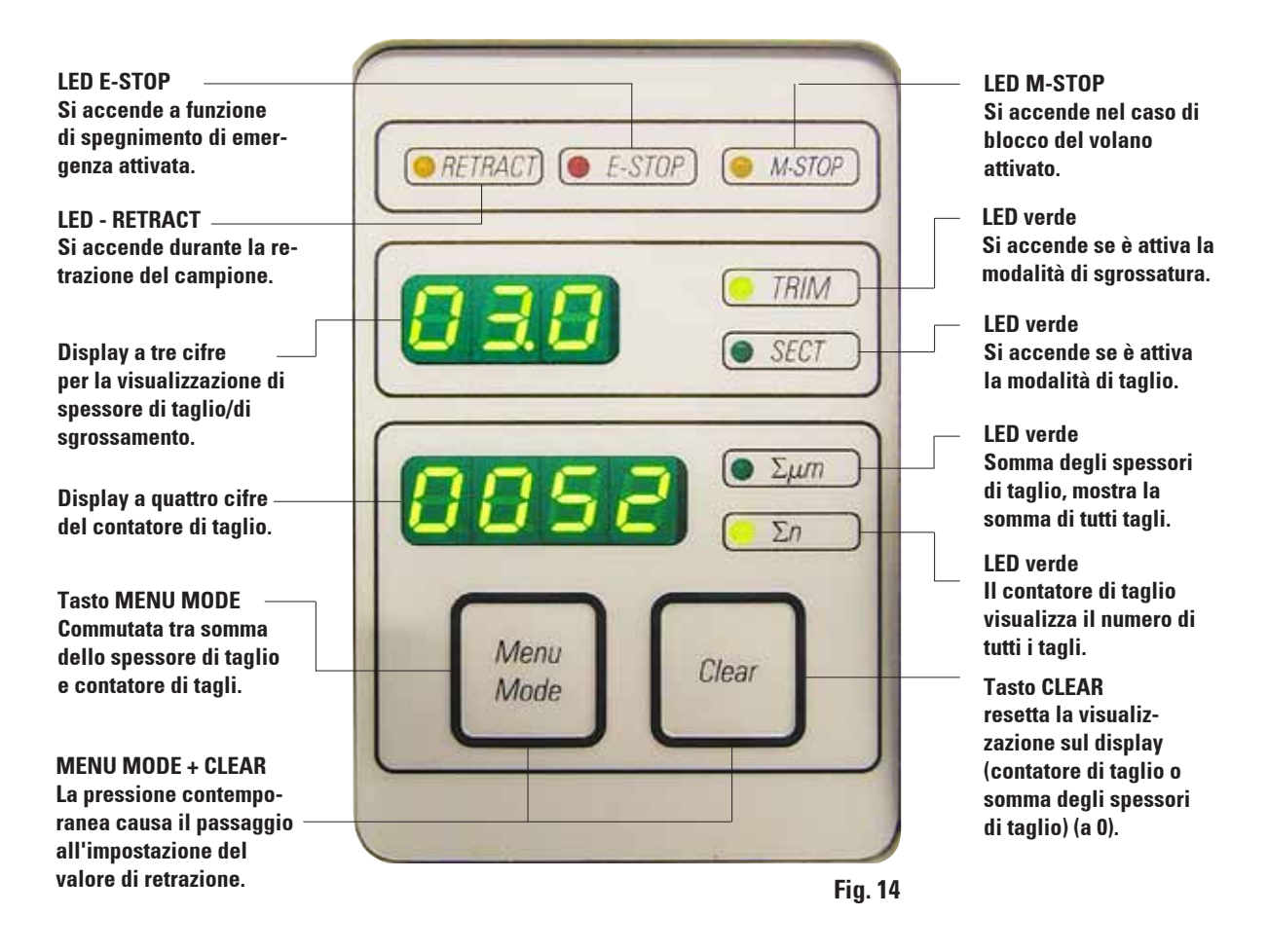

#### <span id="page-23-0"></span>**5.1.2 Quadro di comando**

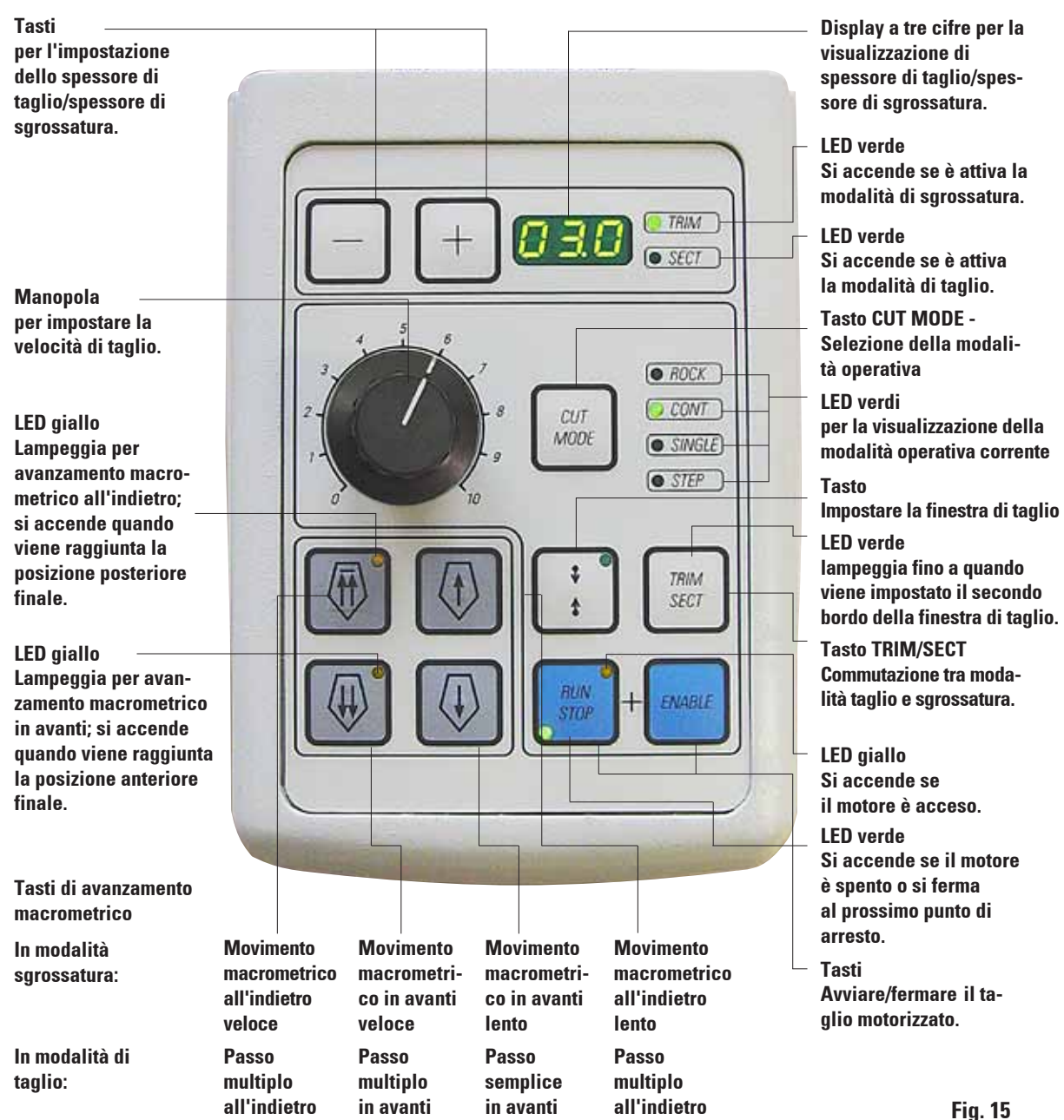

# <span id="page-24-0"></span>**5.2 Accensione dello strumento**

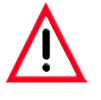

**Accendendo lo strumento mediante l'interruttore di rete, non si deve premere contemporaneamente un qualsiasi tasto del quadro di comando o l'interruttore a pedale (accessorio opzionale)!**

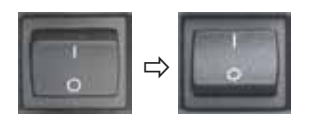

Accendere lo strumento mediante l'interruttore principale in fondo a destra. L'accensione viene confermata da un segnale acustico. Lo strumento si inizializza brevemente.

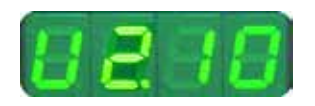

Segue quindi l'indicazione (qui puramente esemplificativa) della versione del software sul display a 4 caratteri. Questa scompare dopo circa 2 secondi e lascia posto alla visualizzazione di "**0000**".

All'accensione, sul quadro di comando e sul campo di visualizzazione del microtomo sono accesi tutti i campi di visualizzazione e in LED delle funzioni attivate.

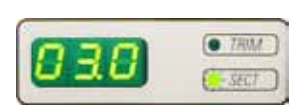

Sul display a LED a tre cifre viene visualizzato l'ultimo valore impostato per lo spessore di taglio (o spessore del taglio di sgrossatura), a seconda di quale impostazione era per ultimo attiva. Ciò avviene contemporaneamente al quadro di comando e microtomo.

I LED della modalità attiva (in questo caso lo spessore di taglio) si accendono in verde.

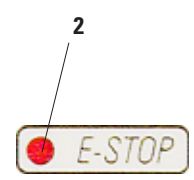

**4**

 $MSTO$ 

Se nel campo **E-STOP** (**2**) del quadro di comando dello strumento si accende il LED rosso, allora

- è attiva la funzione di spegnimento d'emergenza (interruttore di spegnimento d'emergenza o interruttore a pedale premuto a fondo)
- • lo spinotto cieco (opzionalmente l'interruttore a pedale) non è collegato alla presa o non lo è in modo corretto.

Se nel campo **M-STOP** (**4**) del quadro di comando si accende il LED giallo, ciò significa che è attivato il blocco o il freno del volano (pos. 3 nella fig. 3). Fintantoché il LED è acceso, lo strumento non può essere avviato.

# <span id="page-25-0"></span>**5.3 Elementi di visualizzazione e comando**

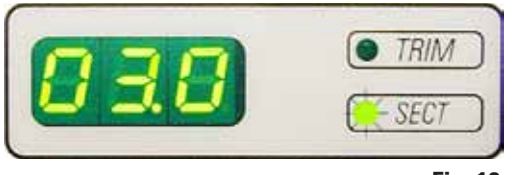

## **Display a tre cifre**

Questo display è presente sullo strumento e sul quadro di comando.

Quando si accende il LED **SECT**, il display visualizza lo spessore di taglio in quel momento impostato in µm. L'accensione del LED **TRIM** significa che display visualizza lo spessore di sgrossatura correntemente impostato in µm. **Fig. <sup>16</sup>**

# **Scelta delle modalità di taglio e di sgrossatura**

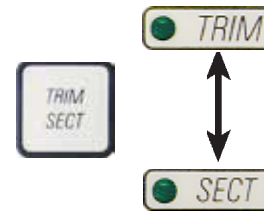

Per commutare tra la modalità di taglio e quella di sgrossatura, premere il tasto **TRIM SECT**. Ad ogni pressione del tasto, l'indicazione cambia tra **SECT** e **TRIM**.

Nell'indicazione **SECT** viene sempre indicato lo spessore di taglio nel campo da 0,50 a 100,0 µm e nell'indicazione **TRIM** lo spessore di sgrossatura tra 1,0 e 600 µm.

# **Impostazione dello spessore di taglio/spessore di sgrossatura**

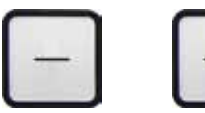

L'impostazione viene effettuata con i tasti $\overline{+}$  -  $\Box$  del quadro di comando.

Intervallo di regolazione spessore di taglio: 0,50 - 100 µm

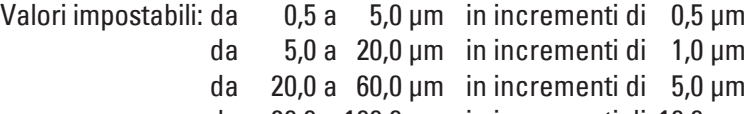

da 60,0 a 100,0 µm in incrementi di 10,0 µm

Intervallo di regolazione spessore di sgrossatura: da 1 a 600 µm

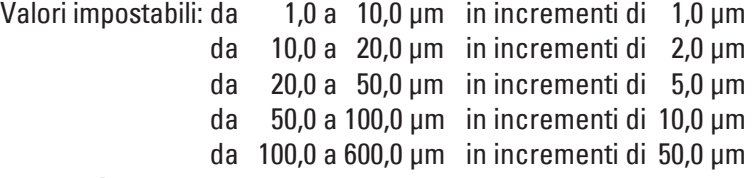

# **Funzioni di movimento macrometrico**

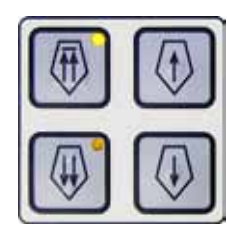

Il movimento macrometrico a due velocità è preposto ad una rapida traslazione del campione in avvicinamento alla lama e in allontanamento dalla lama. Per quanto riguarda i tasti con la doppia freccia, la velocità è pari a 900 µm/s; per quanto riguarda invece i tasti con una freccia, la velocità è pari a 300 µm/s. Nella modalità di taglio è possibile scegliere nella funzione dell'avanzamento macrometrico tra avvicinamento definito (funzione **STEP**) e spostamento continuo del campione. Normalmente, lo strumento viene fornito con funzione **STEP** disattivata.

# **Modalità di taglio**

**Funzione dei tasti nel funzionamento STEP**

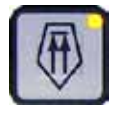

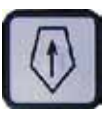

**Passo multiplo all'indietro**

**Passo multiplo all'indietro**

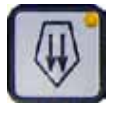

**Passo multiplo in avanti**

**Passo semplice in avanti**

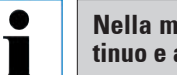

#### **Nella modalità di taglio è possibile scegliere tra avvicinamento continuo e a passi (funzione STEP).**

Nell'avvicinamento continuo, la funzione dei tasti di avanzamento veloce è uguale a quella della modalità sgrossamento. La funzione **STEP** serve ad un avvicinamento definito dal campione alla lama.

Attivare la funzione **STEP**:

• Accendere lo strumento e tenere premuto contemporaneamente il tasto  $\left|+\right|$ sul quadro di comando. (Per disattivare la funzione, procedere esattamente allo stesso modo, ma tenere premuto  $\overline{\phantom{a}}$  il tasto.) Durante l'inizializzazione dello strumento, tenere premuto il  $\Box$  tasto fino a quando il numero della versione del software non scompare dal display (assicurarsi che sia stato visualizzato il numero di versione 2.1).

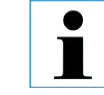

**Questa caratteristica è disponibile solo nella modalità di taglio e dalla versione 2.1. Nel caso di numero di versione del software precedente alla 2.1, rivolgersi al servizio di assistenza tecnica Leica.**

- **Premere il tasto <b>TRIM/SECT** e scegliere la modalità di taglio (il LED SECT si accende).
- Nell'azionamento dei tasti (con una freccia) per l'avanzamento lento macrometrico, si ha sempre un avvicinamento definito a passi (**STEP**) del valore visualizzato sul display nella direzione in questione (passo semplice).
- Anche con una breve attivazione dei tasti, per l'avanzamento macrometrico veloce (con due frecce), viene eseguito un semplice passo nella direzione scelta.
- Azionando più a lungo i tasti di movimento macrometrico veloce avviene un avanzamento multiplo, fino a quando si tiene premuto il tasto.

# **modalità di sgrossatura veloce**

**Avanzamento macrometrico all'indietro**

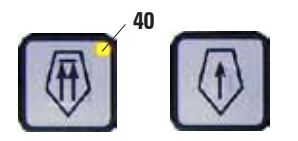

**Nella modalità di sgrossatura, con i tasti di avanzamento macrometrico viene attivato un movimento continuo che si interrompe solo al rilascio del tasto. Il tasto di movimento rapido all'indietro possiede una funzione di arresto.**

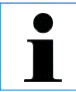

**Non inserire le dita tra il fermacampione ed il microtomo: in tale modo, si eviterà di intrappolarle.**

- Per attivare il movimento rapido all'indietro (allontanandosi dalla lama), premere il tasto  $\boxed{\color{blue} \textcolor{blue}{\mathbb{R}} }$ .
	- Dopo aver attivato il tasto  $\ket{\psi}$ , il movimento del portaoggetto viene effettuato fino alla posizione finale posteriore.
- Per arrestare il movimento, premere uno dei quattro tasti di movimento macrometrico.
- Il LED giallo (40) integrato nel tasto lampeggia finché il portaoggetto si sposta e rimane acceso al raggiungimento della posizione finale posteriore.

#### **Avanzamento macrometrico**

**41 in avanti**

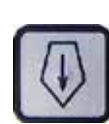

- Per avviare il movimento all'indietro lento, premere il tasto  $\boxed{\begin{smallmatrix}\textcolor{blue}{\bf 0}\end{smallmatrix}}$ . Il movimento avviene fino a quando il tasto viene premuto.
- Per avviare il movimento in avanti veloce e lento, premere il relativo tasto. Il movimento avviene fino a quando il tasto viene mantenuto premuto.
- • Durante lo spostamento in avanti, il LED giallo integrato nel tasto (**41**) lampeggia. Al raggiungimento della posizione finale anteriore si sente un segnale acustico e il LED rimane acceso.

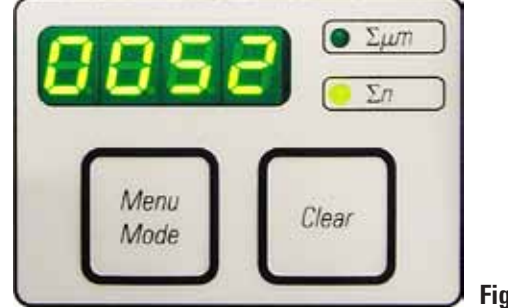

# **Display a quattro cifre sullo strumento**

Il display a quattro cifre è commutabile.

Se è acceso il LED Σ **µm**, il display visualizza allora la somma degli spessori di tutti i tagli effettuati dall'accensione in µm.

(Somma degli spessori di taglio)

Se si accende il LED Σ **n** il display visualizza invece il numero di tutti i tagli finora effettuati.

**Fig. 17**

- $\Sigma$ *um* Memu Mode  $\Sigma$ n
- Per la commutazione della visualizzazione, premere **MENU MODE** fino ad ottenere l'accensione del LED corrispondente alla visualizzazione desiderata.
	- Per azzerare la somma degli spessori dei tagli effettuati o del numero dei tagli, premere **CLEAR**.
- Verrà resettato il solo valore di volta in volta visualizzato.

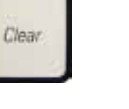

**Attenzione! Spegnendo lo strumento con l'interruttore di rete, ambedue i valori (somma degli spessori di taglio e numero di tagli) vengono cancellati.**

# **Retrazione del campione**

 Per preservare lama e campione, quest'ultimo durante il movimento del ritorno viene spostato nella posizione iniziale superiore allontanandosi dalla lama.

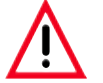

**Nel taglio motorizzato, la retrazione dipende dalla velocità di taglio impostata in quel momento.** 

Per il funzionamento manuale, il valore di retrazione può essere impostato a incrementi di 5 µm tra 5 e 100 µm. La retrazione campione è impostata in fabbrica a 10 µm.

In caso di necessità, la retrazione del campione nel funzionamento manuale e in quello motorizzato può essere disattivata.

La relativa impostazione viene conservata anche dopo lo spegnimento dello strumento.

#### **Impostazione del valore di retrazione**

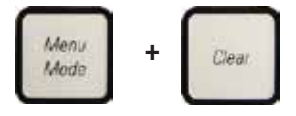

Per richiamare l'impostazione della retrazione, premere contemporaneamente i tasti **MENU MODE** e **CLEAR**.

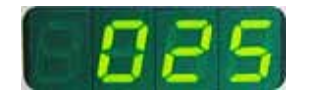

Sul display a quattro cifre viene visualizzato il valore correntemente impostato (ad esempio "**025**" = 25 µm) **con tre cifre**.

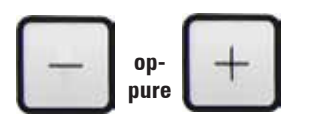

Scegliere il valore di retrazione desiderato. Il valore di retrazione può essere modificato con i tasti $\begin{bmatrix} + & - \end{bmatrix}$ del quadro di comando a incrementi di 5 µm fino ad un valore massimo di 100 µm.

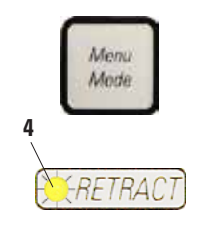

- • Per abbandonare l'impostazione della retrazione, premere **MENU MODE**. Da ora in avanti, dopo ogni taglio si avrà un movimento di retrazione pari al nuovo valore impostato.
- Mentre il campione si trova nella fase di retrazione, si accende il LED giallo (**4**) di **RETRACT** sullo strumento.

# **Disattivare la retrazione del campione**

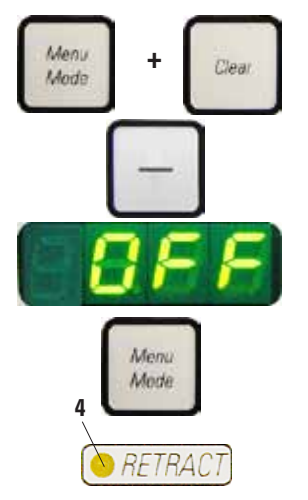

- Richiamare l'impostazione della retrazione premendo contemporaneamente **MENU MODE** e **CLEAR**.
- Per disattivarla, tenere premuto il tasto  $\Box$  del quadro di comando fino alla comparsa sul display di "**OFF**".
- • Per abbandonare l'impostazione della retrazione, premere **MENU MODE**. Con la retrazione disattivata, non si ha più alcun ritorno del campione.

Il LED giallo (**4**) di **RETRACT** non si accende.

#### **Impostazione della velocità di taglio**

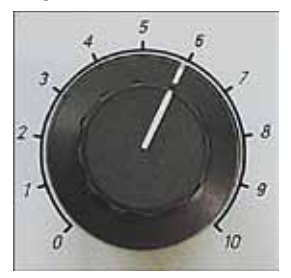

• La velocità di taglio può essere regolata in modo continuo con il potenziometro del quadro di comando (in un campo compreso tra 0 - 420 mm/s). I valori della scala da 1 a 10 non sono correlati ad una determinata velocità. La scala ha unicamente scopo orientativo.

**La velocità di taglio impostata è attiva solo nei limiti del campo di taglio. Al di fuori di esso, viene applicata a una velocità superiore.**

#### **Impostazione di una finestra di taglio**

La finestra di taglio permette un adattamento ottimale del campo di taglio alla dimensione effettiva del campione.

L'impostazione della finestra di taglio viene mantenuta anche se si spegne lo strumento.

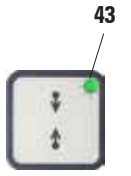

- Ruotando il volano, posizionare il bordo inferiore del campione a circa 3 mm al di sopra del filo della lama.
- • Premere il tasto "**IMPOSTAZIONE FINESTRA DI TAGLIO**". In tal modo, viene impostato il primo bordo della finestra.
- • Dopo aver definito il primo bordo della finestra, il LED verde (**43**) del tasto lampeggia.

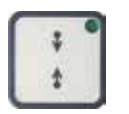

- • Spostare il campione davanti alla lama fino al bordo superiore e premere di nuovo il tasto "**IMPOSTAZIONE FINESTRA DI TAGLIO**".
- Dopo aver definito il secondo bordo della finestra, il LED verde del tasto si spegne. Questo indica che ambedue i valori sono stati accettati.

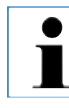

**Per impostare una finestra di taglio, è necessario sempre introdurre una coppia di valori. L'ordine dell'introduzione (in alto o in basso) è irrilevante.**

#### **Rimuovere la finestra di taglio**

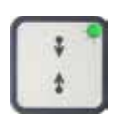

• Per rimuovere la finestra di taglio, premere una volta prima dell'avvio il tasto "**IMPOSTAZIONE FINESTRA DI TAGLIO**". In tal modo, il campo di taglio viene impostato sulla dimensione massima (questo corrisponde all'intero campo di taglio).

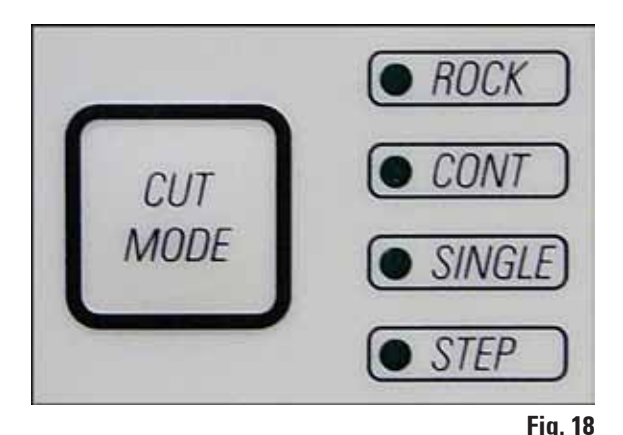

# **Modalità di taglio**

Lo strumento può essere utilizzato nel taglio manuale o motorizzato.

Sono disponibili quattro impostazioni: **ROCK** del funzionamento manuale nonché **CONT**, **SINGLE** e **STEP** nel funzionamento motorizzato.

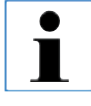

**Per motivi di sicurezza, dopo la prima accensione non è attiva nessuna delle quattro modalità.**

**Selezione della modalità operativa**

• Per la selezione della modalità operativa, premere ripetutamente il tasto **CUT MODE** sul quadro di comando fino a far accendere il LED verde della modalità operativa desiderata.

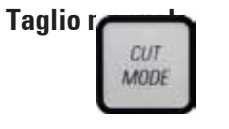

- Scegliere la modalità operativa **ROCK**.
- Per tagliare, ruotare leggermente il volano in avanti e indietro (Rocking Mode).

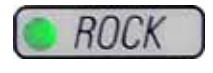

Ogni cambiamento della direzione di rotazione del volano viene rilevato elettronicamente e convertito alternativamente in un movimento di avanzamento o retrazione.

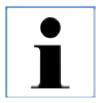

**Nel funzionamento manuale si può tagliare sia in modalità convenzionale, ruotando del tutto il volano, o in quello oscillante (Rocking Mode).**

# **Avviare e fermare il taglio motorizzato**

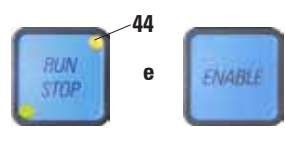

- Per avviare il taglio motorizzato, dopo aver scelto la modalità operativa desiderata, premere contemporaneamente **RUN/STOP e ENABLE**.
- Mentre il motore gira, il LED giallo del tasto **RUN/STOP** si accende.

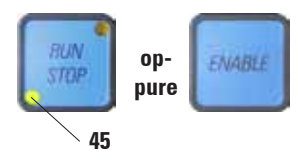

• Per arrestare il taglio motorizzato, premere il tasto **RUN/STOP o ENABLE**. Se si accendono sia il LED verde che quello giallo del tasto **RUN/STOP**, il motore continua a girare fermandosi però alla prossima posizione superiore finale della corsa verticale.

# **Taglio motorizzato**

Nel funzionamento motorizzato sono disponibili tre modi operativi:

**CONT** = corsa continua

**SINGLE** = corsa singola

**STEP** = corsa ad impulsi

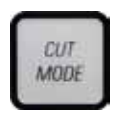

# **Modalità operativa CONT (corsa continua)**

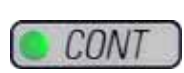

Scegliere la modalità operativa **CONT**. Avviato il procedimento di taglio, vengono effettuati tanti tagli finché esso non viene fermato premendo il tasto **RUN/STOP** o **ENABLE**. Il campione si ferma alla prossima posizione finale superiore della corsa verticale.

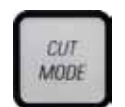

# **Modalità operativa SINGLE (corsa singola)**

• Scegliere la modalità operativa **SINGLE**.

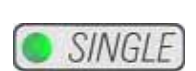

Dopo aver avviato il procedimento di taglio, viene effettuato un solo taglio. Il campione si ferma quindi automaticamente alla posizione finale superiore della corsa verticale.

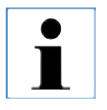

**Nel taglio motorizzato, il procedimento di taglio può essere avviato e fermato oltre che con RUN/STOP e ENABLE anche con l'interruttore a pedale (accessorio opzionale). A riguardo vedere il paragrafo "Interruttore a pedale".**

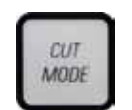

# **Modalità operativa STEP (corsa ad impulsi)**

tengono premuti i tasti o l'interruttore a pedale.

Scegliere la modalità operativa **STEP**.

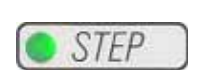

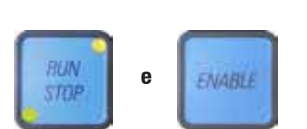

Rilasciando i tasti o l'interruttore a pedale, il campione si ferma immediatamente.

Dopo aver avviato il procedimento di taglio, il campione si muove finché si

#### **Indicatore del percorso residuo**

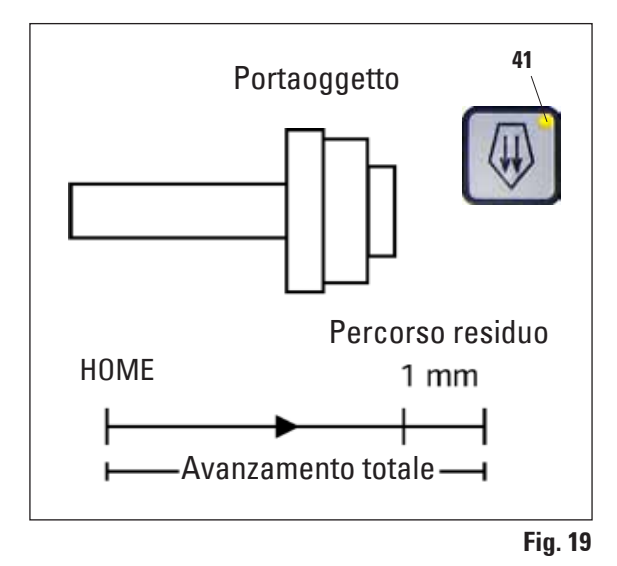

L'indicatore ottico ed acustico del percorso residuo informa l'utente, durante la sgrossatura e il taglio, che prima della posizione finale anteriore è ancora disponibile un percorso di avanzamento di 1 mm.

Il LED giallo (**41**) nel tasto di **AVANZAMENTO VE-LOCE** si accende dall'inizio del percorso residuo. Viene emesso anche un segnale acustico che dura 2 secondi circa.

Il procedimento di taglio viene interrotto ed il portaoggetto si ferma nella posizione finale superiore.

Da questo punto rimane ancora un percorso residuo di 1 mm circa.

Nel campo del percorso residuo, non è più possibile un avanzamento dell'oggetto verso la lama tramite i tasti di avanzamento macrometrico.

- Riavviare il taglio motorizzato.
	- Il LED giallo (**41**) del tasto **AVANZAMENTO VELOCE** si accende.
- Al raggiungimento della posizione finale anteriore, il procedimento di taglio viene fermato automaticamente.
- Ad un nuovo avvio, non si ha più un avvicinamento.

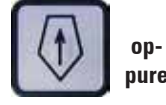

BUN

STOP

**e**

**ENABLE** 

Per continuare a lavorare, spostare il campione azionando il corrispondente tasto di avanzamento macrometrico nella posizione finale posteriore (**HOME**) e proseguire con il taglio**.**

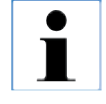

**A tale scopo si DEVE commutare con TRIM/SECT nella modalità di sgrossatura, in caso contrario l'utilizzo dell'avanzamento macrometrico non sarà possibile.**

**Se all'accensione dello strumento il portaoggetto si trova già nel campo del percorso residuo, dopo la visualizzazione della versione del software si sentirà un segnale acustico aggiuntivo.**

- • Per continuare a lavorare, è necessario spostare il campione un po' all'indietro tramite i tasti di avanzamento macrometrico (impostare la modalità di sgrossatura!).
- Nel campo di spostamento residuo, la funzione **STEP** non è attiva.

#### **Interruttore a pedale (accessorio opzionale)**

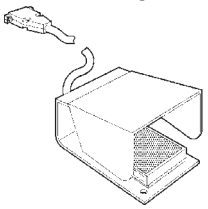

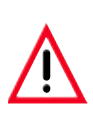

Con l'interruttore a pedale è possibile comandare il procedimento di taglio. Esso dispone inoltre di una funzione simile ad uno spegnimento d'emergenza.

# **Attenzione!**

**Tutte le funzioni del quadro di comando e tutti i tasti dello strumento continuano ad essere attivi parallelamente all'interruttore a pedale.**

• Scegliere con il tasto **CUT MODE** la modalità operativa desiderata **CONT**, **SINGLE** o **STEP** sul quadro di comando (fig. 18).

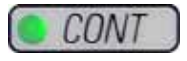

#### **Modalità operativa CONT (corsa continua)**

• Per avviare il procedimento di taglio, premere una sola volta brevemente l'interruttore a pedale.

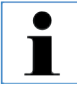

**Se l'interruttore a pedale in questo caso rimane premuto per più di mezzo secondo, il campione si ferma alla prossima posizione finale superiore.**

• Per fermare, premere nuovamente l'interruttore a pedale. Il campione si ferma alla prossima posizione finale superiore.

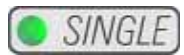

#### **Modalità operativa SINGLE (corsa singola)**

• Per avviare il procedimento di taglio, premere una sola volta brevemente l'interruttore a pedale. Dopo ogni taglio il campione si ferma automaticamente alla posizione finale superiore.

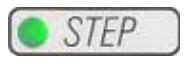

#### **Modalità operativa STEP (corsa ad impulsi)**

- • Per avviare il procedimento di taglio, premere l'interruttore a pedale. Il campione continua a spostarsi per il tempo in cui interruttore a pedale rimane premuto.
- Se si rilascia l'interruttore a pedale, il campione rimane nella posizione raggiunta.

#### **Attivazione della funzione di spegnimento di emergenza**

- • Per attivare la funzione di spegnimento d'emergenza, premere a fondo l'interruttore a pedale. In tal modo, il procedimento di taglio viene interrotto immediatamente.
	- Il LED rosso del campo **E-STOP** dello strumento (fig. 14) si accende per il tempo in cui l'interruttore a pedale rimane premuto.
- Per proseguire il procedimento di taglio riavviare con l'interruttore a pedale. Viene conservata la modalità operativa precedentemente utilizzata.

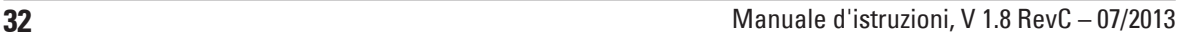

F-S1

# **Alloggiamento portacampione orientabile**

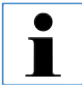

**Nel dispositivo di bloccaggio rapido dell'alloggiamento portacampione, è possibile utilizzare (inseriti) tutti i morsetti blocca-campione disponibili.**

L'orientamento dell'oggetto consente di correggere in modo semplice la posizione della superficie del campione mentre questo è bloccato.

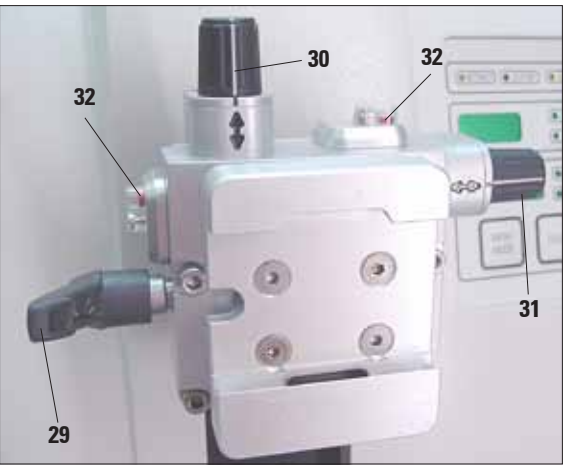

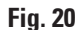

# **Visualizzazione della posizione zero**

Per una migliore visualizzazione della posizione zero, l'orientamento dispone di due indicatori rossi (**32**).

Quando ambedue gli indicatori sono visibili e contemporaneamente ambedue le viti di regolazione (**30, 31**) sono in posizione zero (punto di arresto, contrassegno bianco su " $\mathcal{V}$ "), allora il campione è in posizione zero.

**Utilizzando il morsetto portacampione**   $\blacksquare$ **standard grande (50x55 mm) non è possibile utilizzare completamente l'orientamento del campione di 8° in direzione nord-sud.**

> **In questo caso, l'angolo utile è di soli circa 4°.**

L'alloggiamento portacampione orientabile può essere sostituito con un supporto non orientabile (accessorio opzionale).

# **Orientamento del campione**

**Un orientamento del campione non va effettuato nella fase di retrazione!** 

**Prima del taglio successivo, viene alimentato un avanzamento al valore di retrazione PIÙ lo spessore di taglio impostato.** 

**In questa fase vi è pericolo che campione e lama vengano danneggiati.**

- • Portare il portaoggetto nella posizione finale superiore ed attivare il bloccaggio del volano.
- • Per allentare il blocco, ruotare la leva eccentrica (**29**) in avanti.
- Con la vite di regolazione (30), orientare il campione in direzione nord-sud, con la vite di regolazione (**31**) orientare il campione in direzione est-ovest.

Per ogni rotazione della vite il campione si inclina di 2°. Complessivamente in ogni direzione sono possibili 4 rotazioni =  $8^\circ$ . La precisione è pari a circa  $\pm 0.5^{\circ}$ .

Per una migliore stima, sull'impugnatura è riportato un contrassegno bianco ed un punto di arresto percettibile durante la rotazione.

• Per il fissaggio dell'orientamento ruotare la leva eccentrica (**29**) all'indietro.

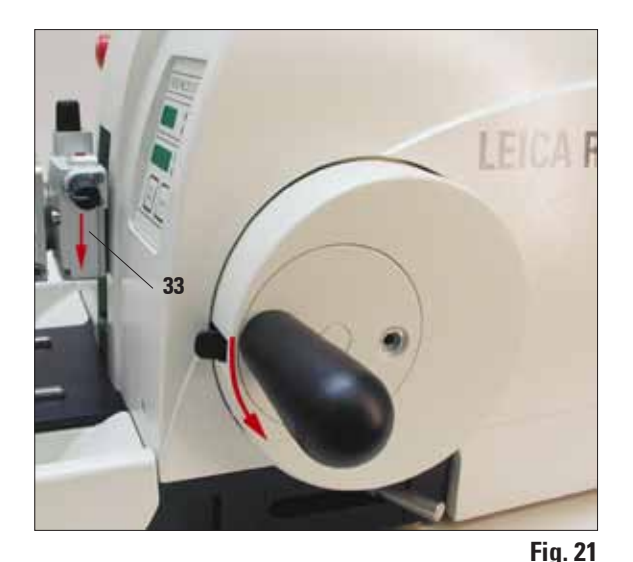

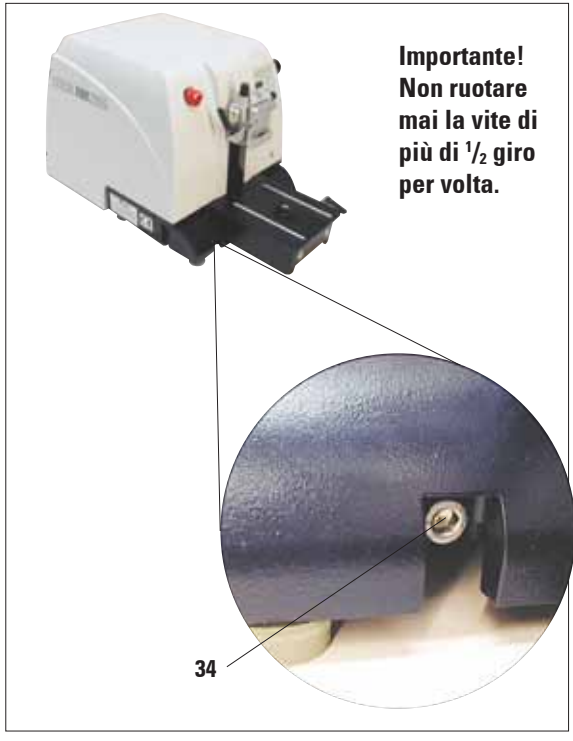

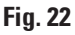

#### **Regolazione fine della compensazione delle forze**

Nel caso in cui nel portaoggetto (**33**) venga montato un altro accessorio di peso diverso, è necessario controllare se sia opportuno tarare nuovamente la compensazione delle forze.

Controllo della corretta impostazione:

- • Montare il nuovo accessorio e bloccare il campione
- • Ruotando il volano, posizionare il portaoggetto a mezza altezza della corsa verticale (fig. 21).

Se il portaoggetto resta esattamente in questa posizione, l'impostazione è corretta.

Se il portaoggetto si sposta (sale o scende) è allora necessaria una taratura.

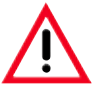

**Se la compensazione delle forze non viene tarata, ciò può avere come conseguenza delle lesioni durante il lavoro.**

La regolazione avviene con la vite (**34**) alla quale si può accedere, dopo la rimozione della vaschetta di raccolta sezioni di scarto, sul lato inferiore del basamento del microtomo. Usare per la regolazione la chiave esagonale a brugola fornita da 5 (con impugnatura!).

- Se il portaoggetto si sposta **verso il basso**, ruotare allora la vite di circa **<sup>1</sup> /2** giro **in senso orario**.
- Se il portaoggetto si sposta **verso l'alto**, ruotare allora la vite (**34**) di circa **<sup>1</sup>** /**2** giro **in senso antiorario**.
- • Ripetere questo procedimento fino a quando il portaoggetto dopo il rilascio non si sposta più.
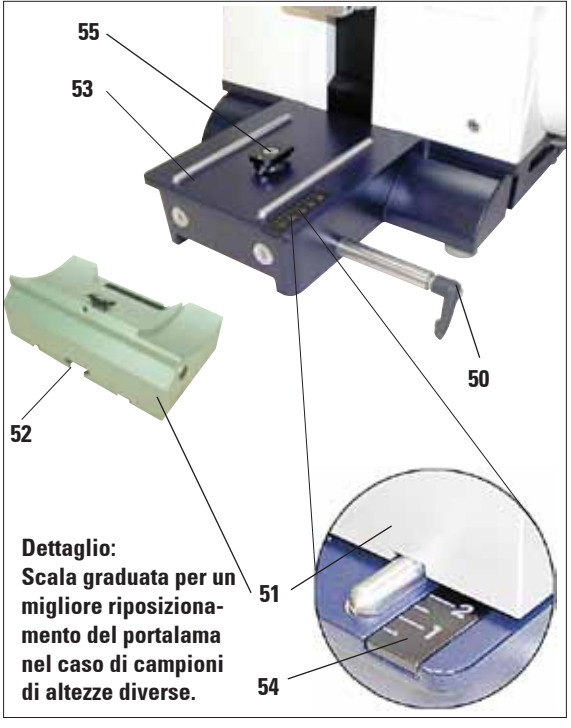

#### **5.4 Inserimento del portalama**

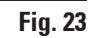

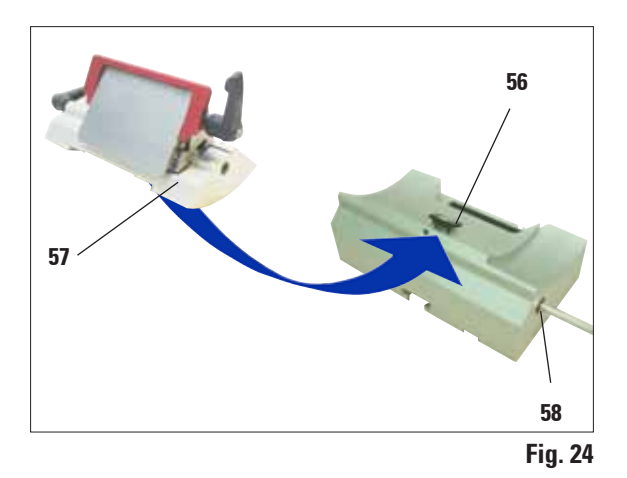

#### **Montaggio della base portalama**

- Ruotare la leva di serraggio (50) in senso antiorario per allentare.
- Inserire la base portalama (51) con la scanalatura (**52**) sul fondo sull'elemento a T (**55**) del basamento del microtomo (**53**).
- • Ruotare la leva di serraggio (**50**) in senso orario per bloccare la base portalama.

La base del portalama (**51**) può essere spostata in avanti ed all'indietro sul basamento del microtomo. Ciò consente di avvicinare in modo ottimale il portalama nella posizione per il taglio del campione.

Sul lato destro del basamento del microtomo si trova una scala graduata (**54**). In tal modo, è possibile portare il portalama in modo più veloce e facile nella posizione giusta verso il campione, nel caso in cui si dovessero usare diverse combinazioni di campioni standard e portacampioni. Il bordo posteriore della base del portalama (**51**) serve quale riferimento per la scala.

#### **Inserimento del portalama**

- Allentare la vite (58) con la chiave esagonale a brugola da 4 (**71**), in modo che il portalama (**57**) si sposti.
- Montare il portalama (57) con la scanalatura sul lato inferiore sull'elemento a T (**56**) della base del portalama (**51**).
- Per bloccare, stringere di nuovo a fondo la vite (**58**).

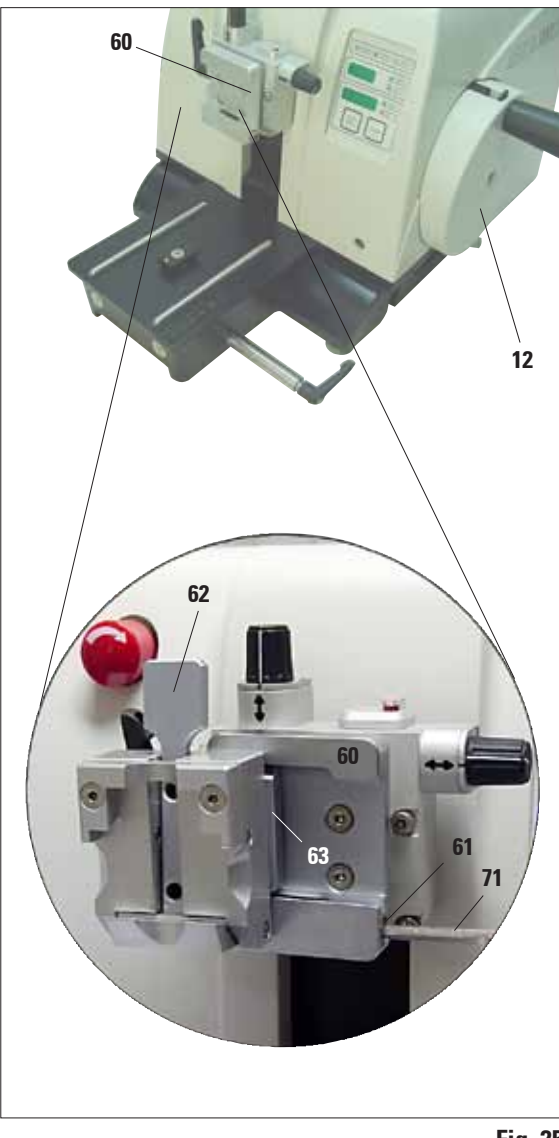

#### **5.5 Inserimento del morsetto universale**

**Fig. 25**

L'alloggiamento portacampione è disponibile in due versioni, con e senza orientamento dell'oggetto, che possono essere sostituiti fra loro. L'orientamento dell'oggetto consente di correggere in modo semplice la posizione della superficie del campione mentre questo è bloccato.

Nell'alloggiamento portacampione (**60**) possono essere inseriti tutti i morsetti portacampione disponibili come accessori (vedi Capitolo 6 "Accessori opzionali").

A tale scopo effettuare le seguenti operazioni:

- • Portare l'alloggiamento portacampione (**60**) nella posizione finale superiore ruotando il volano (**12**) ed attivare il blocco del volano.
- Per allentare il blocco, ruotare la vite (61) con una chiave esagonale a brugola da 4 (**71**) in senso antiorario.
- Spostare la guida (63) del morsetto portacampione (**62**) da sinistra nell'alloggiamento portacampione (**60**) fino in fondo.
- Per bloccare il morsetto portacampione ruotare la vite (**61**) in senso orario fino in fondo.

#### **5.6 Impostazione dell'angolo di spoglia**

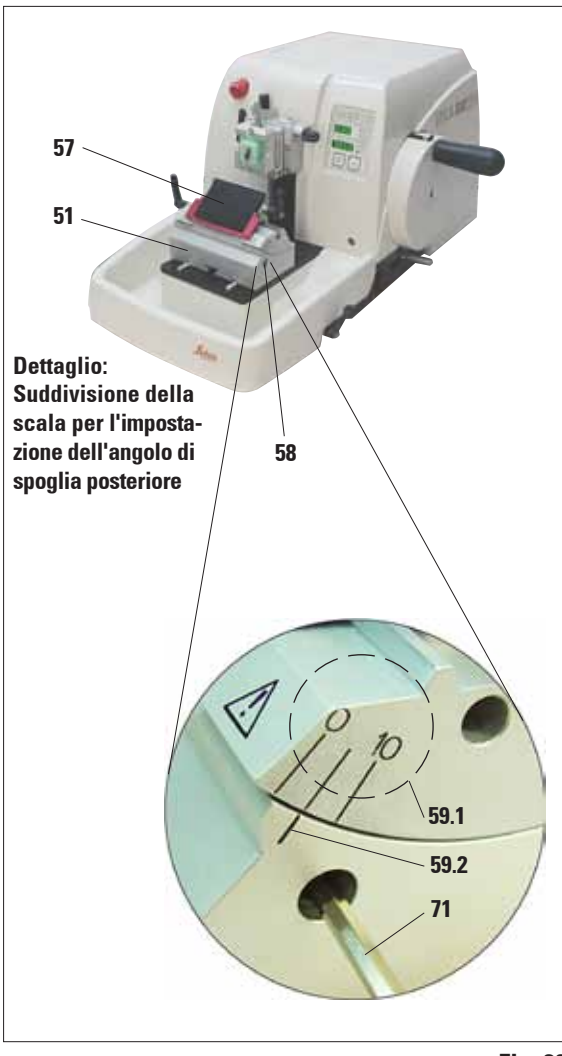

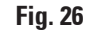

T

- Le linee di posizione ( $0^\circ$ ,  $5^\circ$  e  $10^\circ$ ) per l'impostazione dell'angolo di spoglia posteriore (**59.1**) si trovano sul lato destro del portalama (**57**).
- Sul lato destro della base portalama (51) si trova infatti una linea di posizione (**59.2**) come punto di riferimento per l'impostazione dell'angolo di spoglia posteriore.
- Allentare la vite (58) con la chiave esagonale a brugola da 4 (**71**), in modo che il portalama (**57**) si sposti.
- • Spostare il portalama in base alle tacche di posizione, finché la tacca di posizione per l'impostazione desiderata non si trova sul punto di riferimento della base del portalama. Esempio:

Il dettaglio della figura mostra un angolo di spoglia posteriore di 5°.

**L'impostazione consigliata per l'angolo di spoglia posteriore per il portalama è compresa tra un minimo di 2,5° - 5°.** 

Trattenere il portalama in questa posizione e ristringere la vite (**58**) per bloccare.

**5.7 Bloccaggio del campione**

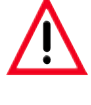

**Fissare sempre prima il campione e POI la lametta. Prima di qualsiasi manipolazione della lama/lametta e del campione, prima di ogni sostituzione del campione e nelle pause di lavoro, il volano deve essere bloccato e il filo della lama coperto con la protezione salvadita!**

- • Portare il morsetto portacampione nella posizione più in alto ruotando il volano.
- Per attivare il blocco del volano, far agganciare quest'ultimo ed attivare il freno.
- Inserire il campione nel morsetto portacampione.

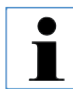

**L'inserimento del campione nei diversi morsetti bloccacampione e portacampioni è esaurientemente descritto nel capitolo 6 "Accessori opzionali".**

#### **5.8 Bloccaggio della lama e della lametta monouso**

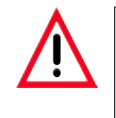

**Fare attenzione quando si lavora con le lame del microtomo e con le lamette monouso. La lama è estremamente affilata e può provocare lesioni gravi!**

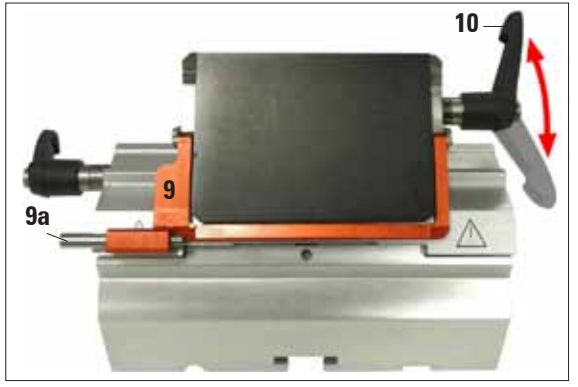

**Fig. 27**

- Abbassare la staffa della protezione salvadita (9).
- • Per inserire la lametta, ribaltare la leva di serraggio destra (**10**) verso il basso in avanti.

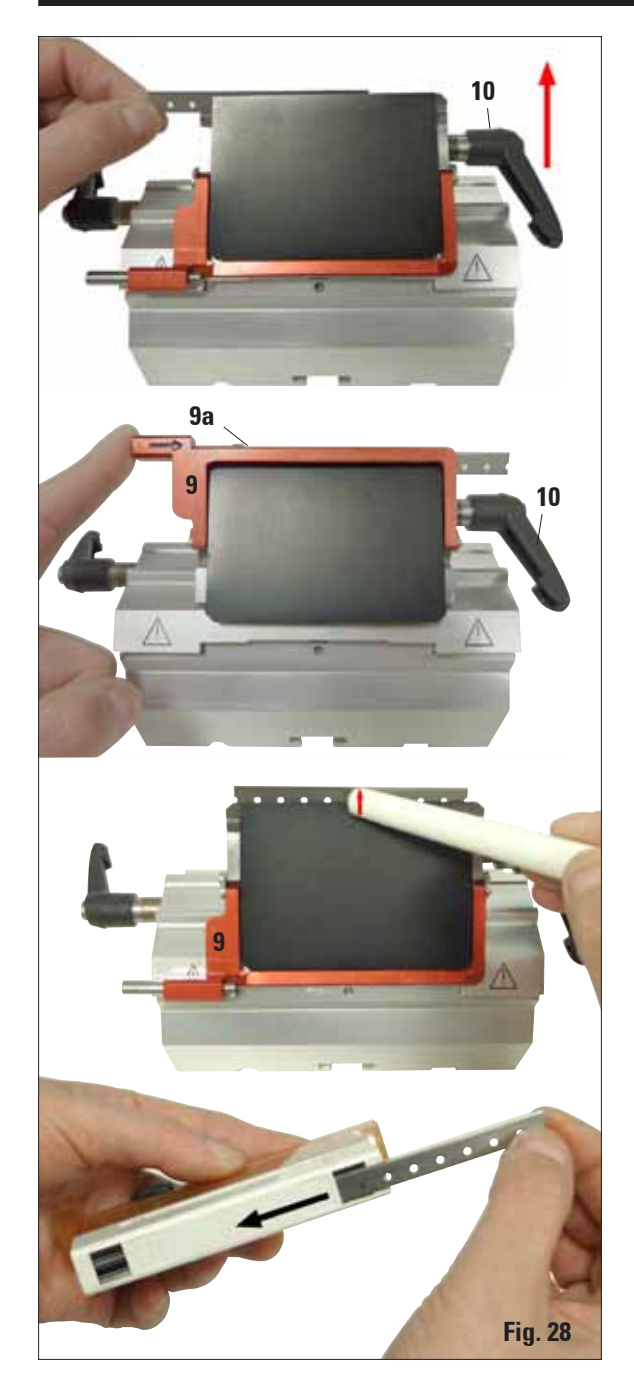

- Inserire con cautela la lametta, dall'alto o lateralmente. Nel farlo, prestare attenzione affinché la lametta si trovi al centro e sia esattamente parallela al bordo superiore della piastra a pressione.
- Per bloccare la lametta, ribaltare la leva di serraggio (**10**) in senso orario verso l'alto.
- • Per prelevare la lametta, ribaltare la leva di serraggio (**10**) in senso antiorario verso il basso. L'ausilio di espulsione (**9a**) permette una sostituzione sicura della lametta.

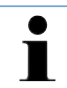

**Per espellere la lametta, occorre utilizzare l'apposito ausilio di espulsione!**

La lametta può essere prelevata anche utilizzando l'apposito pennello con magnete. A tale scopo, ribaltare la leva di serraggio (**10**) in senso antiorario verso il basso. Ribaltare verso il basso anche la protezione salvadita (**9**). Condurre il pennello con magnete sulla lametta ed estrarre verso l'alto.

Una volta prelevata la lametta dal portalametta, questa andrà smaltita nell'apposito dispenser (lato inferiore, vedi figura).

#### **5.9 Sgrossamento del campione**

#### **5.9.1 Sgrossamento con funzionamento manuale**

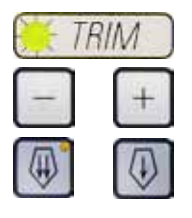

- Scegliere con il tasto **TRIM/SECT** la modalità di sgrossatura.
- Impostare lo spessore di sgrossatura desiderato.
- • Disattivare il blocco del volano ed allentare il freno.
- • Far avanzare il campione con i tasti di movimento macrometrico in modalità **TRIM** (Sgrossatura) sulla lama/lametta.
- • Sgrossare il campione ruotando il volano oppure

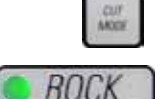

- • Scegliere con il tasto **CUT MODE** la modalità operativa **ROCK** e sgrossare il campione con movimenti in avanti e indietro del volano.
- • Terminare la procedura di sgrossatura al raggiungimento del piano del campione desiderato.

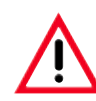

**Durante i tagli rapidi, non inserire le dita fra campione e lama. Il volano, proseguendo a ruotare anche una volta rilasciato, può causare lesioni!**

#### **5.9.2 Sgrossamento con funzionamento motorizzato**

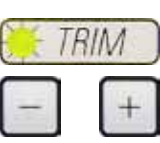

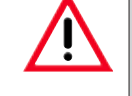

**Nel funzionamento motorizzato, l'impugnatura del volano deve essere sempre centrata. Ruotare il volano uniformemente in senso orario poiché, in caso contrario, il freno non funziona correttamente.**

- Scegliere con il tasto **TRIM/SECT** la modalità di sgrossatura.
- Impostare lo spessore di sgrossatura desiderato.
	- Se necessario, impostare una finestra di taglio.

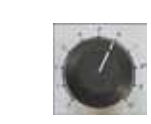

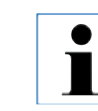

**Impostare la velocità di taglio adattandola sempre alla durezza del campione! Usare per campioni duri sempre una velocità bassa.**

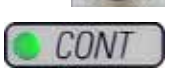

Impostare con la manopola una velocità di taglio adatta.

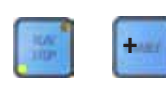

- Scegliere con il tasto **CUT MODE** la modalità operativa **CONT** (corsa continua).
- Disattivare il blocco del volano ed allentare il freno.
- Avviare il taglio motorizzato e sgrossare il campione.
- Terminare la procedura di sgrossatura al raggiungimento del piano del campione desiderato.

#### **5.10 Sezionamento**

**Per il sezionamento, bisognerebbe utilizzare sempre un punto del filo della lama diverso da quello utilizzato per la sgrossatura. A tale scopo, spostare il coltello o il coltello nel portalama. Utilizzando il portalama E con spostamento laterale, è sufficiente spostare lateralmente il portalama.**

Scegliere con il tasto **TRIM/SECT** la modalità di taglio.

Centrare l'impugnatura del volano.

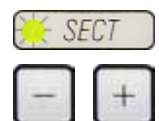

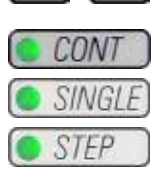

stato. Scegliere a seconda dell'operazione desiderata con il tasto **CUT MODE** una delle modalità di taglio motorizzate **CONT**, **SINGLE** o **STEP**.

• Impostare lo spessore di taglio desiderato o controllare il valore impo-

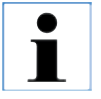

**Impostare la velocità di taglio adattandola sempre alla durezza del campione! Usare per campioni duri sempre una velocità bassa.**

- Controllare l'impostazione della velocità di taglio ed impostare una velocità adatta.
	- Avviare il procedimento di taglio motorizzato.
	- Rimuovere le sezioni e prepararle.

#### **5.11 Cambio del campione o interruzione del lavoro**

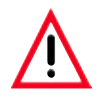

**Prima di qualsiasi manipolazione del coltello e del portaoggetto, prima di ogni sostituzione del campione e nelle pause di lavoro, il volano deve essere bloccato e il filo della lama coperto con la protezione salvadita!**

- Portare il campione nella posizione finale superiore ed attivare il bloccaggio meccanico del volano.
- • Coprire il filo con il salvadita.

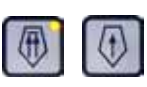

- Togliere il campione dal morsetto portacampione e inserire eventualmente un nuovo campione.
- • Prima di sgrossare un nuovo campione, riportare il portaoggetto nella posizione finale posteriore.

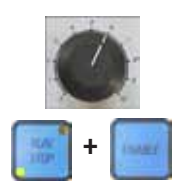

#### **6. Accessori opzionali**

 $\bullet$ 

#### **6.1 Montaggio dell'alloggiamento portacampione**

**Con lo strumento base viene fornito, a seconda dell'ordinazione, un alloggiamento portacampione orientabile o rigido che deve essere prima montato. In entrambi gli alloggiamenti portacampione è possibile inserire tutti i blocca-campione disponibili come accessori. Prima del montaggio dell'alloggiamento portacampione attivare il blocco meccanico del volano!** 

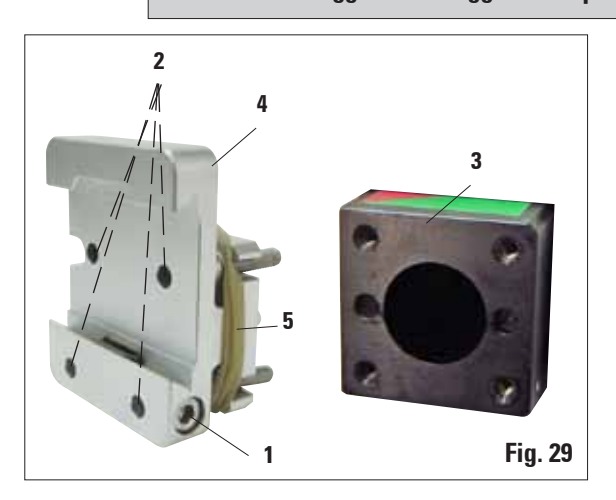

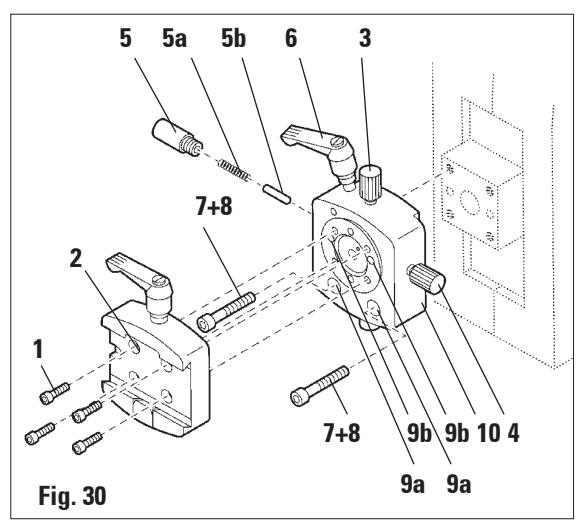

Per ultimo montare l'attacco a coda di rondine (**2**) e fissarlo avvitando le 4 viti (**1**) con una chiave esagonale a brugola da 3.

#### **6.1.1 Alloggiamento portacampione rigido**

• Avvitare l'alloggiamento portacampione rigido (**4**) sul portaoggetto (**3**):

rimuovere la vite (**1**), quindi innestare l'alloggiamento portacampione (**4**) dal davanti sul portaoggetto (**3**) e avvitare a fondo le viti (**2**) con la chiave esagonale a brugola da 3.

A questo punto innestare la vite (**1**) lateralmente e serrarla brevemente con la chiave esagonale a brugola da 4.

**ma del montaggio sul portaoggetto!**

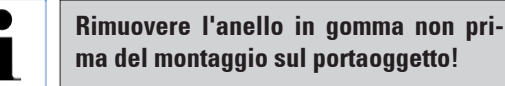

#### **6.1.2 Alloggiamento portacampione orientabile**

- • Per allentare, ruotare il perno eccentrico (**6**) in senso antiorario.
- Svitare completamente il perno a pressione (5) con un cacciavite ad intaglio ed estrarlo con molla (**5a**) e spina (**5b**).
- • Svitare completamente le viti di regolazione (**3**) e (**4**).
- • Montare l'alloggiamento portacampione come mostrato.
- • Inserire le viti (**7+8**) nel foro (2 viti (**8**) sono accessibili attraverso il foro (**9a**)) ed avvitarle con la chiave esagonale a brugola da 3 in modo uniforme.
- • Inserire la molla (**5a**) e la spina (**5b**) con il lato piatto nel perno a pressione (**5**). Avvitare a fondo il perno a pressione con un cacciavite ad intaglio.
- • Serrare nuovamente le viti di regolazione (**3+4**).

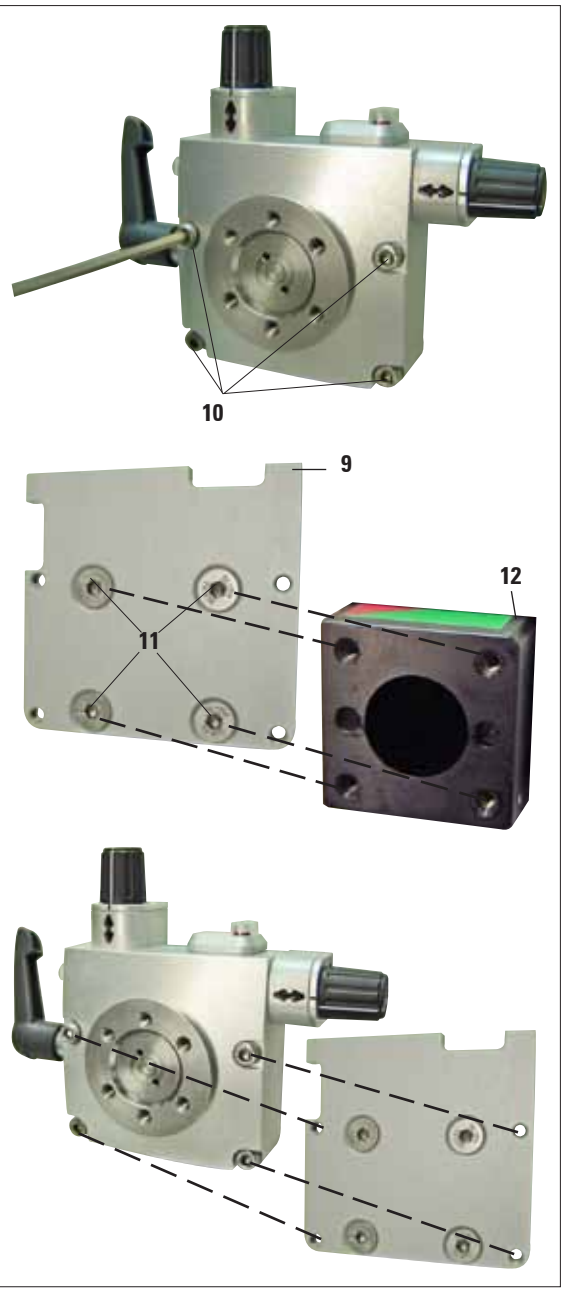

**Fig. 31**

 $\bullet$ 

#### **6.1.3 Alloggiamento portacampione ad orientamento fine**

Prima di montare l'alloggiamento portacampione ad orientamento fine, allentare 4 viti (**10**) (chiave esagonale a brugola da 3) e rimuovere con attenzione l'alloggiamento portacampione dalla piastra base (**9**).

Con le 4 viti fornite (11) e la chiave esagonale a brugola da 3, avvitare a fondo la piastra base sul portaoggetto (**12**).

- • Avvitare adesso l'alloggiamento portacampione ad orientamento fine con le 4 viti (**10**) e la chiave esagonale a brugola da 3 sul portaoggetto.
	- **Se l'alloggiamento portacampione ad orientamento fine non viene utilizzato, conservare la piastra base e le 4 viti (11) insieme all'alloggiamento portacampione ad orientamento fine!**

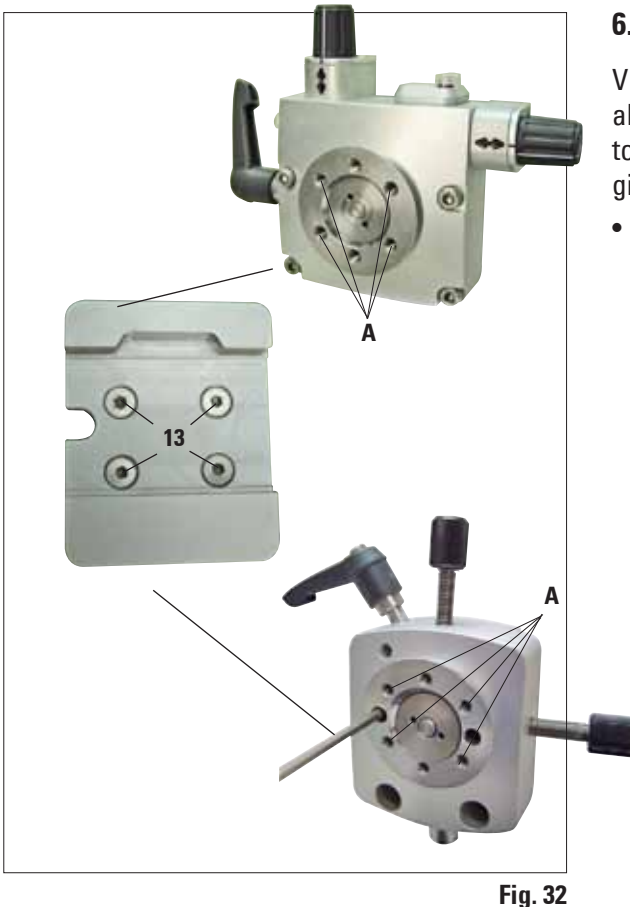

#### **6.1.4 Sistema di bloccaggio rapido**

Viene utilizzato come portacampione assieme all'alloggiamento portacampione ad orientamento fine con indicatori del punto zero o dell'alloggiamento portacampione orientabile.

• Avvitare le 4 viti (**13**) con la chiave esagonale a brugola da 2,5 nel foro **A** e stringerle a fondo.

#### **6.2 Morsetti portacampione e inserti**

**Tutti i morsetti blocca-campione disponibili come accessori possono essere inseriti sia nell'alloggiamento portacampione orientabile sia in quello non orientabile.**

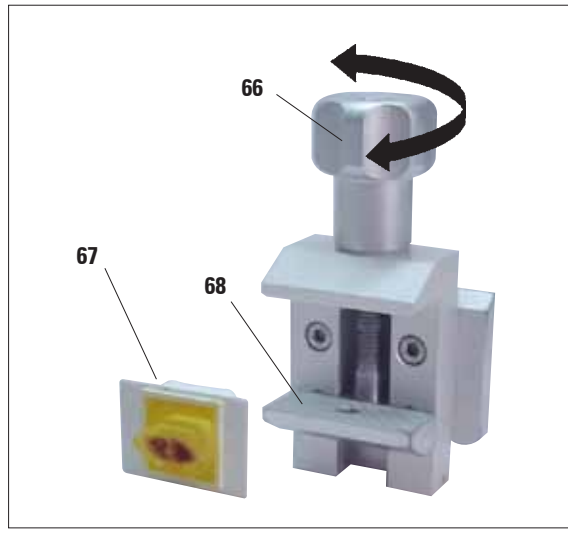

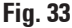

 $\bullet$ Ť

#### **6.2.1 Blocca-campione standard**

Il morsetto portacampione standard è disponibile in due misure: 40 x 40 mm e 50 x 55 mm. Il morsetto serve per il bloccaggio diretto di blocchi di campioni rettangolari e funge da supporto per i morsetti per pellicola.

- • Ruotare la vite zigrinata (**66**) in senso antiorario ed abbassare la ganascia mobile inferiore (**68**).
- • Inserire il campione (**67**) nel punto prescelto.
- Ruotare la vite zigrinata (66) in senso orario e alzare la ganascia inferiore fino a bloccare saldamente il campione.

**In fase di serraggio, assicurarsi che le cassette non vengano serrate eccessivamente, perché il corpo potrebbe piegarsi e e questo potrebbe provocate sezioni spesse - sottili, far cadere l'intero campione e danneggiarlo.**

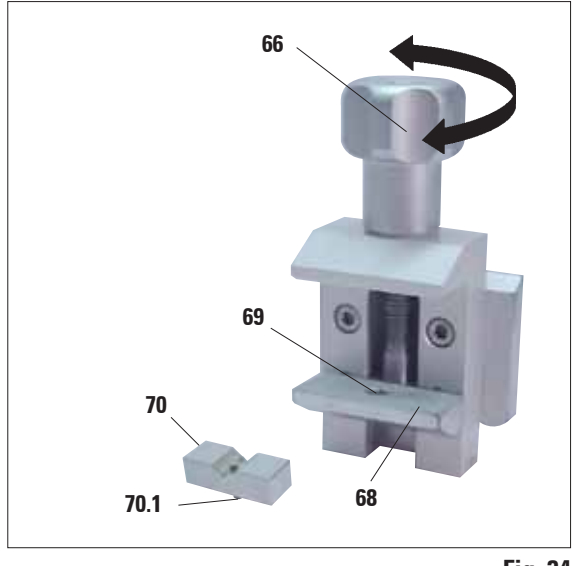

**Fig. 34**

#### **6.2.2 Inserto prismatico**

L'inserto prismatico (**70**) viene inserito nella ganascia mobile inferiore del morsetto portacampione standard.

La sua funzione è il bloccaggio di campioni rotondi.

- • Ruotare la vite zigrinata (**66**) in senso antiorario ed abbassare la ganascia mobile inferiore (**68**).
- • Inserire il perno (**70.1**) dell'inserto prismatico (**70**) nella perforazione (**69**) della ganascia inferiore (**68**).
- • Inserire il campione nel punto prescelto.
- • Ruotare la vite zigrinata (**66**) in senso orario ed alzare la ganascia inferiore con l'inserto prismatico fino a bloccare saldamente il campione.

#### **6.2.3 Fermapellicola, tipo 1**

Il fermapellicola tipo 1 è adatto a pellicole molto piccole e sottili e campioni piatti e spigolosi. Il morsetto viene inserito nel morsetto portacampione standard.

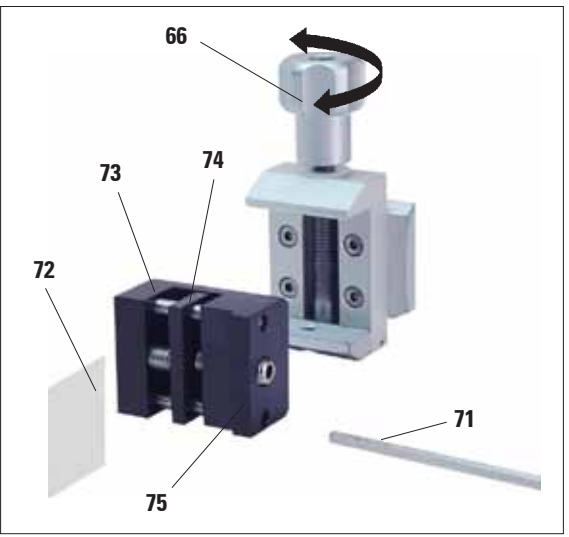

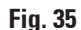

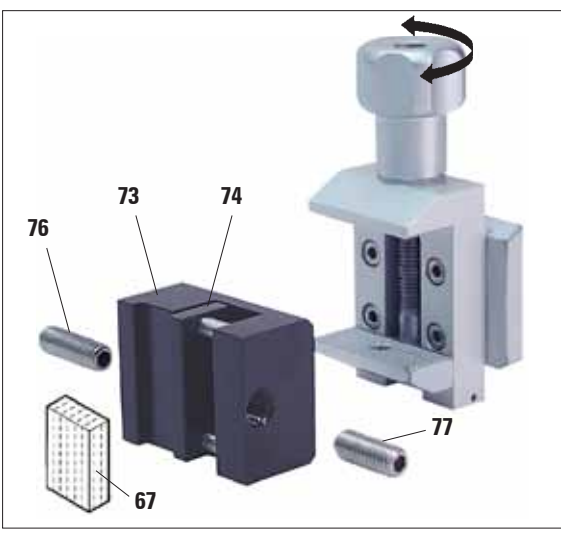

#### **Bloccaggio di pellicole**

- • Spostare la ganascia mobile (**74**) ruotando la spina filettata con una chiave esagonale a brugola da 4 (**71**) verso destra.
- • Inserire la pellicola (**72**) tra la ganascia mobile (**74**) e la ganascia fissa (**73**).
- Per bloccare la pellicola, ruotare la ganascia mobile (**74**) con la chiave esagonale a brugola contro la ganascia fissa (**73**).
- Inserire il fermapellicola (75) nel punto raffigurato all'interno del morsetto portacampione standard.
- Ruotare la vite zigrinata (66) in senso orario fino a bloccare saldamente il fermapellicola.

#### **Bloccaggio di campioni piatti e spigolosi**

Per campioni spigolosi, si inserisce la vite filettata più corta (**77**) invece di quella più lunga (**76**).

- • Svitare la spina filettata più lunga (**76**) con la chiave esagonale da 4 (**71**) verso sinistra.
- • Avvitare la spina filettata più corta (**77**) nel foro.
- Inserire il campione (67) tra la ganascia mobile (**74**) e la ganascia fissa (**73**).
- Per bloccare il campione, spingere la ganascia mobile (**74**) avvitando la spina filettata (**77**) contro la ganascia fissa (**73**).
- • Inserire il fermapellicola nel punto raffigurato all'interno del morsetto portacampione standard.
- Ruotare la vite zigrinata (66) in senso orario fino a bloccare saldamente il fermapellicola.

**Fig. 36**

#### **6.2.4 Morsetto universale**

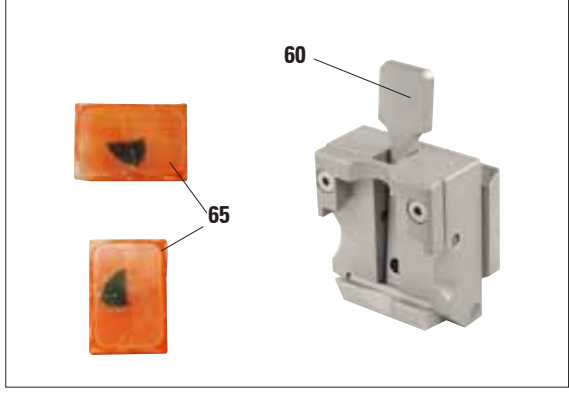

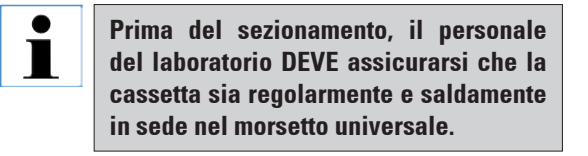

- • Tirare la leva (**60**) in avanti.
- Inserire la cassetta (65) orizzontalmente o verticalmente.
- • Per bloccare la cassetta,rilasciare la leva (**60**).

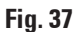

**Nel morsetti universali è possibile serrare sia in senso orizzontale che verticale cassette Leica/Surgipath con misure minime da 39,8 x 28 mm e massime da 40,9 x 28,8 mm.**

**Se si utilizzano altre cassette, in particolare a parete sottile, le cassette possono venire deformate o possono verificarsi altri problemi di serraggio. Se durante il serraggio della cassetta, l'utente si accorge che questa non è bloccata stabilmente, deve utilizzare un fermaoggetto alternativo.**

**Se si utilizzano cassette con coperchio applicato, dopo averlo rimosso, è necessario assicurarsi che la linea di rottura non comprometta il serraggio stabile del campione; all'occorrenza serrare quest'ultimo in senso orizzontale.**

**Prima di serrare la cassetta nel morsetto universale, rimuovere la paraffina in eccesso presente sul lato esterno della cassetta, in modo da garantirne un bloccaggio stabile.**

**La paraffina aderente al lato esterno della cassetta può causare l'imbrattamento del morsetto universale. L'imbrattamento compromette il serraggio stabile della cassetta e può portare a tagli troppo spessi/sottili, vibrazioni all'interno della sezione e, nel caso peggiore, danneggiare il campione. Prima del sezionamento, l'utente deve controllare che il campione sia bloccato stabilmente e, all'occorrenza, rimuovere la paraffina aderente al morsetto universale secondo quanto prescritto nel Capitolo 8.1 "Pulizia e manutenzione - morsetto universale".**

#### **6.2.5 Portacampione rotondo**

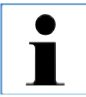

**Il portacampione rotondo serve all'alloggiamento di oggetti rotondi. Sono disponibili inserti per campioni rotondi aventi un diametro di 6, 15 e 25 mm.**

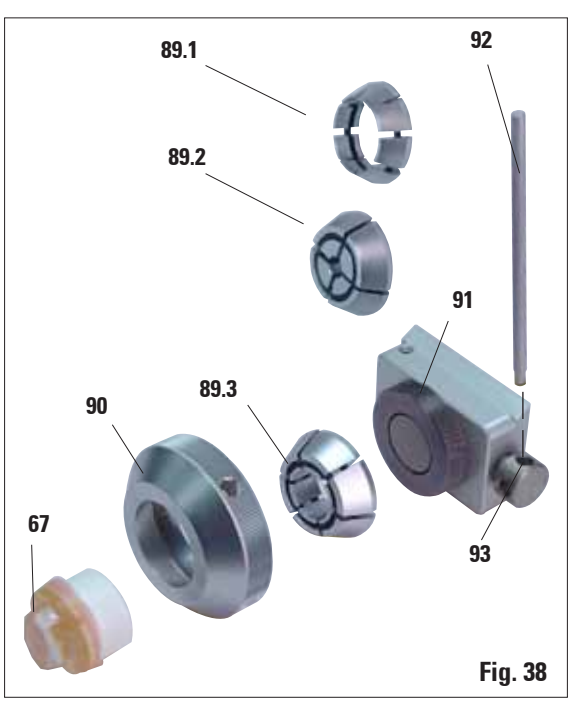

- • Per l'inserimento dei relativi inserti (**89.1-3**), rimuovere la ghiera (**90**) ruotandola in senso antiorario.
- **Inserire l'inserto necessario nella ghiera (90)** ed avvitare questa elastico ruotando in senso orario sulla filettatura (**91**).
- • Inserire il campione (**67**) e per bloccarlo ruotare la ghiera (**90**) in senso orario.
- • Per l'orientamento del campione bloccato, inserire l'asta (**92**) nel foro (**93**) e ruotarla in senso antiorario per allentare il blocco. Il campione può adesso essere ruotato in modo da avere il lato desiderato in alto.
- • Per il fissaggio della posizione scelta, ruotare a fondo l'asta (**92**) in senso orario.

#### **6.2.6 Morsetto Super Mega**

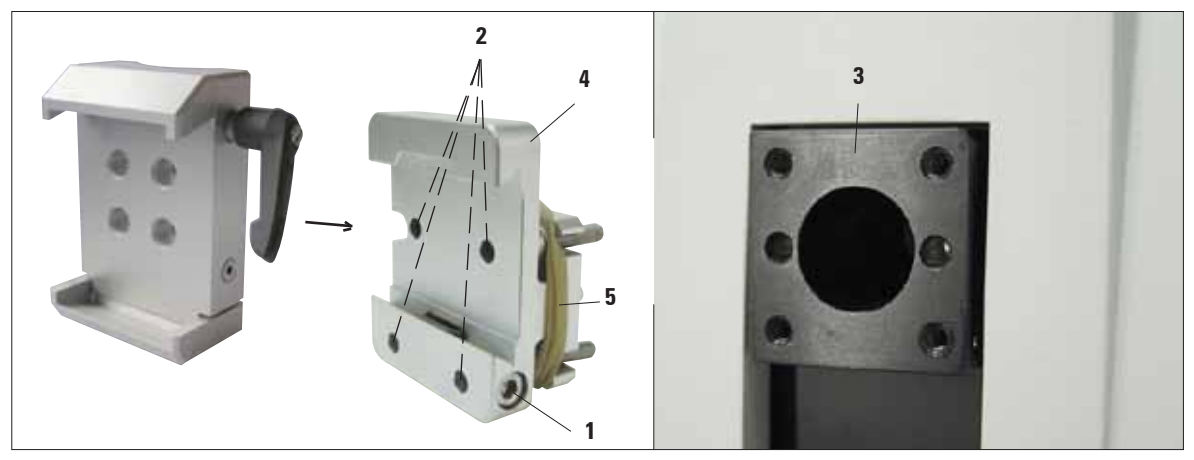

#### **Montaggio del morsetto Super Mega**

**Fig. 39**

 Il morsetto Super Mega dovrebbe essere usato preferibilmente con l'alloggiamento portacampione rigido.

A tale scopo effettuare le seguenti operazioni:

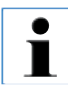

**Rimuovere l'anello in gomma (5) non prima del montaggio sul portaoggetto!**

- • Avvitare l'alloggiamento portacampione rigido (**4**) sul portaoggetto (**3**): rimuovere la vite (**1**), quindi innestare l'alloggiamento portacampione (**4**) dal davanti sul portaoggetto (**3**) e avvitare a fondo le viti (**2**) con la chiave esagonale a brugola da 3. A questo punto innestare la vite (**1**) lateralmente e serrarla brevemente con la chiave esagonale a brugola da 4.
- • Inserire il morsetto Super Mega lateralmente da sinistra nella guida a coda di rondine dell'alloggiamento portacampione rigido, ora serrare la vite (**1**).

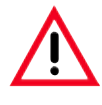

**Se l'alloggiamento portacampione orientabile viene utilizzato con la base rigida del portalama, l'orientamento deve essere in posizione "0" e il coperchio per l'illuminazione sottoplancia deve essere rimosso. (In caso di non osservanza collisione!)**

**Non usare MAI il morsetto Super Mega con l'illuminazione sottoplancia!**

#### **6.3 Base del portalama e portalama**

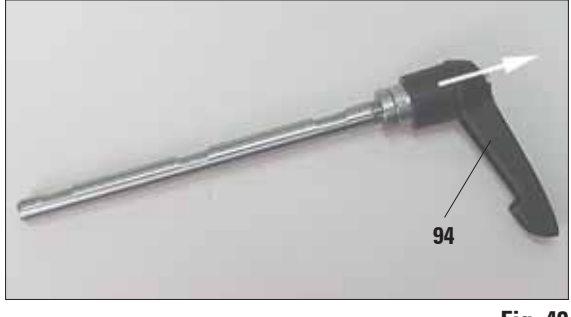

**Fig. 40**

L'innesto delle impugnature di plastica di tutte le leve di bloccaggio dello strumento e dei portalama può essere cambiato nella posizione più comoda per l'utilizzatore.

A questo scopo, estrarre la maniglia (**94**), trattenerla in posizione e ruotarla nella posizione desiderata. Rilasciandola, la maniglia si blocca automaticamente.

# **51 50 Fig. 41**

#### **Spostamento della base portalama**

La base del portalama universale monoblocco (rigida) (**51**) può essere spostata in avanti ed all'indietro sul basamento del microtomo.

Questo spostamento Nord-Sud consente di avvicinare in modo ottimale il portalama nella posizione per il taglio del campione.

- Per allentare il bloccaggio, ruotare la leva di serraggio in senso antiorario (**50**) a destra del basamento del microtomo.
- Spingere in avanti o all'indietro la base portalama con il portalama.
- • Per bloccare, ruotare la leva (**50**) in senso orario.

#### **6.3.1 Base portalama rigida**

#### **6.3.2 Portalama E/E-TC**

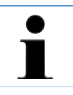

**Il portalama E-TC è adatto a lamette monouso TC-65 di metallo duro.**

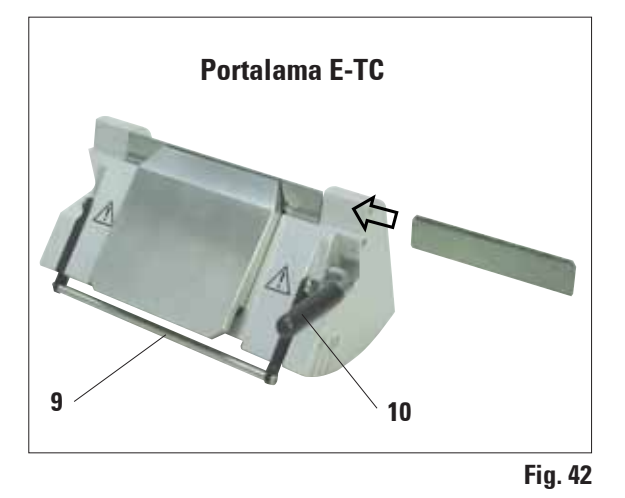

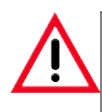

**Prima di inserire la lametta, il portalama insieme alla base del portalama deve essere montato nello strumento!**

#### **Inserimento della lametta, portalama E e E-TC**

- Abbassare la staffa della protezione salvadita (**9**).
- Per inserire la lametta, ribaltare la leva di serraggio destra (**10**) verso il basso in avanti.
- Introdurre con cautela la lametta lateralmente. Nel farlo, prestare attenzione affinché la lametta sia esattamente parallela al bordo superiore della piastra a pressione.
- Per bloccare la lametta, ribaltare la leva di serraggio (**10**) verso l'alto.

**Il portalama E è adatto alle lame a perdere (monouso) convenzionali di tutte le case produttrici. Esso esiste in due esecuzioni, per lame a profilo basso e lame a profilo alto. Il portalama offre uno spostamento laterale per poter sfruttare l'intera larghezza della lametta. L'ausilio di espulsione (9a) permette una sostituzione sicura della lametta.**

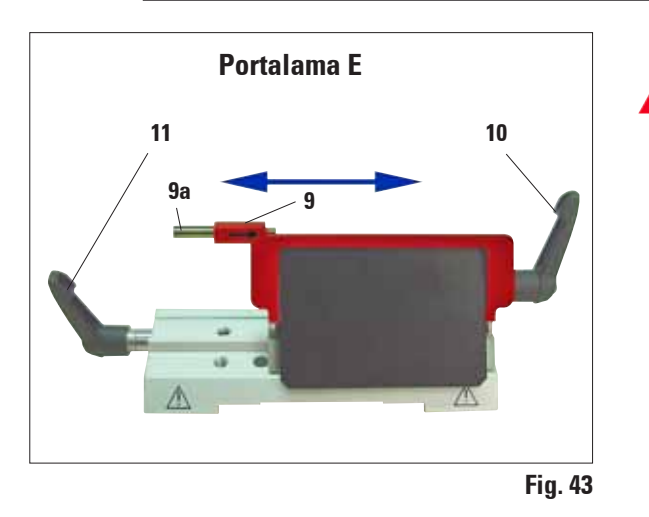

**Le leve di serraggio del portalama non sono sostituibili. Le due leve di serraggio (10, 11) devono rimanere sempre nella posizione mostrata poiché in caso contrario in rari casi si possono avere anomalie di funzionamento del portalama. Leva di serraggio per la lametta (10) a destra, leva di serraggio per lo spostamento laterale (11) a sinistra.**

#### **6. Accessori opzionali**

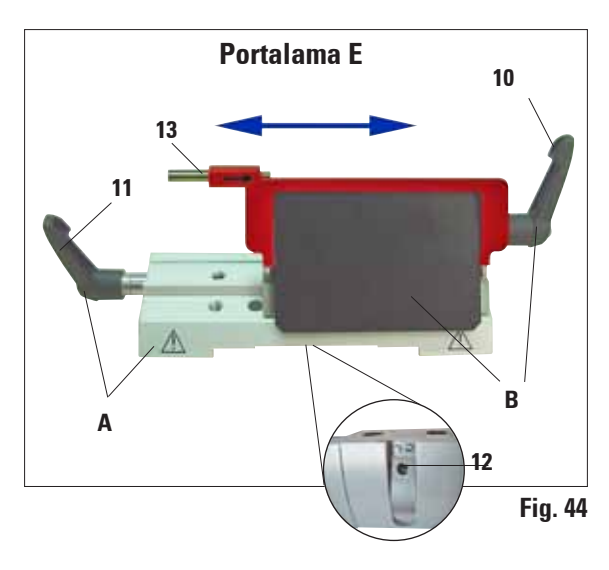

#### **Spostamento laterale (solo portalama E)**

La funzione di spostamento laterale consente di utilizzare il filo della lametta per tutta la sua lunghezza, senza dover modificare le impostazioni sul portalama. Il portalama E è composto dal segmento d'arco **A** (con leva (**11**)), e dall'unità di blocco **B** (con leva (**10**) e ausilio di espulsione (**13**)). L'estrema posizione sinistra e destra e la posizione centrale vengono contrassegnate da un punto di arresto.

- • Per allentare il blocco, ruotare la leva (**11**) a sinistra nel portalama in avanti.
- Spostare lateralmente il portalama.
- Per bloccare, ruotare la leva (11) all'indietro.

#### **Avvertenza sul portalama E**

Il portalama E è un importante elemento di precisione, la cui qualità e la cui esatta regolazione influenzano in modo decisivo la funzionalità complessiva del microtomo. Nel caso di anomalie di funzionamento o danni all'unità di blocco, è sempre necessaria una sostituzione dell'unità di blocco, inclusa la corrispondente leva di serraggio.

Leica Biosystems offre nel caso di danni all'unità di blocco dopo il trascorrere della garanzia, nuove unità di blocco a prezzo speciale.

In tal modo, è possibile garantire un funzionamento corretto dello strumento per molti anni.

#### **Impostazione del serraggio dell'unità di blocco sul segmento d'arco**

Per assicurare un risultato di taglio corretto, l'unità di blocco B deve essere bloccata in modo fisso sul segmento d'arco A.

Il serraggio avviene tramite un elemento eccentrico sulla leva (**11**). La forza di serraggio viene impostata con la vite di regolazione (**12**) sul lato inferiore del segmento d'arco. L'impostazione del serraggio avviene in modo che la leva prevista possa essere ruotata fino a fine corsa con resistenza sempre maggiore.

Impostare il serraggio con la chiave esagonale a brugola da 2,5 mm sulla spina filettata (**12**) in modo che all'azionamento della leva questa prima "slitti". Continuare a ruotare la spina filettata (**12**) leggermente (circa 1 / 4 di giro a sinistra o destra), alla fine controllare che la leva non "slitti" più e che non sia bloccata in modalità "duro". (Su questo argomento sul CD delle lingue è disponibile un breve video.)

#### **Portalama E con vaschetta di galleggiamento per lame a profilo basso**

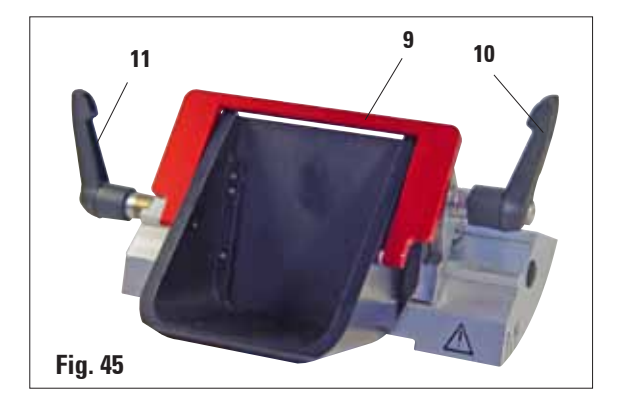

Il portalama E con vaschetta di galleggiamento è disponibile solamente per lame a profilo basso. La protezione salvadita sul portalama E è composta da una staffa ribaltabile rossa (**9**). Per coprire la lama, ribaltare la staffa salvadita (**9**) verso l'alto come mostrato in figura.

**Le leve di serraggio del portalama non sono sostituibili. Le due leve di serraggio (10 e 11) devono rimanere sempre nella posizione mostrata poiché in caso contrario in rari casi si possono avere anomalie di funzionamento del portalama. Leva di serraggio per la lametta (10) a destra, leva di serraggio per lo spostamento laterale (11) a sinistra.**

**Uso** 

Galleggiamento di sottili sezioni di paraffina (ad esempio per una successiva esecuzione di immunocolorazioni) sulla superficie dell'acqua. Le sezioni di paraffina distese possono essere prelevate dalla superficie dell'acqua tramite vetrini.

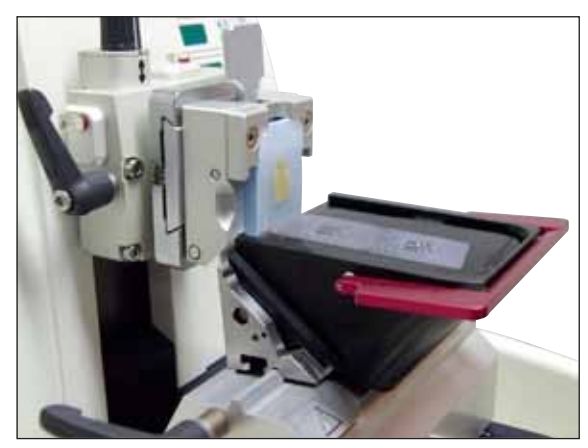

La vasca viene riempita con acqua fino alla lama. Dopo lo sgrossamento, rimuovere gli scarti di taglio dalla vasca e produrre le sezioni da preparare.

Le sezioni di paraffina che galleggiano sulla superficie dell'acqua possono essere prelevare tramite il vetrino.

**Fig. 46**

#### **6.3.3 Portalama N/NZ**

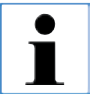

**I portalama N e NZ sono adatti a lame standard di acciaio o carburo metallico, profilo c e d, di un massimo di 16 cm di lunghezza. Regolando l'altezza, si possono utilizzare senza problemi anche lame riaffilate più volte.**

#### **Inserimento del supporto lama**

- • Spingere all'interno la protezione salvadita (**8**).
- • Montare il supporto lama (**46**) nella posizione indicata sulle viti di regolazione in altezza (coperte). Le estremità ribassate delle viti di regolazione devono trovarsi nelle due fessure ai lati del supporto lama.

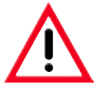

**Prima di inserire la lama, il portalama insieme alla base del portalama deve essere montato nello strumento!**

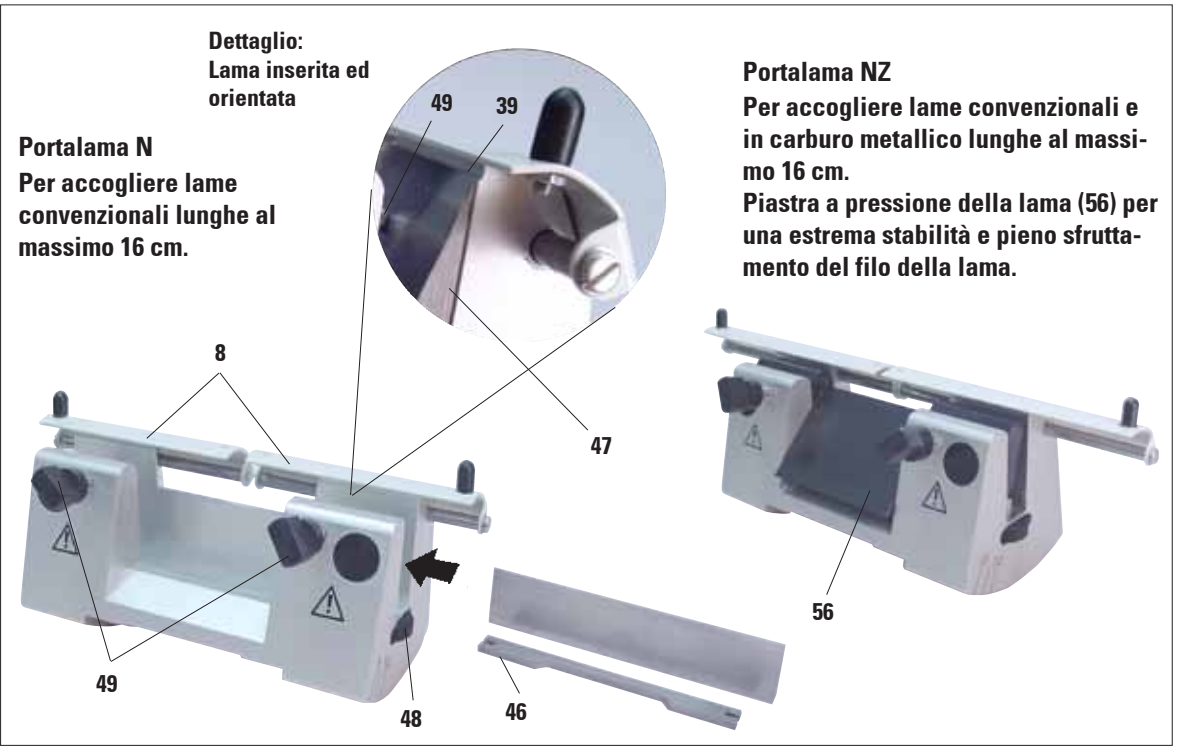

#### **Inserimento della lama**

- • Ruotare i dadi zigrinati (**48**) a destra e a sinistra del portalama in senso contrario in avanti e abbassare completamente il supporto lama mediante le viti di regolazione in altezza, per evitare che il filo della lama venga danneggiato con l'inserimento della lama.
- • Svitare le viti di serraggio (**49**) in senso antiorario.
- • Afferrare la lama (**47**) da dietro ed inserirla con cautela di lato con il filo rivolto verso l'alto, come indicato.

#### **Regolazione in altezza della lama**

Nella regolazione dell'angolo di spoglia posteriore, il filo della lama deve essere possibilmente posizionato esattamente nell'asse di rotazione del portalama. Per orientarsi sull'altezza corretta della lama, è sufficiente prendere come riferimento l'angolo di disposizione della ganascia posteriore (**39**). Il filo della lama deve essere parallelo a questo angolo.

- • Ruotare i dadi zigrinati (**48**) uniformemente all'indietro fino a che il filo della lama sia parallelo al bordo di appoggio (**39**) (vedi figura dettagliata) delle ganasce posteriori.
- • Per bloccare la lama (**47**), avvitare equamente le due viti di fissaggio (**49**) in senso orario.

#### **Spostamento della lama**

- • Spingere all'interno la protezione salvadita (**8**).
- • Per allentare, ruotare le viti di serraggio (**49**) in senso antiorario.
- • Spostare la lama (**47**) lateralmente, verso destro o sinistra.
- • Per bloccare la lama (**47**) avvitare sempre in senso orario prima la vite di fissaggio (**49**) che si trova sul lato verso il quale la lama è stata spostata.

#### **6.4 Lamette/lame**

#### **6.4.1 Lamette monouso**

#### **6.4.2 Lame**

**Fig. 48**

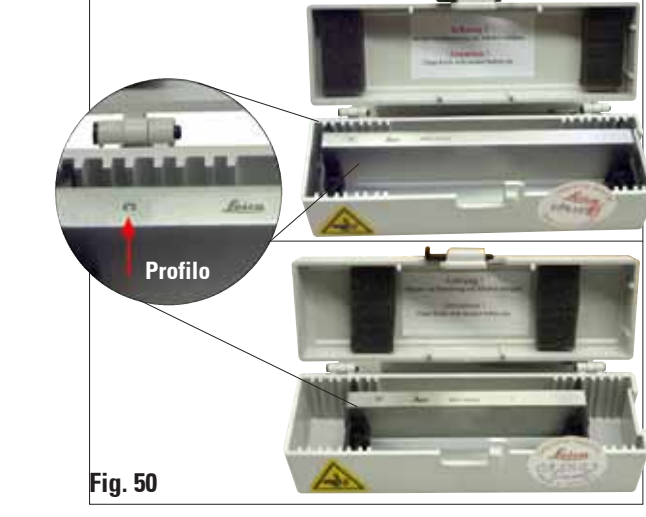

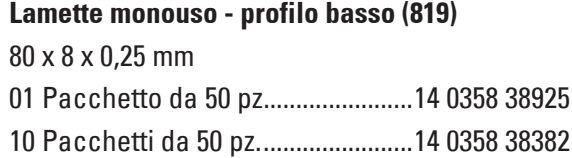

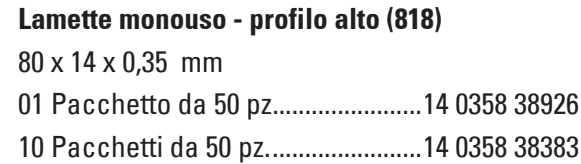

#### **Lama da 16 cm - profilo c - acciaio**

Lama, lunghezza 16 cm, profilo c (rettificata su entrambi i lati, per sezioni in paraffina e congelate)

Avvertenza: contenuta nella cassetta portalame 14 0213 11140

N. d'ordine..........................................14 0216 07100

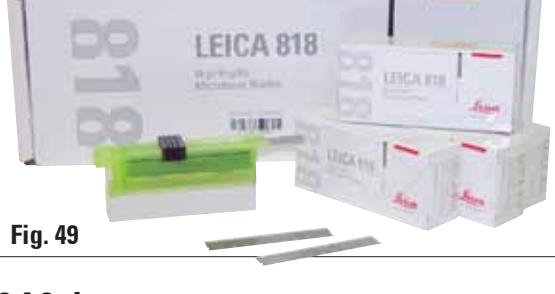

LEICA 819

**Care REGIST**  LEICA STIL

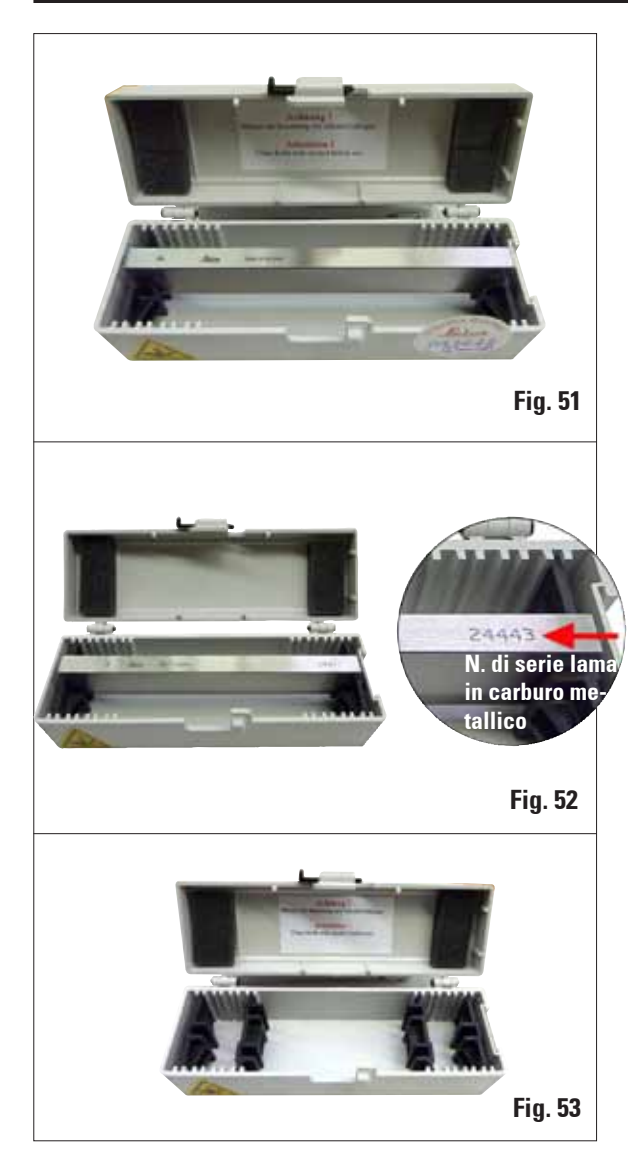

#### **Lama da 16 cm, profilo d - acciaio**

Lama, lunghezza 16 cm, profilo d Avvertenza: contenuta nella cassetta portalame 14 0213 11140 N. d'ordine..........................................14 0216 07132

#### **Lama da 16 cm, profilo d, carburo metallico**

Lama, da 16 cm, carburo metallico, profilo d Avvertenza: contenuta nella cassetta portalame 14 0213 11140

N. d'ordine..........................................14 0216 04813

#### **Lama da 16 cm profilo c, carburo metallico**

Lama, 16 cm, carburo metallico, profilo c Avvertenza: contenuta nella cassetta portalame 14 0213 11140 N. d'ordine..........................................14 0216 04206

#### **Cassetta portalama**

Cassetta portalama variabile (plastica), per 1 o 2 lame: lunghezza 10 - 16 cm (lama in metallo in carburo metallico o SM2500: solo per 1 lama!) N. d'ordine..........................................14 0213 11140

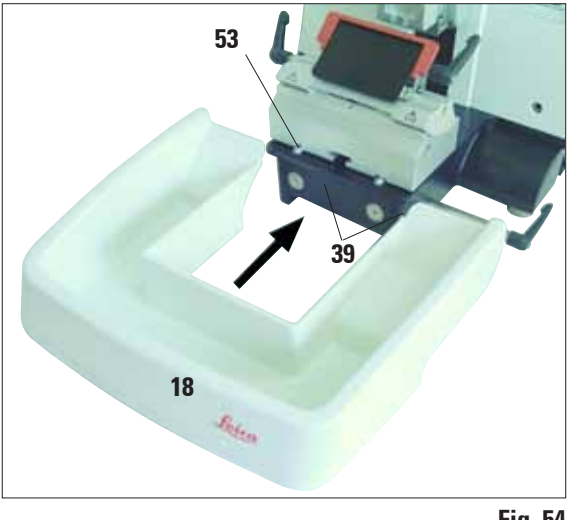

#### **6.5 Vaschetta di raccolta sezioni di scarto**

Inserire la vaschetta di raccolta delle sezioni di scarto (**18**) dal davanti nel basamento del microtomo (**53**), finché essa non viene tenuta dai due magneti (**39**) (davanti nel basamento del microtomo).

Per rimuoverla, sollevarla leggermente e tirarla all'indietro.

**Fig. 54**

#### **6.6 Illuminazione sottoplancia**

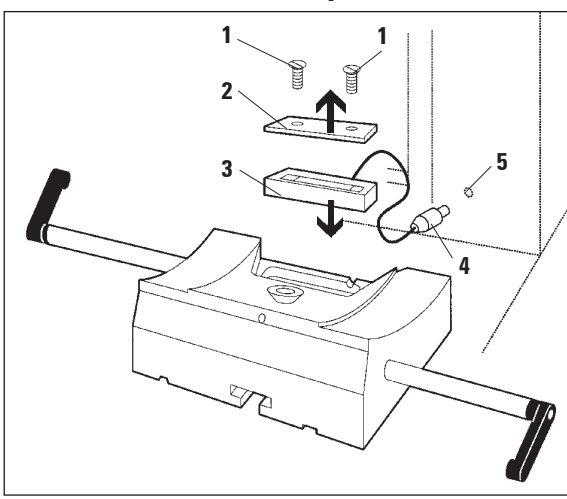

**Fig. 55**

**L'illuminazione sottoplancia viene inserita nella base monoblocco del portalama.**

- Allentare come con un cacciavite a croce le due viti (**1**) e rimuovere il pannello di chiusura (**2**).
- • Inserire l'illuminazione sottoplancia (**3**) nella cavità.
- • Inserire la spina (**4**) dell'illuminazione sotto il pianale nella presa (**5**) del microtomo.

Quando il microtomo viene acceso con l'interruttore principale, si accende anche l'illuminazione sottoplancia.

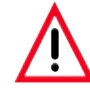

**Non usare MAI l'illuminazione sottoplancia con il morsetto Super Mega!**

#### **6. Accessori opzionali**

#### **6.7 Piano di appoggio**

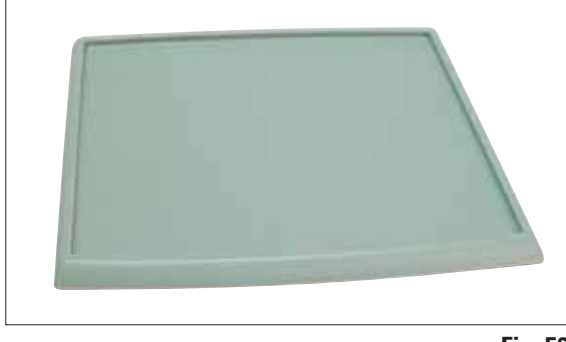

**Fig. 56**

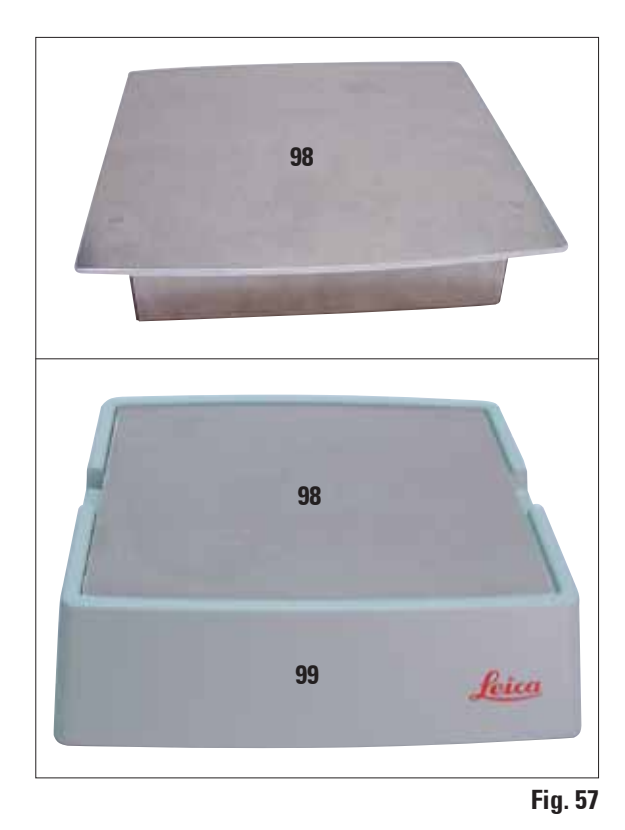

#### **6.8 Accumulatore di freddo**

Il piano di appoggio viene montato sulla calotta del microtomo in modo che i piedini sul lato inferiore si inseriscano nelle tacche previste della calotta.

Esso serve da appoggio per gli utensili usati nel tagliare e per i campioni sgrossati.

L'accumulatore di freddo è composto dalla piastra di raffreddamento (**98**) e dalla custodia isolante (**99**). Esso serve al raffreddamento (a tenere freddi) dei campioni in paraffina. Possono essere raffreddate fino a 48 cassette standard contemporaneamente. Per essere raffreddati dalla temperatura ambiente (circa 20 °C) alla "temperatura di taglio", i campioni richiedono circa 20 minuti.

Le prestazioni di raffreddamento dipendono dalla temperatura ambiente e dalla quantità dei campioni da raffreddare.

La custodia isolante può essere posata allo stesso modo del piano di appoggio sulla calotta del microtomo o essere posizionata accanto allo strumento.

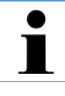

**Quando l'accumulatore di freddo deve essere usato sullo strumento, il piano di appoggio (fig. 47) deve essere rimosso.**

- Estrarre l'elemento refrigerante dalla custodia isolante e inserirlo, meglio se per una notte intera, (almeno sei ore) in un congelatore a circa  $-23$  °C.
- Montare insieme elemento refrigerante e custodia isolante e posarli sul tavolo da laboratorio o sullo strumento.

### **1**  $\mathbf{c} \leq \mathbf{b}$ **2 3 e d 4 5 6 7 8 a Fig. 58 Fig. 60 Fig. 59**

#### **6.9 Supporto del microscopio universale**

 $\bullet$  $\dot{\mathbf{I}}$ 

**Disimballare tutti gli elementi degli accessori contenuti nella scatola e verificarne l'integrità.**

- **1 - Basamento con foro (a)**
- **2 Colonna verticale con vite a testa cilindrica (b) da 8 e rosetta a ventaglio (c)**
- **3 Braccio orizzontale con giunto a snodo (d) e anello di spallamento (e)**
- **4 Piastra di supporto, grande (per RM2235, RM2245 e RM2255)**
- **5 - Piastra di supporto, piccola (per RM2265)**
- **6 - Chiave esagonale a brugola, da 3**
- **7 4 viti a testa svasata, per montaggio della piastra di supporto**
- **8 - Chiave esagonale a brugola, da 8**

#### **Montaggio del supporto del microscopio universale**

- **1. Montaggio del basamento**
- • A seconda dell'ultimo microtomo utilizzato, scegliere la piastra di supporto grande (**5**) o piccolo (**4**).
- • Avvitare quest'ultima sul basamento con le 4 viti a testa svasata (**7**) fornite, utilizzando la chiave esagonale a brugola da 3 (**6**).

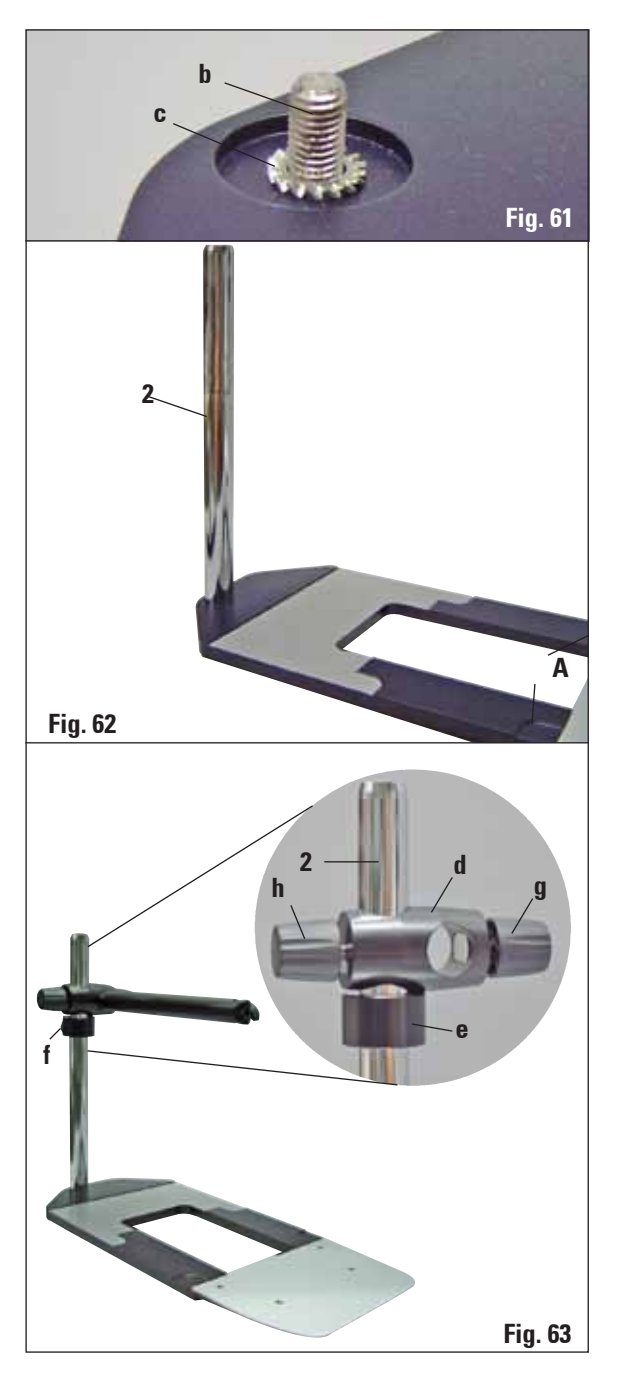

#### **2. Montaggio della colonna verticale**

- Inserire la vite a testa cilindrica (**b**) dal lato inferiore nel foro del basamento. Inserire ora la rosetta a ventaglio (**c**) dall'alto sulla vite a testa cilindrica.
- Avvitare quindi la colonna verticale di colore argento (**2**) dal lato superiore del basamento e fissarla a fondo con la chiave esagonale a brugola da 8.

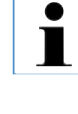

**La rosetta a ventaglio va applicata tra il basamento e la colonna verticale, per evitare la rotazione accidentale della colonna.**

**Elevato pericolo di ribaltamento! Dopo il montaggio della colonna verticale, collocare immediatamente il microtomo sul basamento, in modo tale che i piedini del microtomo si trovino all'interno degli incavi ribassati (A).**

#### **3. Montaggio del braccio orizzontale**

- In primo luogo, spingere l'anello di spallamento (**e**) sulla colonna verticale, posizionandolo in modo tale che il dado di fissaggio (**f**) sia rivolto all'indietro; fissare a fondo il dado di fissaggio.
- Innestare ora il giunto a snodo (**d**) sovrastante. Occorre prestare attenzione affinché la vite di fermo (**g**) sia rivolta verso il lato destro del basamento; il braccio orizzontale deve trovarsi in posizione centrale sopra il microscopio.
- Spingere il braccio orizzontale (3), con il lato ribassato in direzione della vite di fermo (**g**), nel giunto a snodo (**d**) e ruotare a fondo.
- $\blacksquare$

**Informazioni più precise sul collegamento e sull'uso del microscopio, della lente e della sorgente a luce fredda possono essere trovate nel relativo Manuale d'istruzioni.**

## **1 2 4 Fig. 64 3 Fig. 65 FITA RMITES Fig. 66**

#### **6.10 Lente d'ingrandimento**

**La lente d'ingrandimento consente un ingrandimento 2x e può essere usata con tutti i microtomi rotativi Leica della serie 22.**

- • Svitare la vite (**3**) sul braccio orizzontale del supporto del microscopio in senso antiorario.
- • Innestare l'elemento diraccordo argentato (**1**) fino in fondo. Stringere a fondo la vite (**3**).
- • L'adattatore (**2**) consente il montaggio di un conduttore a fibre ottiche.
- Le immagini dello strumento, fig. 67 e fig. 68, sono solo a titolo esemplificativo.

• Orientare la posizione della lente d'ingrandimento sul campione da lavorare. In caso di necessità, la lente d'ingrandimento può essere spostata via del tutto lateralmente.

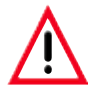

**Proteggere sempre il vetro della lente d'ingrandimento dalla radiazione solare! In caso contrario esso può avere effetti incendiari.**

**Pericolo d'incendio!**

• Per la copertura usare il cappuccio protettivo (**4**) accluso.

#### **6.11 Sorgente a luce fredda**

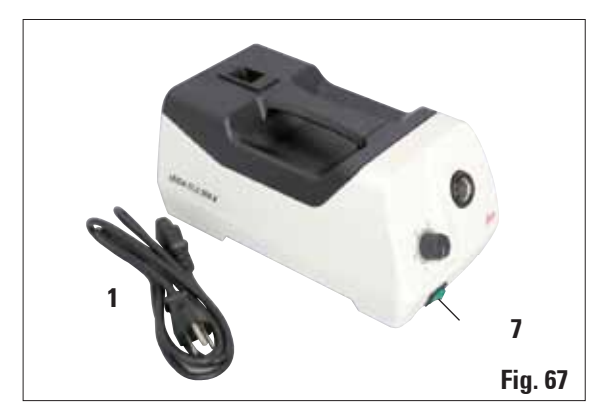

#### **6.12 Conduttore a fibre ottiche**

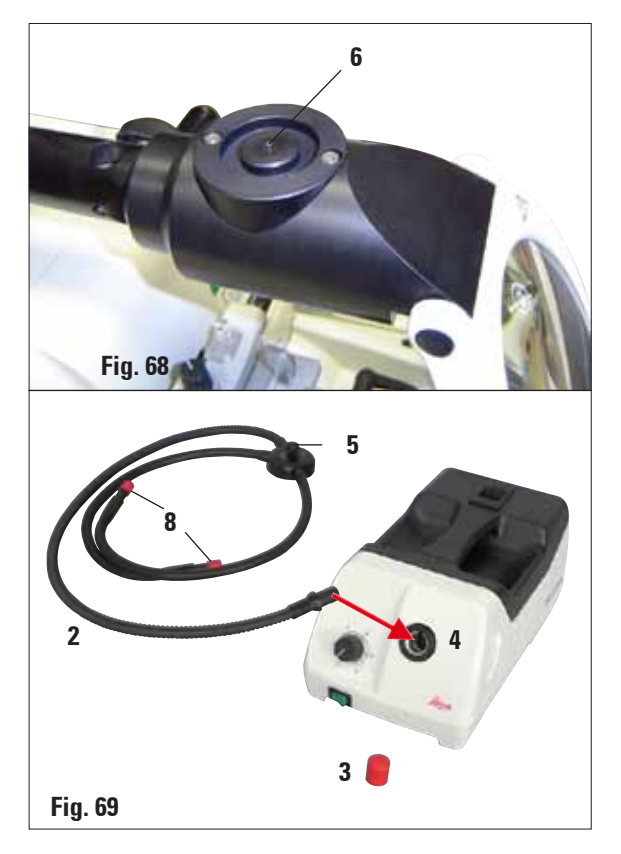

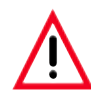

**La sorgente a luce fredda può essere usata solo con la tensione di rete indicata sulla targhetta (fondo dello strumento).** 

- • Collegare il cavo di alimentazione (**1**) alla prese corrispondente sul retro dello strumento.
- Innestare la spina di rete nella presa di corrente.

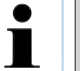

#### **Prima dell'uso, leggere con attenzione il manuale d'istruzioni a parte!**

- Collocare il conduttore a fibre ottiche (2) sull'adattatore della lente d'ingrandimento e fissarlo con la vite (**5**) nel foro (**6**).
- • Rimuovere il cappuccio protettivo (**3**) dall'estremità del conduttore a fibre ottiche e conservarlo in modo sicuro.
- Innestare questa estremità nel foro previsto (4) fino a quando non si aggancia con un leggero clic.
- • Accendere con l'interruttore di accensione (**7**) della Sorgente a luce fredda.
- • Rimuovere il cappuccio protettivo (**8**) e orientare il conduttore a fibre ottiche sul campione.

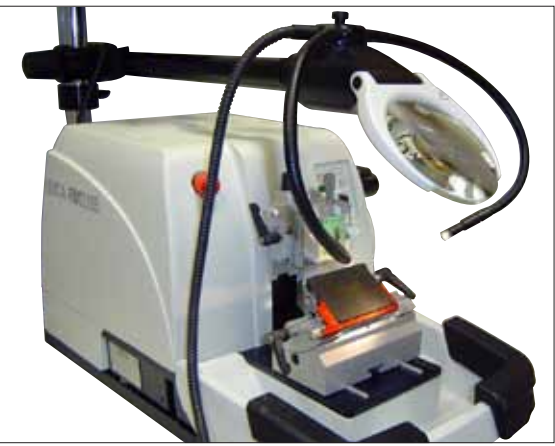

**Fig. 70, Microtomo rotativo Leica con accessori opzionali montati: Lente d'ingrandimento e conduttore a fibre ottiche**

#### **6.13 Informazioni per gli ordini**

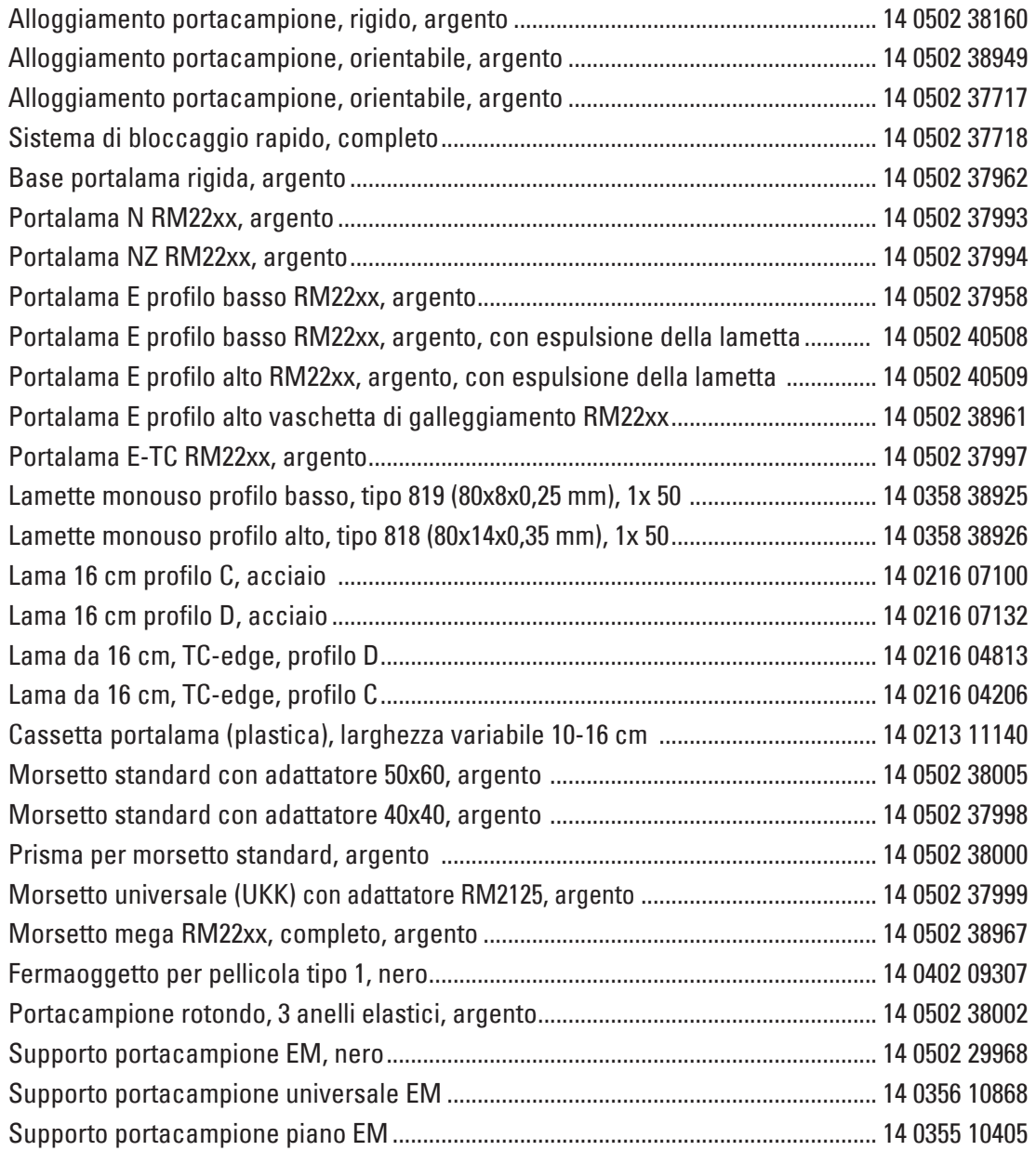

#### **6. Accessori opzionali**

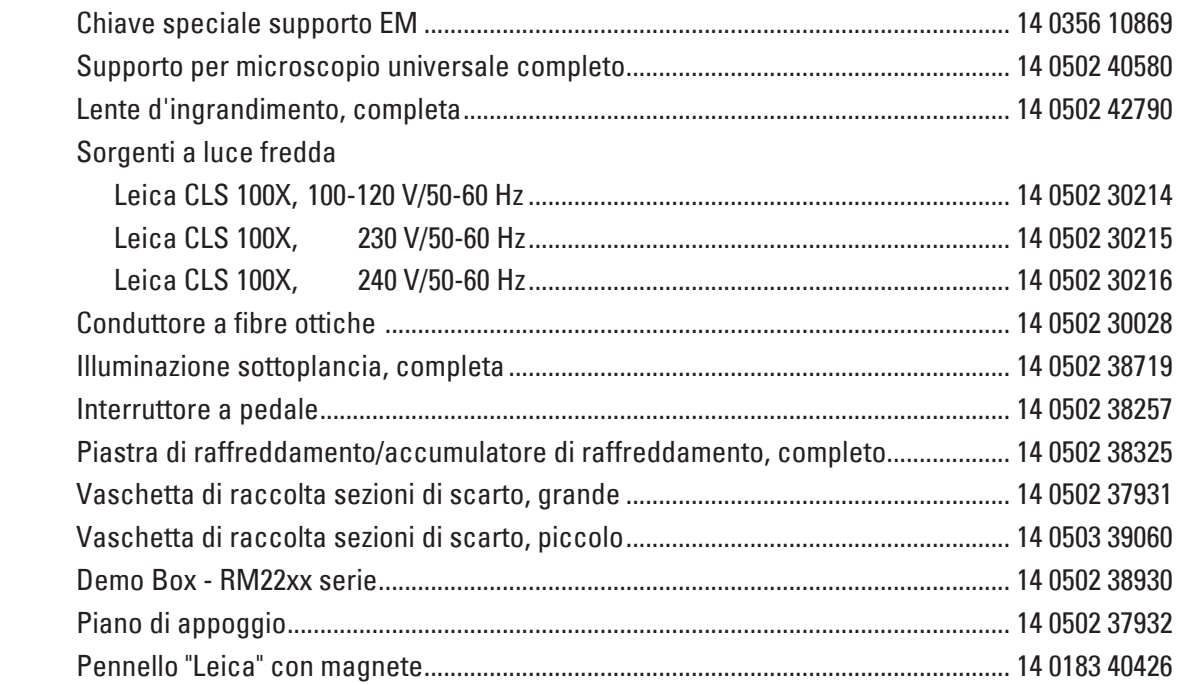

#### **7.1 Anomalie di funzionamento**

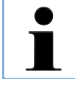

**Determinate anomalie di funzionamento vengono visualizzate sul display a tre cifre dello strumento e del quadro di comando o con l'accensione di LED del quadro di comando.** 

#### **7.1.1 Messaggi di errore**

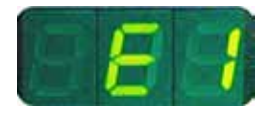

Se dopo la visualizzazione della versione di software dello strumento compare il messaggio "**E 1**", si è allora verificata una perdita di tutti i parametri dello strumento impostati.

• Premere un tasto a scelta.

Tutti i parametri dello strumento vengono in tal modo impostati sui valori standard di fabbrica.

• Adesso è necessario controllare se le impostazioni sono ancora corrette. Eventualmente è necessario reintrodurre i valori.

Si può procedere normalmente.

#### **7.1.2 Anomalie di funzionamento, possibili cause e soluzione**

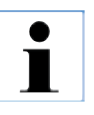

**Qui di seguito sono elencati i problemi più comuni che potrebbero verificarsi utilizzando lo strumento, con l'indicazione della causa e la loro risoluzione. Se non dovesse essere possibile rimediare all'errore con le possibilità riportate nella tabella o se il problema dovesse presentarsi ripetutamente, informare immediatamente il servizio assistenza Leica.**

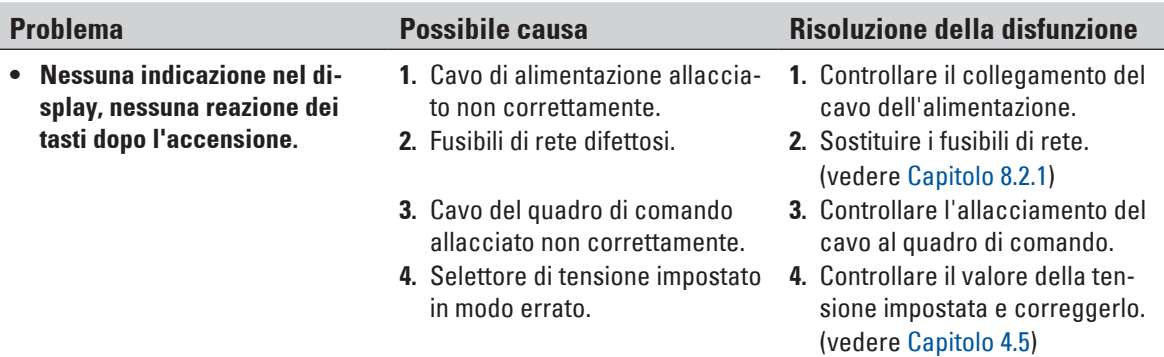

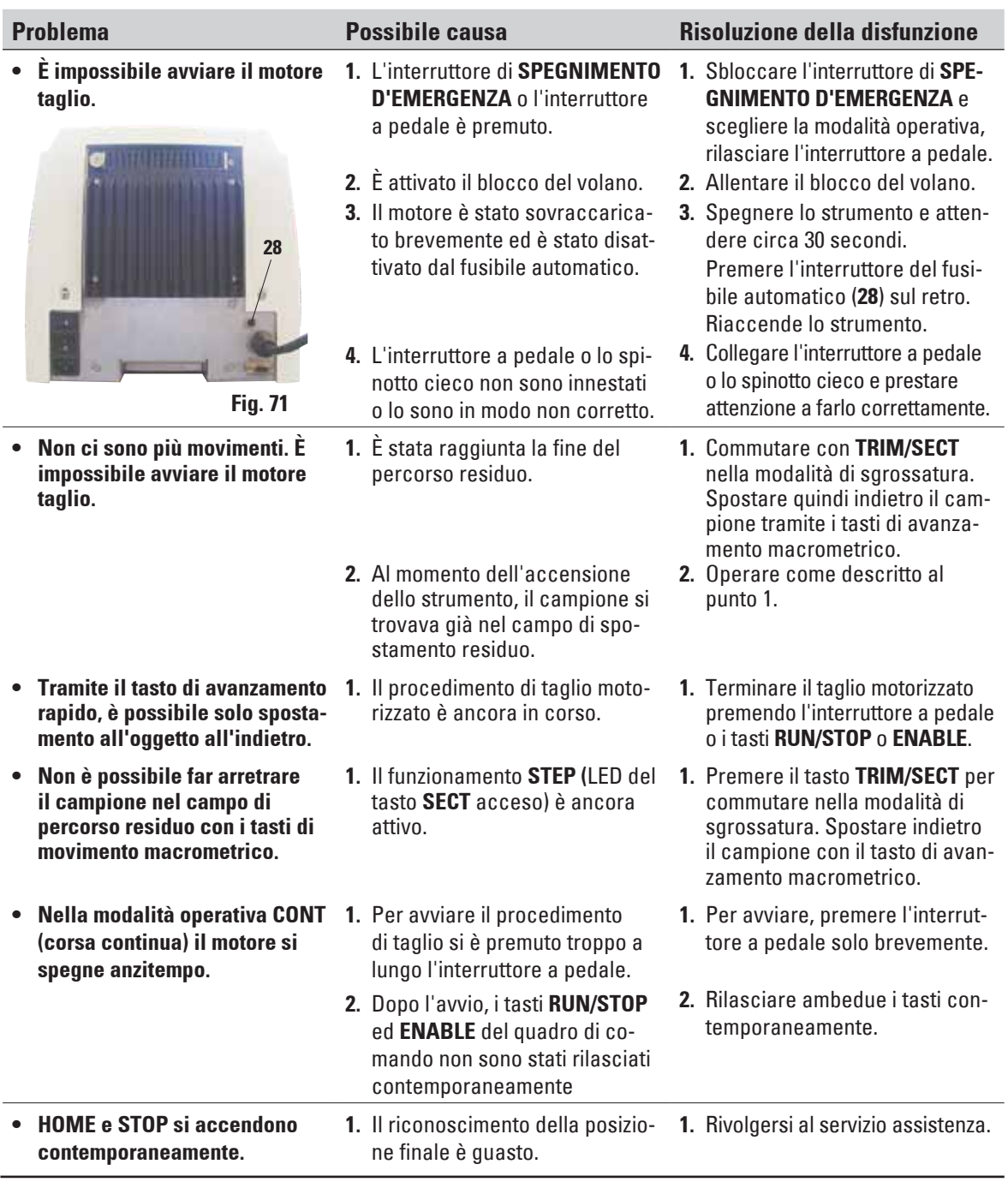

#### **7.2 Possibili guasti**

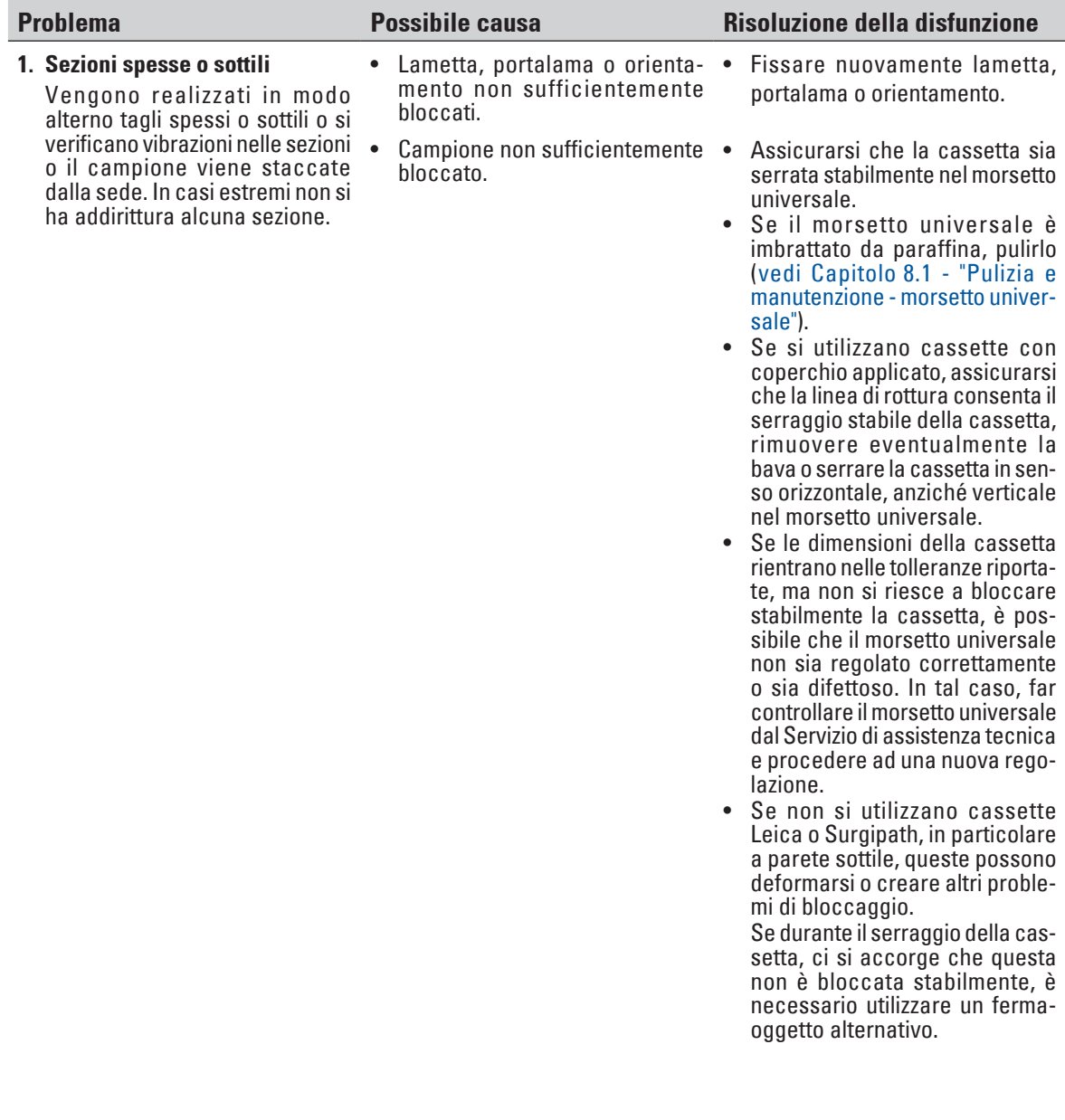

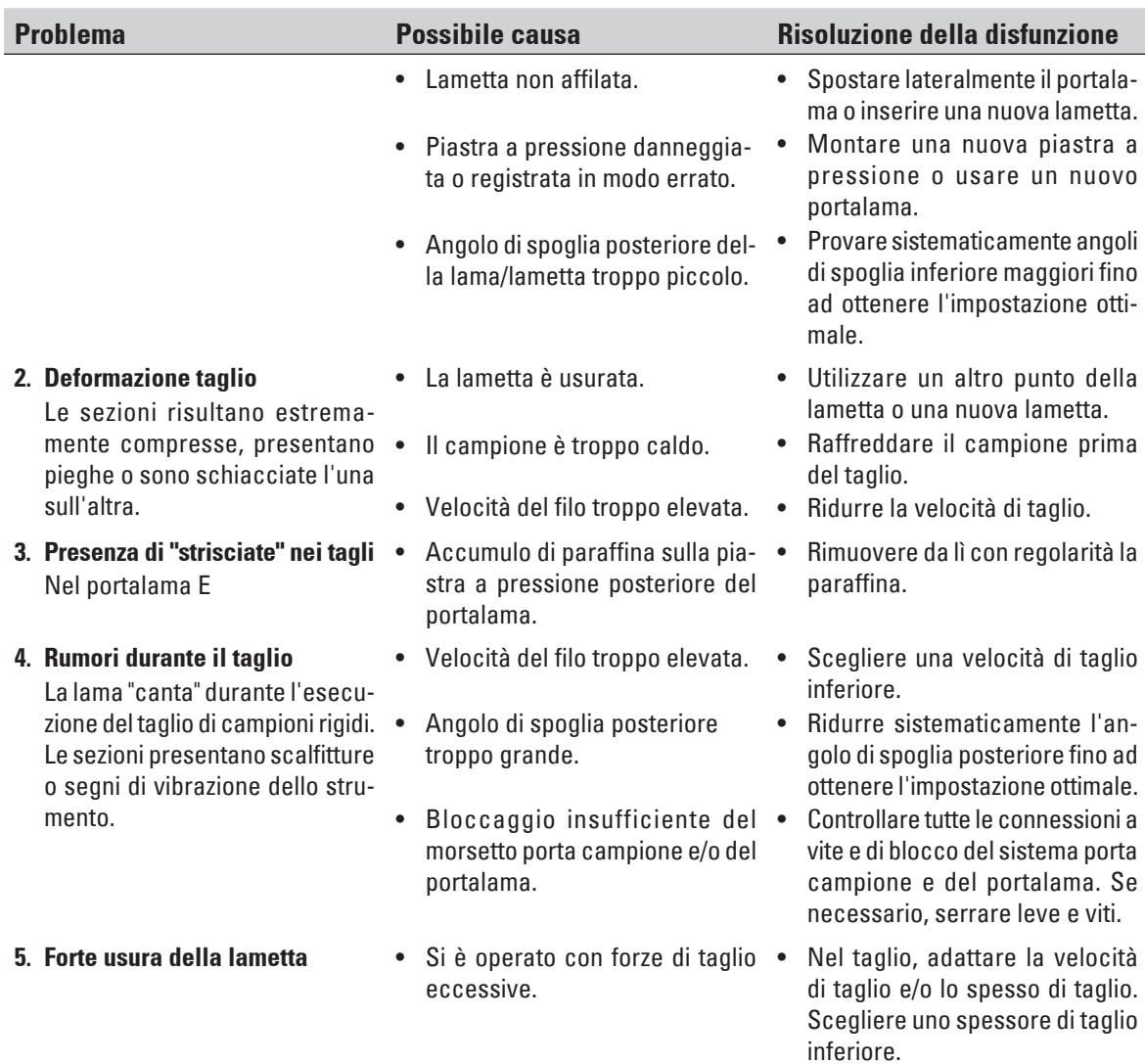
## **8.1 Pulizia dello strumento**

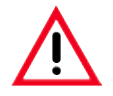

**Prima di smontare il portalama, togliere sempre la lama/la lametta!**

**Conservare sempre le lame non utilizzate nell'apposita cassetta!**

**Non posare mai la lama con il filo orientato in alto e non tentare mai di afferrare una lama che cade!**

**Nell'uso dei prodotti per la pulizia, attenersi alle prescrizioni di sicurezza del produttore ed alle prescrizioni di laboratorio valide nel Paese di impiego.**

**Per pulire le superfici esterne non utilizzare xilolo né solventi a base di acetone o xilolo. Le superfici verniciate non sono resistenti allo xilolo o all'acetone!** 

**Durante la pulizia, non deve penetrare alcun liquido all'interno dello strumento!**

#### **Prima di ogni operazione di pulizia, è necessario:**

- • Portare il morsetto portacampione nella posizione finale superiore ed attivare il bloccaggio del volano.
- • Spegnere lo strumento e staccare la spina di rete.
- • Prelevare la lametta dal portalama e spingerla nel comparto di alloggiamento nel fondo del dispenser.

Rimuovere la base del portalama e il portalama per la pulizia.

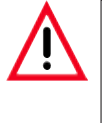

**Non posizionare il portalametta o il portalama, con o senza base, in prossimità di uno spigolo del tavolo: in questo modo, se ne eviterà la caduta!**

- Togliere il campione dal morsetto portacampione.
- • Togliere le sezioni di scarto con un pennello asciutto.
- • Estrarre il morsetto portacampione e pulirlo separatamente.

#### **Strumento e superfici esterne**

 Se necessario, le superfici esterne verniciate degli elementi di comando possono essere pulite con un comune detergente non aggressivo, oppure con dell'acqua e sapone, che occorrerà poi rimuovere con un panno umido.

 Per rimuovere i residui di paraffina, è possibile utilizzare surrogati di xilolo, olio di paraffina o sostanze apposite per l'eliminazione della paraffina, quali ad esempio "Para Gard" (Polysciences). Prima di essere riutilizzato, lo strumento deve essere del tutto asciutto.

#### **Pulizia della lama**

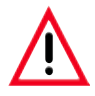

**Pulire la lama sempre dal dorso verso il filo. MAI in direzione inversa - pericolo di lesioni!**

Pulizia utilizzando soluzione su base alcolica o acetone.

## **Portalama E**

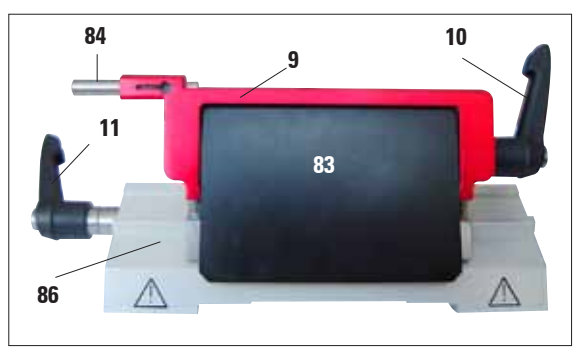

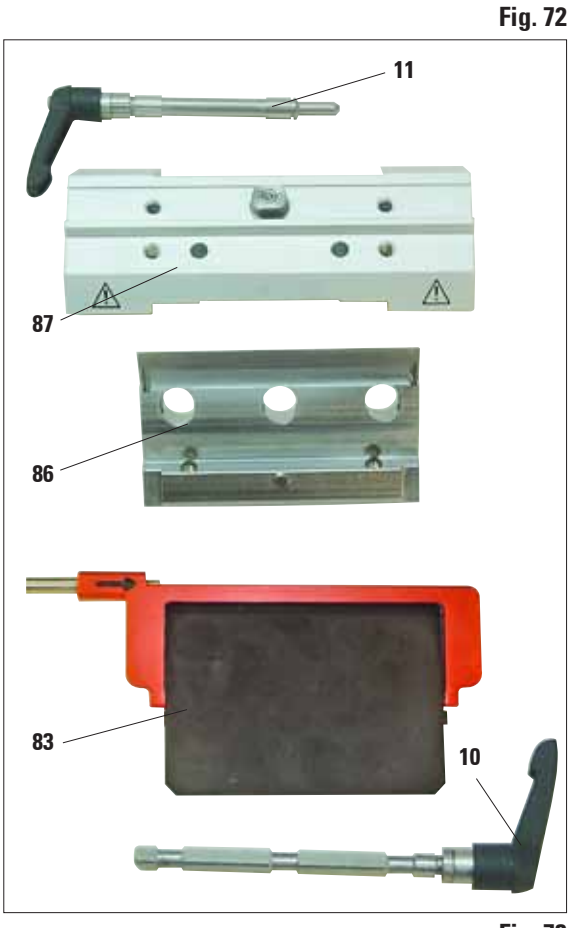

**Fig. 73**

Per la pulizia smontare il portalama. A tale scopo effettuare le seguenti operazioni:

- Ribaltare in basso il salvadita (**9**) con l'ausilio di espulsione (**84**).
- Ruotare in avanti la leva di serraggio (11) dello spostamento laterale ed estrarla lateralmente.
- Spostare il corpo base del portalama (86) con la piastra a pressione (**83**) fino a quando esso non può essere prelevato dall'arco di segmento (**87**).
- • Ruotare la leva di serraggio (**10**) della lametta verso il basso ed estrarla lateralmente.
- • Togliere la piastra a pressione (**83**).
- Pulire tutte le parti del portalama.

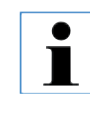

**Nella pulizia di più portalama contemporaneamente, le singole parti NON vanno scambiate! La non osservanza causa problemi di taglio!**

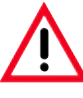

**Per la pulizia e l'eliminazione di paraffina non usare xilolo o detergenti contenenti alcol (ad esempio pulivetro).**

Collocare le parti smontate su un panno assorbente nell'armadio di asciugatura (fino a max. 65°C) e far scorrere via i residui di paraffina.

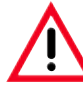

**Prelevando le parti dall'armadio di asciugatura (65°C) esiste il rischio di ustioni. Si consiglia l'uso di guanti protettivi!**

- Rimontare il portalama e lasciar asciugare.
- A pulizia terminata, lubrificare leggermente le parti mobili del portalama con l'apposito olio (vedi anche cap. 8.2.3).
- Nel montaggio della piastra a pressione (**83**), fare attenzione a che il bordo superiore sia parallelo e alla stessa altezza del bordo posteriore del corpo base del portalama (**86**) (vedi anche fig. 43).

## **Morsetto universale**

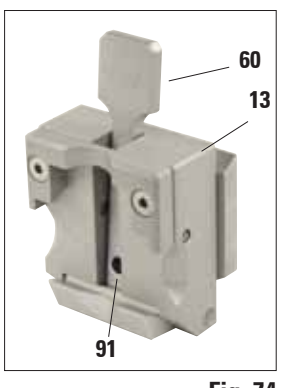

- Per una pulizia a fondo da residui di paraffina, estrarre la pinza fermacassette (**13**).
- Per la pulizia non usare xilolo, bensì surrogati di xilolo o sostanze apposite per l'eliminazione della paraffina (ad esempio "Para Gard").
- • Il fermaoggetto (**13**) può essere anche inserito in un forno a massimo 65 °C fino a che la cera liquida non scorra via.
- Eliminare con un panno asciutto i resti di cera.
- • Dopo tale pulizia nel forno, oliare sempre le molle a spirale (**91**) della leva di serraggio (**60**) e muoverle più volte su e giù.

**Fig. 74**

## **8.2 Manutenzione**

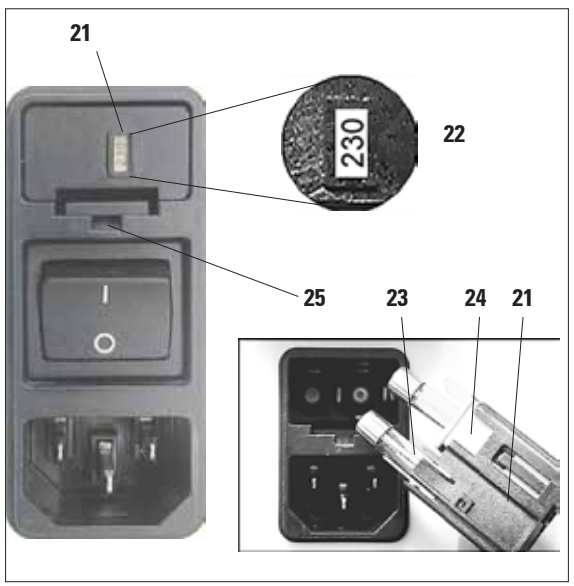

**Fig. 75**

## **8.2.1 Sostituzione dei fusibili**

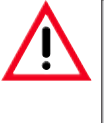

**Spegnere lo strumento e staccare la spina di rete. Per la sostituzione usare esclusivamente i fusibili forniti. Ambedue i fusibili devono avere lo stesso valore (controllare il contrassegno!).**

- • Inserire un piccolo cacciavite nella tacca (**25**) e sollevare leggermente l'inserto.
- • Prelevare il corpo del selettore di tensione (**21**) insieme con i fusibili (**23**).
- • Estrarre i fusibili.Nel farlo, lasciare il blocco di selezione della tensione (**24**) nel contenitore.
- Sostituire i fusibili bruciati e reinserire il selettore di tensione nello strumento.
- • Controllare che nella finestrella (**22**) compaia il valore di tensione corretto.

## **8.2.2 Avvertenze di manutenzione**

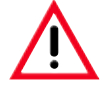

**L'apparecchio può essere aperto, per i lavori di manutenzione e di riparazione, soltanto da tecnici di assistenza autorizzati.**

Durante il funzionamento l'apparecchio non richiede manutenzione. Per preservare la funzionalità dello strumento il più a lungo possibile, Leica raccomanda:

- **1.** Pulire lo strumento a fondo quotidianamente.
- **2.** Stipulare un contratto di assistenza al più tardi alla scadenza del periodo di garanzia. Informazioni più dettagliate possono aversi presso l'organizzazione di assistenza tecnica competente.
- **3.** Lasciar controllare lo strumento con regolarità da un tecnico di assistenza autorizzato da Leica. L'intervallo dipende da quanto venga sfruttato lo strumento.

A seconda di quale sia la tabella delle due indicate alla quale è possibile correlare lo strumento, vengono consigliati i seguenti intervalli d'ispezione:

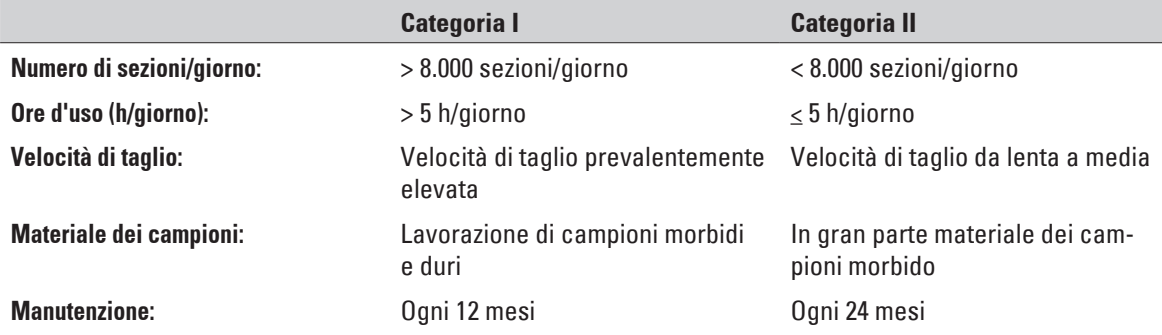

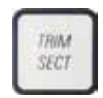

### **Avvertenza sull'ispezione**

Dopo che lo strumento ha eseguito circa 2 milioni di corse, sul display a tre cifre compare per circa 3 secondi **SEr** ogni volta che si preme il tasto **TRIM/SECT**.

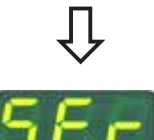

(Commutazione tra modalità sgrossatura e taglio)

Questo serve ricordare che lo strumento dell'essere sottoposto ad una ispezione da parte di un tecnico di servizio autorizzato da Leica, indipendentemente dal grado di sollecitazione dello strumento.

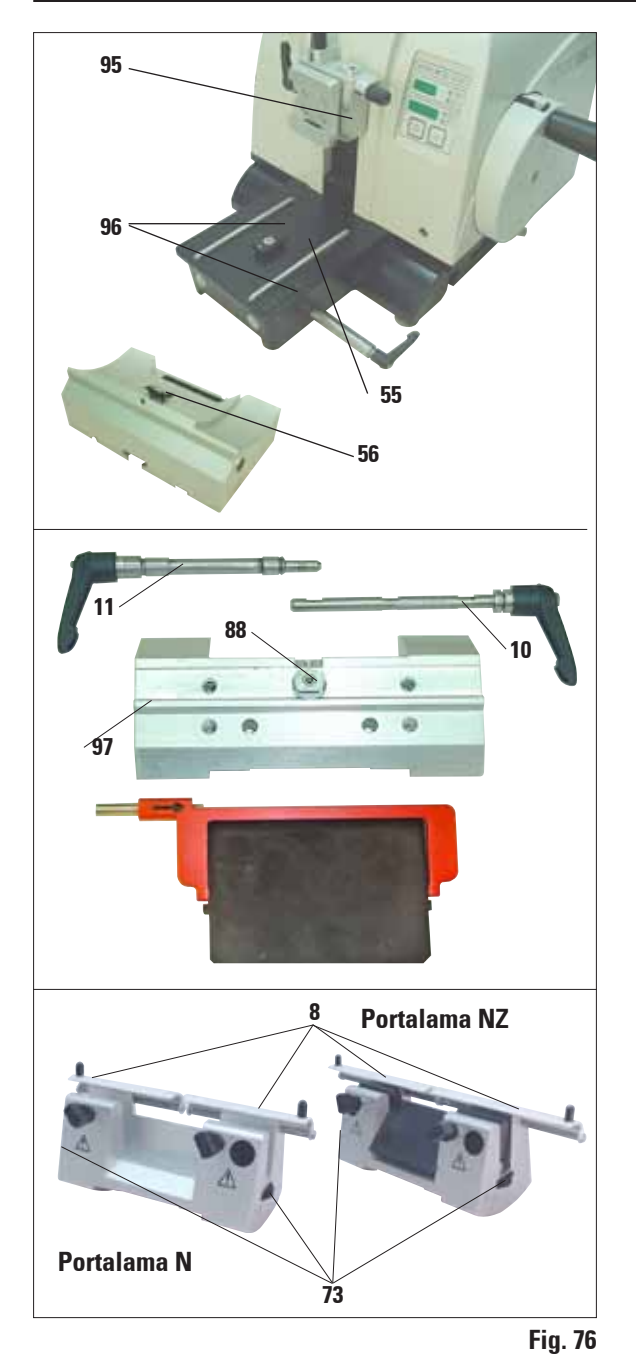

## **8.2.3 Lubrificare lo strumento**

Una volta al mese lubrificare le seguenti parti con l'olio per ingranaggi n. 405 fornito in dotazione (sono sufficienti 1-2 gocce):

## **Strumento e portacampioni:**

- • Il cuneo di blocco (**95**) del sistema di bloccaggio rapido,
- • L'elemento a T (**55**) sul basamento del microtomo,
- • Le guide (**96**) della base portalama sul basamento del microtomo,
- Sulla base del portalama l'elemento a T (56).

## **Portalama E:**

- Leva di serraggio (11) per lo spostamento laterale,
- • Elemento a T (**88**) e guida (**97**) del portalama per lo spostamento laterale,
- Leva di serraggio (10) per la lametta.

## **Portalama N e NZ:**

- • Superfici di scorrimento della protezione salvadita (**8**)
- • Dadizigrinati (**73**) per la regolazione dell'altezza della lama.

#### **Garanzia**

Leica Biosystems Nussloch GmbH garantisce che il prodotto consegnato di cui al contratto è stato sottoposto ad un completo controllo di qualità conforme ai criteri di controllo interni Leica, che il prodotto è esente da difetti e presenta tutte le specifiche tecniche assicurate e/o le caratteristiche concordate.

La complessità della garanzia si orienta al contenuto del contratto stipulato. Vincolanti sono solo le condizioni di garanzia della vostra società di vendita Leica competente o della società dalla quale avete acquistato il prodotto del contratto.

## **Informazioni di servizio**

Se avete bisogno del servizio assistenza tecnica o di pezzi di ricambio, vi preghiamo di rivolgervi al vostro agente Leica o rivenditore Leica presso il quale avete acquistato l'apparecchio.

È necessario fornire i seguenti dati relativi all'apparecchio:

- • La denominazione del modello e il numero di serie dello strumento.
- Il luogo ove si trova lo strumento e un addetto responsabile.
- Il motivo della richiesta di assistenza tecnica.
- • La data di consegna.

#### **Cessazione del funzionamento e smaltimento**

Lo smaltimento dell'apparecchio o parti di esso deve avvenire nel rispetto delle disposizioni di legge vigenti.

Prestare particolare attenzione alla batteria al litio del circuito stampato dell'elettronica!

Gentile cliente,

ogni prodotto da inviare a Leica Biosystems o del quale effettuare la manutenzione in loco, deve essere pulito e decontaminato in maniera adeguata. Poiché non è possibile effettuare una decontaminazione dalle patologie causate da prioni, quali ad es. CJD, BSE o CWD, gli strumenti che sono entrati in contatto con preparati contaminati da tali prioni **non** possono essere inviati in riparazione a Leica Biosystems. La riparazione in loco di tali strumenti può essere effettuata soltanto se il tecnico del servizio assistenza sia stato informato relativamente ai rischi, alle direttive che si applicano agli strumenti interessati e alle procedure da seguire e sia equipaggiato con le protezioni opportune. Vi preghiamo di compilare con cura questa conferma e di allegarne una copia allo strumento. Fissatela inoltre al contenitore per il trasporto o consegnatela direttamente al tecnico dell'Assistenza. L'azienda o il tecnico del servizio di assistenza apriranno l'imballaggio ed inizieranno i lavori di manutenzione solo dopo aver ricevuto la conferma sull'avvenuta decontaminazione. La merce inviataci che viene considerata dall'azienda come sorgente potenziale di rischi, verrà restituita immediatamente al mittente con i costi a carico di quest'ultimo. **Avvertenza:** le lame dei microtomi vanno imballate nell'apposito contenitore. **Dati obbligatori:** I campi contrassegnati con \* sono obbligatori. A seconda che lo strumento sia contaminato oppure no, compilare anche la Sezione A o Sezione B.

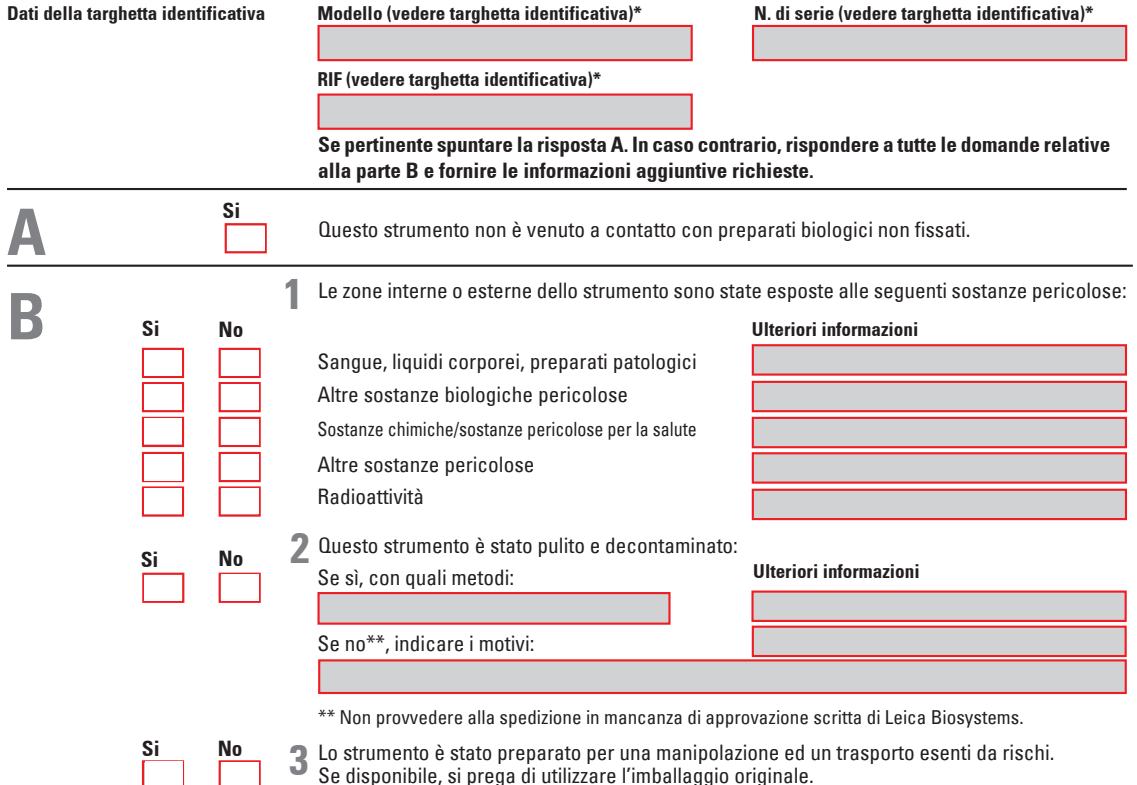

#### **Importante per la corretta accettazione della spedizione:**

69226 Nussloch, Germany

Si prega di compilare questa dichiarazione con attenzione e di allegarne una copia a quanto inviato o di consegnarla al tecnico del servizio di assistenza. La responsabilità per la restituzione da parte di Leica, nel caso in cui la dichiarazione manchi o non sia compitata in modo sufficiente, è a carico del mittente. In caso di domande, contattare la più vicina filiale Leica. **Leica interno:** se presente, indicare il job e i numeri RAN-/RGA:

Se disponibile, si prega di utilizzare l'imballaggio originale.

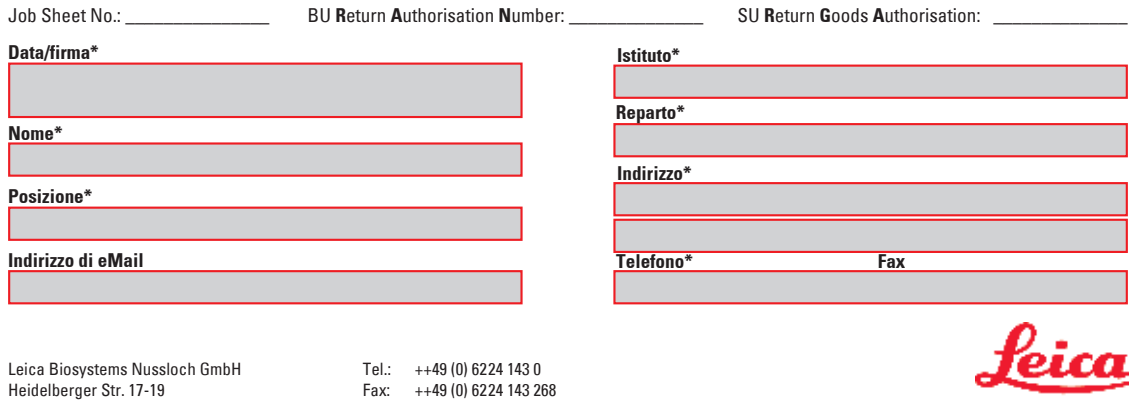

www.LeicaBiosystems.com

**BIOSYSTEMS** 

# www.LeicaBiosystems.com

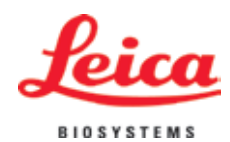

Leica Biosystems Nussloch GmbH Heidelberger Straße 17-19 D-69226 Nussloch Tel.:  $+49 - (0) 6224 - 1430$ Fax: +49 - (0) 62 24 - 143 268 web: www.LeicaBiosystems.com